**Общество с ограниченной ответственностью «ТМК-Центр»**

## **ПРОГРАММНЫЙ КОМПЛЕКС ДЛЯ РАСЧЁТА ПРЕДЕЛЬНЫХ ТОКОВЫХ НАГРУЗОК ПО УСЛОВИЯМ СОХРАНЕНИЯ МЕХАНИЧЕСКОЙ ПРОЧНОСТИ ПРОВОДОВ И ДОПУСТИМЫХ ГАБАРИТОВ ВОЗДУШНЫХ ЛИНИЙ ЭЛЕКТРОПЕРЕДАЧ (МОНИТОРИНГ ВЛ 3.0)**

**Версия 3.0**

# **РУКОВОДСТВО ПОЛЬЗОВАТЕЛЯ**

Новочеркасск 2021

## Содержание

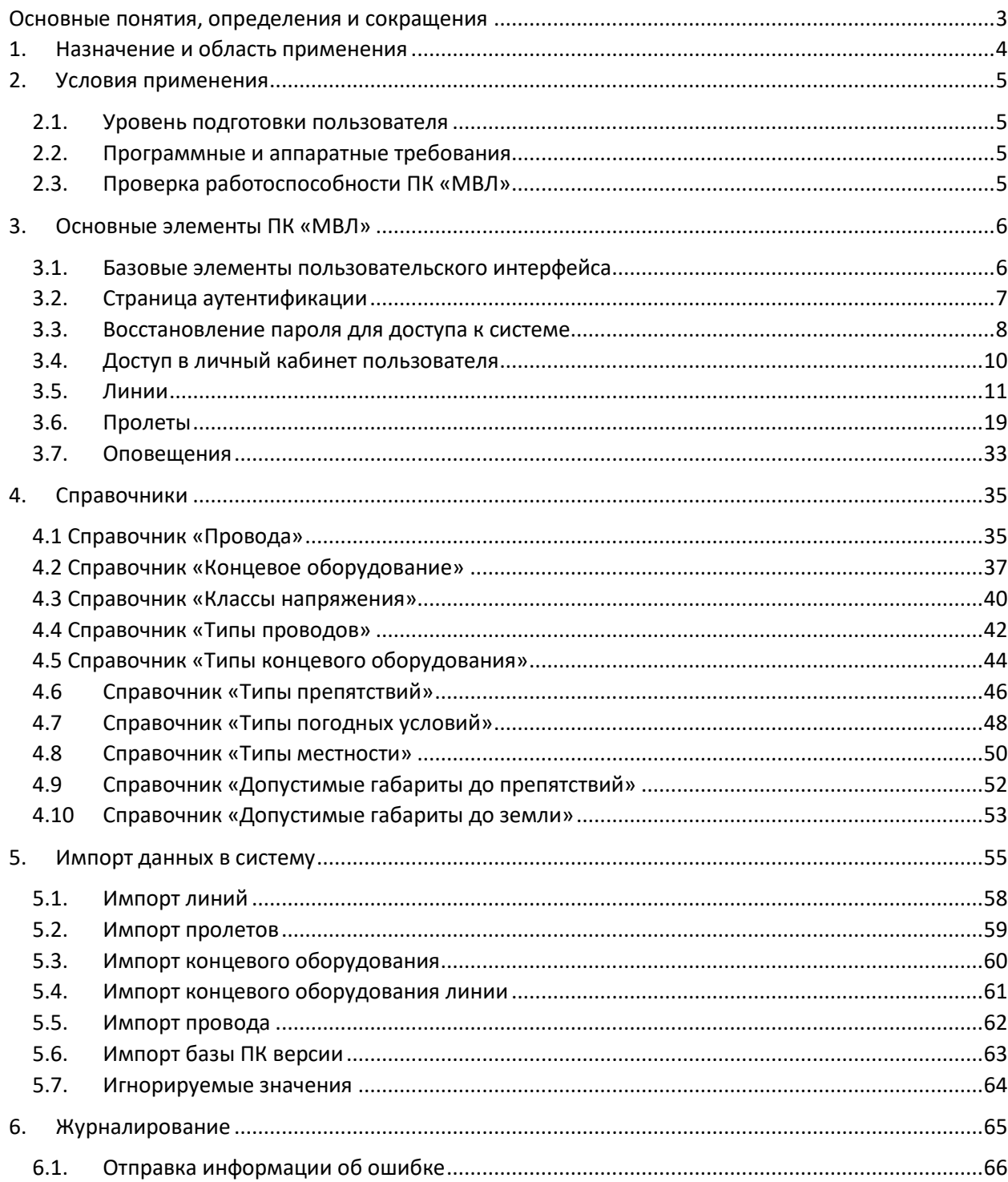

<span id="page-2-0"></span>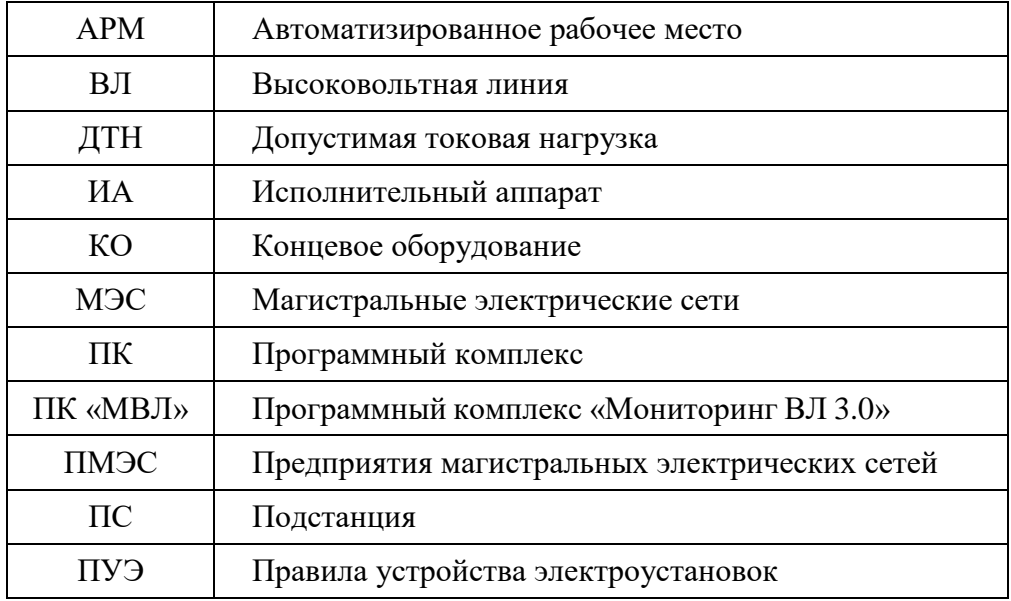

## **Основные понятия, определения и сокращения**

### **1. Назначение и область применения**

<span id="page-3-0"></span>Программный комплекс (далее программа, система) позволяет рассчитывать:

- значение допустимой токовой нагрузки;
- установившуюся температуру провода;
- значение тока перегруза;
- величину максимальной стрелы провеса провода;

• значение механического напряжения и тяжения в проводе c учетом влияния различных атмосферных условий (ветра, солнечного излучения, изменения температуры окружающего воздуха).

Расчет изменяющейся с течением времени температуры провода и длин стрел провеса помогает определить допустимое время работы ВЛ при возникновении перегрузки проводов.

Параметры пролета, которые необходимо определить при механическом расчете ВЛ в задачах эксплуатации:

- $h_{\Gamma}$  габарит ВЛ, м, минимальное расстояние от провода до земли, препятствия или пересечения с другой ВЛ;
- $f c$ трела провеса, м, расстояние от нижней точки провода до прямой, соединяющей точки подвеса;
- $\sigma$  механическое напряжение в проводе,  $H/\text{mm}^2$ ;
- $T$  тяжение провода, H.

Подробное описание методики расчета, используемой в программе, приведено в отчете по договору с ФСК ЕЭС «Разработка Методики расчета предельных токовых нагрузок по условиям сохранения механической прочности проводов и допустимых габаритов воздушных линий ВЛ».

Программа взаимодействует с базой данных, в которой хранится информация о параметрах воздушных линий электропередачи предприятий МЭС и энергосистем, что позволяет оперативно определять возможность работы ВЛ в различных режимах при различных погодных условиях. Система справочников содержит данные по всем используемым типам проводов, оборудования, местности, погодных условий.

Использование программы позволит более полно учитывать нагрузочную способность линий электропередачи и избежать неоправданных отключений потребителей.

Исходные данные:

- параметры ВЛ (тип провода, класс напряжения);
- профиль трассы ВЛ;
- токовая нагрузка;
- климатические условия.

Результаты расчета:

- допустимая токовая нагрузка линии;
- установившаяся температура провода;
- максимальная стрела провеса;
- механическое напряжение в проводе и тяжение провода.

## **2. Условия применения**

#### **2.1. Уровень подготовки пользователя**

<span id="page-4-1"></span><span id="page-4-0"></span>Для эксплуатации программного комплекса требуются уверенные навыки работы с персональным компьютером и веб-браузерами. Для начала работы необходимо ознакомиться с данным Руководством пользователя.

#### **2.2. Программные и аппаратные требования**

<span id="page-4-2"></span>Для корректной работы ПК «МВЛ» АРМ пользователя должно удовлетворять следующим условиям:

- установлена операционная система Linux (Alt Linux/Astra Linux/Red OS/Rosa Linux/Ubuntu/Debian) / Windows 7/8/10;
- установлен веб-браузер Google Chrome/Yandex Browser/Mozilla Firefox.

Клиентская часть ПК «МВЛ» не требует специальной установки на АРМ пользователя. Для доступа к ПК «МВЛ» необходимо знать адрес размещения сайта. Аутентификация производится средствами ввода логина и пароля пользователя, выдаваемыми при регистрации пользователя в системе.

### **2.3. Проверка работоспособности ПК «МВЛ»**

<span id="page-4-3"></span>Для проверки работоспособности системы необходимо в адресной строке браузера ввести IP-адрес ПК «МВЛ» и осуществить переход по данному адресу, в результате отобразится приветственная страница, представленная на рисунке 1.

## **3. Основные элементы ПК «МВЛ»**

### <span id="page-5-0"></span>**3.1. Базовые элементы пользовательского интерфейса**

<span id="page-5-1"></span>На рисунке1 представлена приветственная страница с описанием общих функций и назначения ПК «МВЛ». На странице доступны кнопки «Контакты» и «Войти».

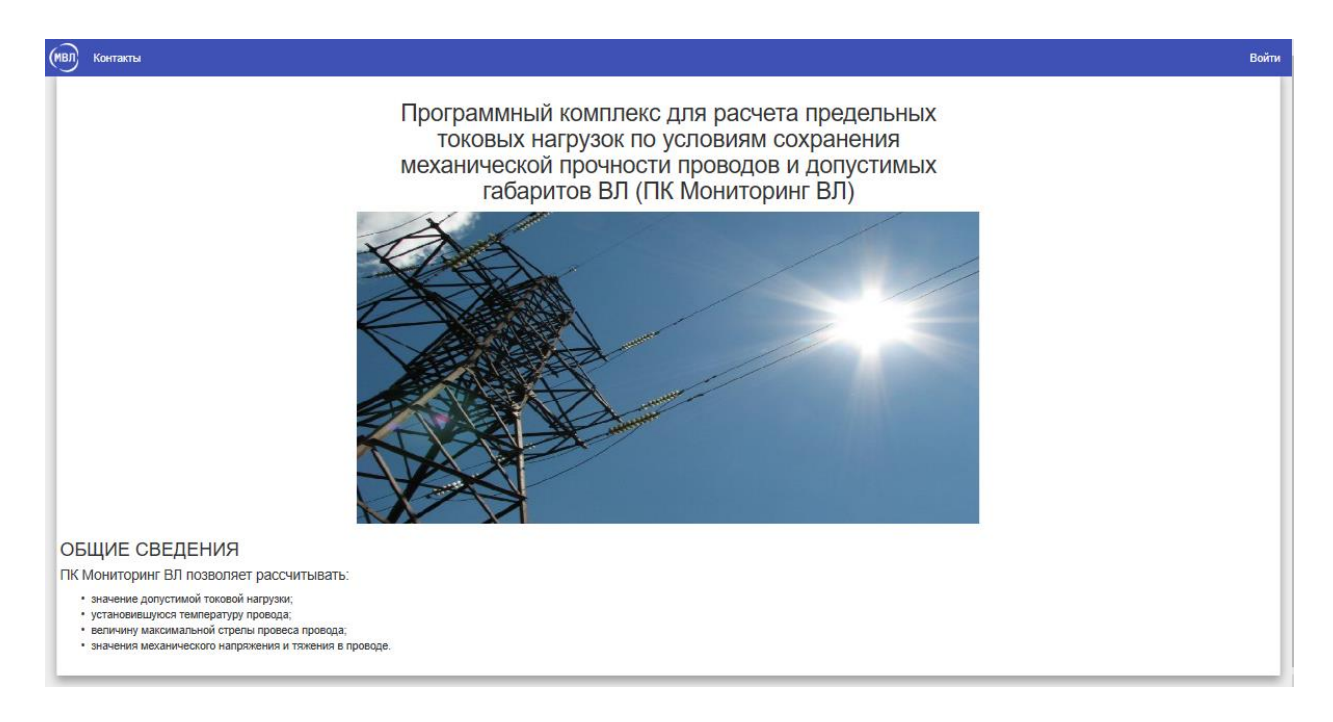

Рисунок 1 – Элементы пользовательского интерфейса ПК «МВЛ»

При нажатии кнопки «Контакты» (предварительная аутентификация не требуется) осуществляется переход на страницу с контактной информацией компании-разработчика системы «ПК МВЛ» (рисунок 2).

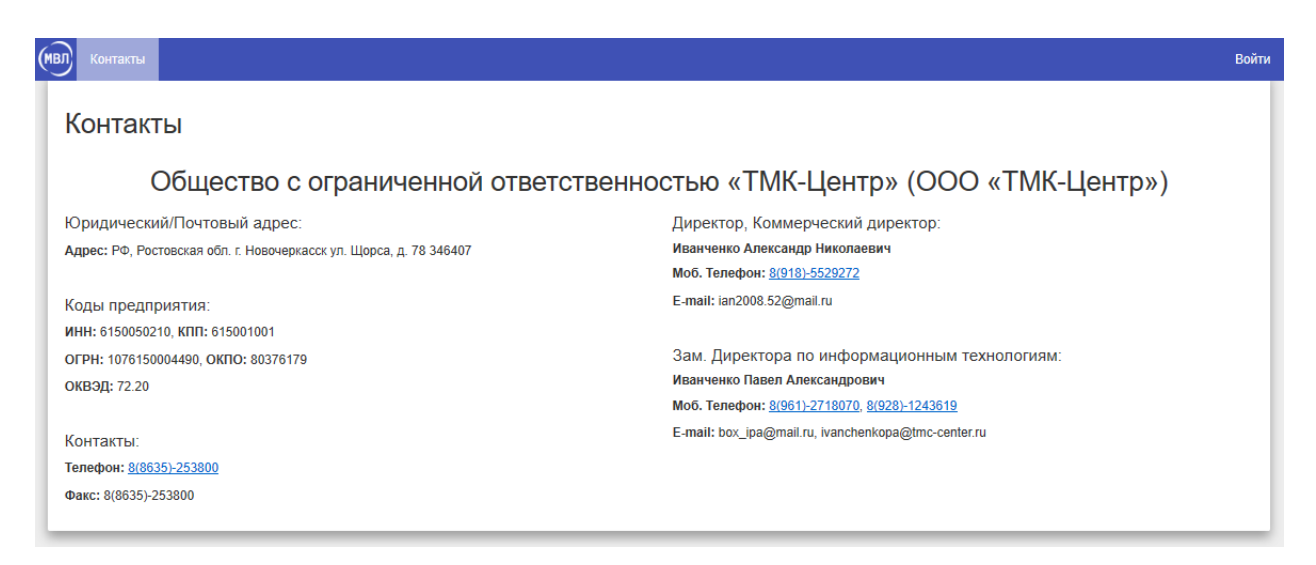

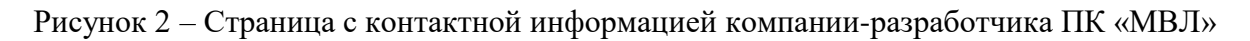

Работа с системой ПК «МВЛ» требует предварительной аутентификации. Для перехода на страницу аутентификации нажмите на кнопку «Войти», расположенную в правом верхнем углу страницы (рисунок 1).

### **3.2. Страница аутентификации**

<span id="page-6-0"></span>На рисунке 3 отображена страница аутентификации для входа в систему.

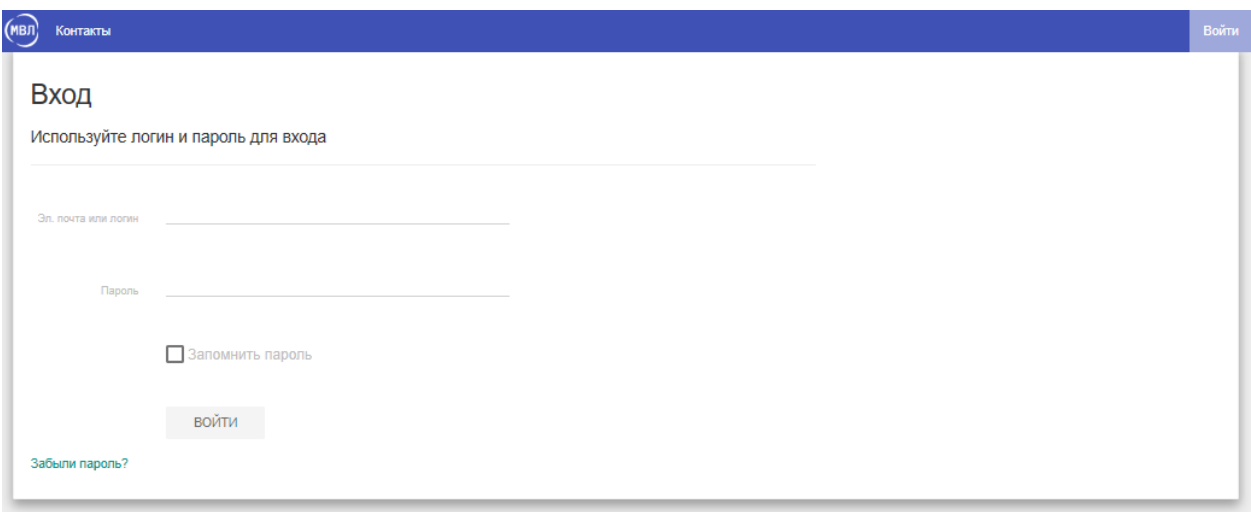

Рисунок 3 – Страница аутентификации пользователя

Доступ к регистрации нового пользователя имеет только администратор. По адресу электронной почты, указанному при регистрации, пользователю приходит письмо, содержащее логин и пароль. Эти данные необходимо указать в полях «Эл. почта или логин» и «Пароль» соответственно. При этом в поле «Эл. почта или логин» может быть указан как логин, так и адрес электронной почты.

При вводе пароля необходимо учитывать чувствительность к регистру символов. Введенный пароль можно сохранить, нажав на флажок «Запомнить пароль».

После ввода необходимых данных необходимо нажать кнопку «Войти». При этом, если данные окажутся некорректными, на странице аутентификации появится соответствующее уведомление (рисунок 4).

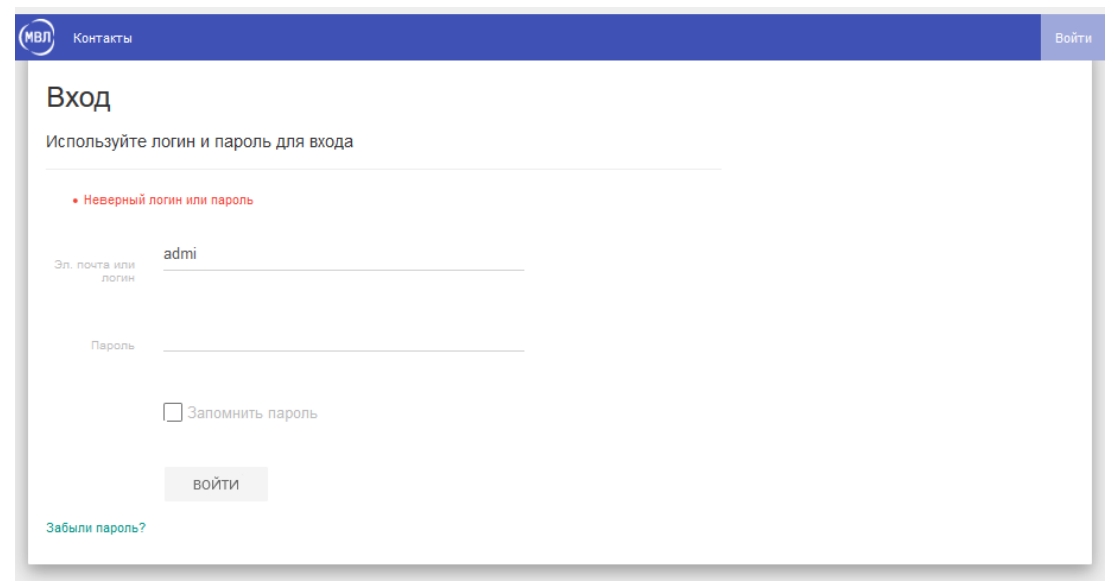

Рисунок 4 – Введенный адрес электронной почты не зарегистрирован в системе

В случае ввода корректных данных будет предоставлен доступ к системе (рисунок 5).

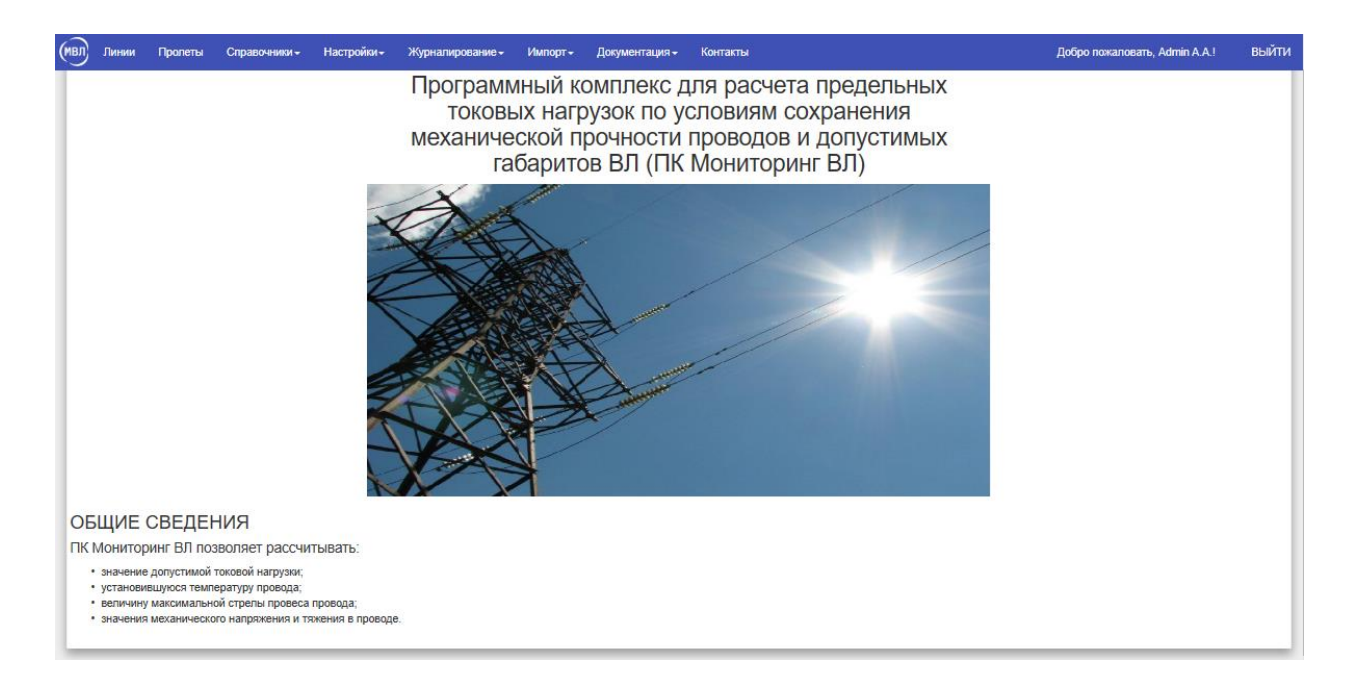

Рисунок 5 – Доступ к системе предоставлен

#### **3.3. Восстановление пароля для доступа к системе**

<span id="page-7-0"></span>В случае утери пароля или блокировки учетной записи пароль может быть восстановлен. Для этого необходимо перейти по ссылке «Забыли пароль?» на странице аутентификации (рисунок 3). Пользователь будет перенаправлен на страницу «Восстановление пароля», отображенную на рисунке 6:

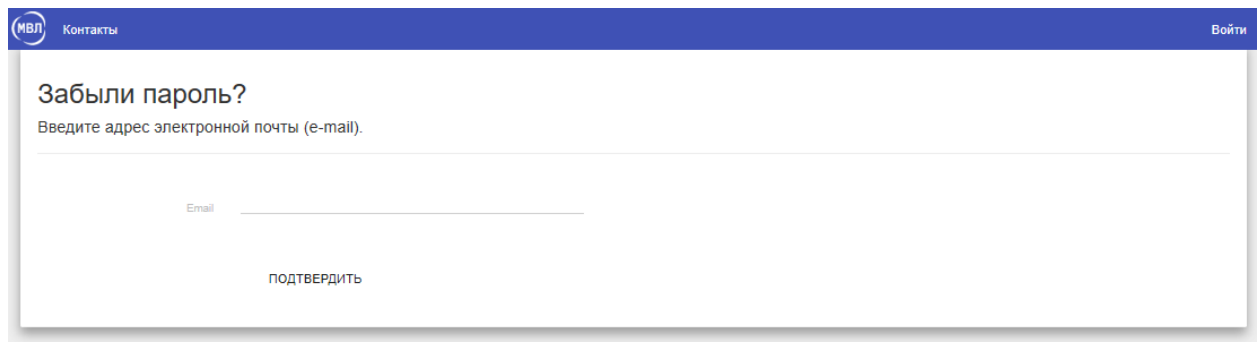

Рисунок 6 – Восстановление пароля пользователя

После ввода пользователем правильного адреса электронной почты, система выведет подтверждение смены пароля (рисунок 7) и на электронную почту придет письмо, содержащее ссылку для перехода на страницу ввода нового пароля.

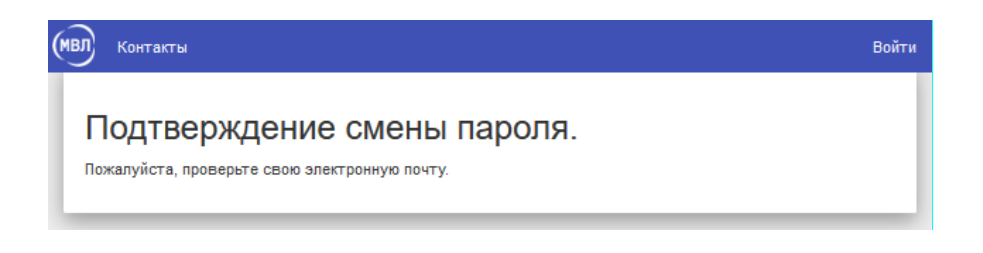

Рисунок 7 – Подтверждение смены пароля

Перейдя по ссылке в письме, можно задать новый пароль для входа в систему ПК «МВЛ» (рисунок 8).

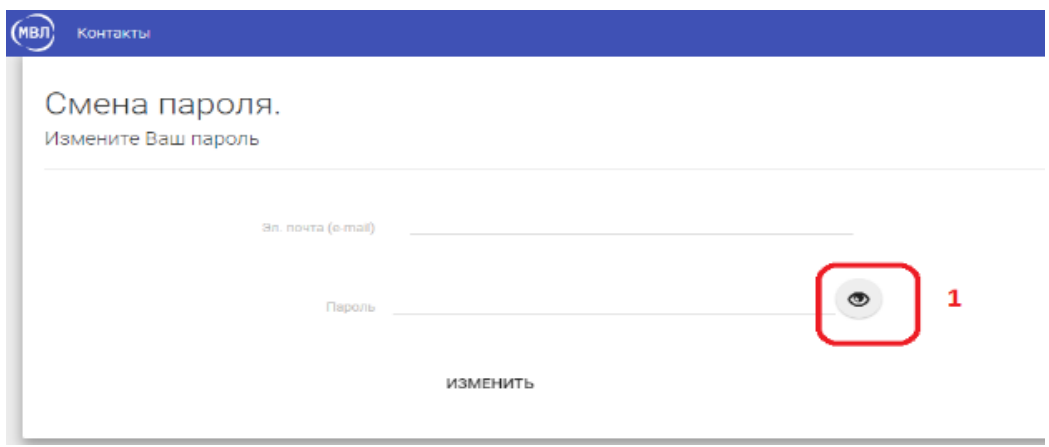

Рисунок 8 – Форма изменения пароля

Для изменения пароля требуется указать адрес электронной почты пользователя и ввести новый пароль, после чего нажать на кнопку «Изменить». Во время ввода нового пароля символы не отображаются на экране. Для просмотра введённых данных нажмите на кнопку .

После успешной смены пароля отобразится страница с соответствующим уведомлением (рисунок 9):

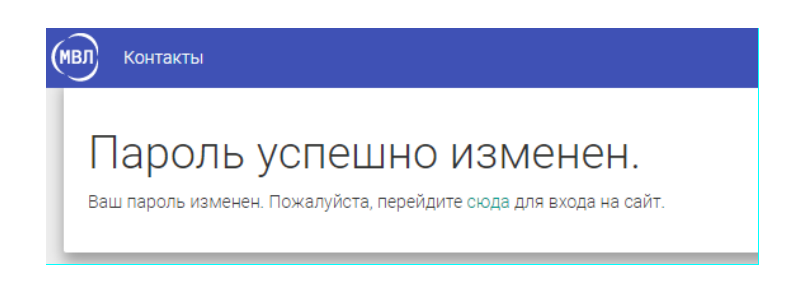

Рисунок 9 – Пароль успешно изменен

### **3.4. Доступ в личный кабинет пользователя**

<span id="page-9-0"></span>Доступ в личный кабинет возможен после аутентификации. Для перехода в личный кабинет необходимо нажать кнопку, содержащую имя пользователя, в правой части меню: «Добро пожаловать!» (рисунок 10).

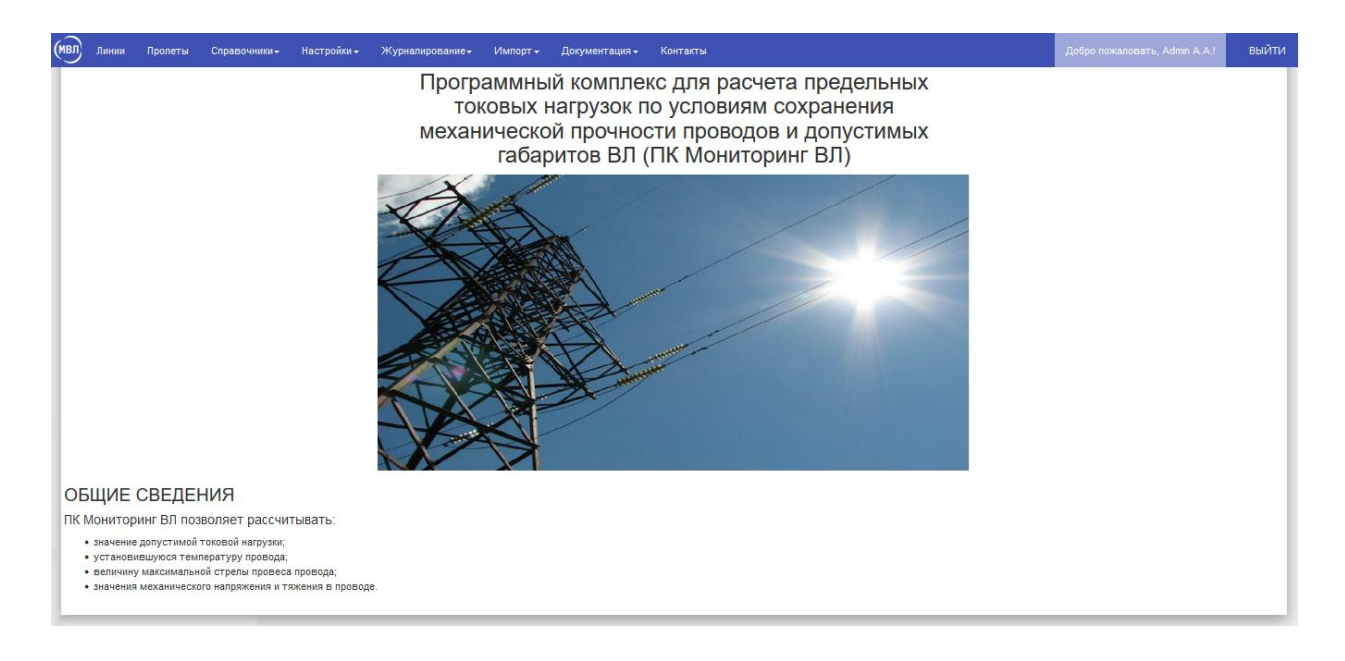

Рисунок 10 – В меню системы доступна кнопка для перехода в личный кабинет

В личном кабинете отражена вся основная информация о пользователе, здесь же можно изменить пароль для входа в систему (рисунок 11). Для изменения существующего пароля в поле «Введите старый пароль» нужно ввести текущий пароль, затем в поле «Введите новый пароль» – новый пароль. При этом вводимые символы можно сделать доступными для просмотра, нажав на символ ® справа от поля ввода. Для подтверждения изменения пароля нажмите кнопку «Сохранить».

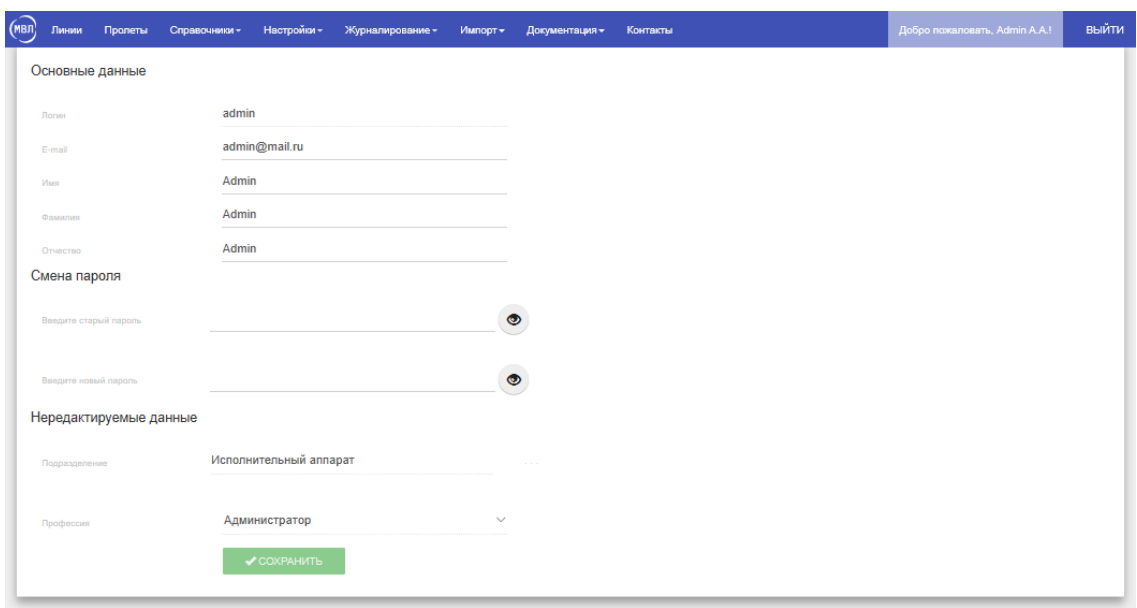

Рисунок 11 – Личный кабинет пользователя

Поля «Подразделение» и «Профессия» доступны для редактирования только администратору.

**3.5. Линии**

<span id="page-10-0"></span>Страница «Линии» является одной из основных в приложении (рисунок 12):

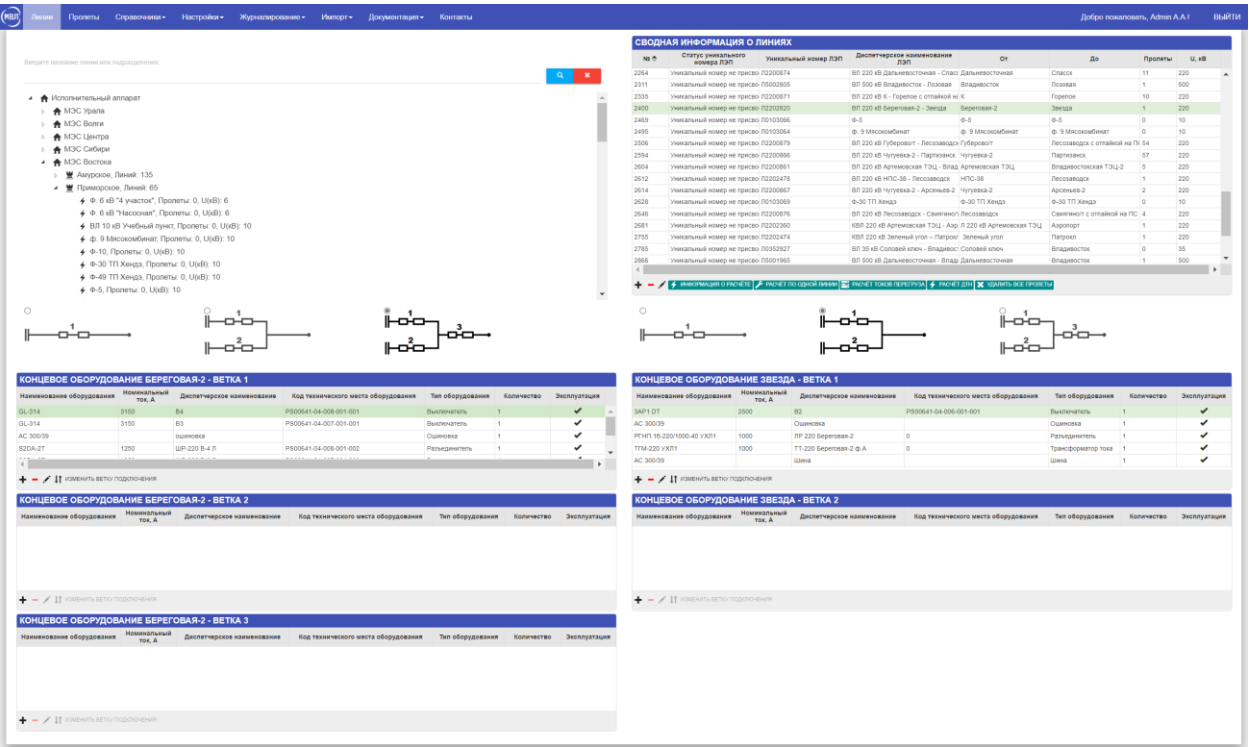

Рисунок 12 – Страница «Линии»

В левой части страницы располагается дерево – список подразделений (ИА, МЭС, ПМЭС) и линий, принадлежащих им. В дереве можно выполнять поиск МЭС, ПМЭС и ВЛ после заполнения текстового поля «Введите название линии или подразделения:» и последующего нажатия на кнопку поиска .

В правой части страницы находится таблица «Сводная информация о линиях», в ней отображаются подробные данные о линиях, принадлежащих выбранному из списка подразделений. Нечисловые данные в таблице можно упорядочивать по алфавиту в прямом или обратном порядке, а числовые данные – по возрастанию или убыванию значений в выбранном столбце путем нажатия на заголовок этого столбца. Информацию в таблице можно редактировать, добавлять и удалять записи.

После нажатия на кнопку  $\pm$ , расположенную под указанной таблицей, в отдельном окне появится форма добавления линии (рисунок 13).

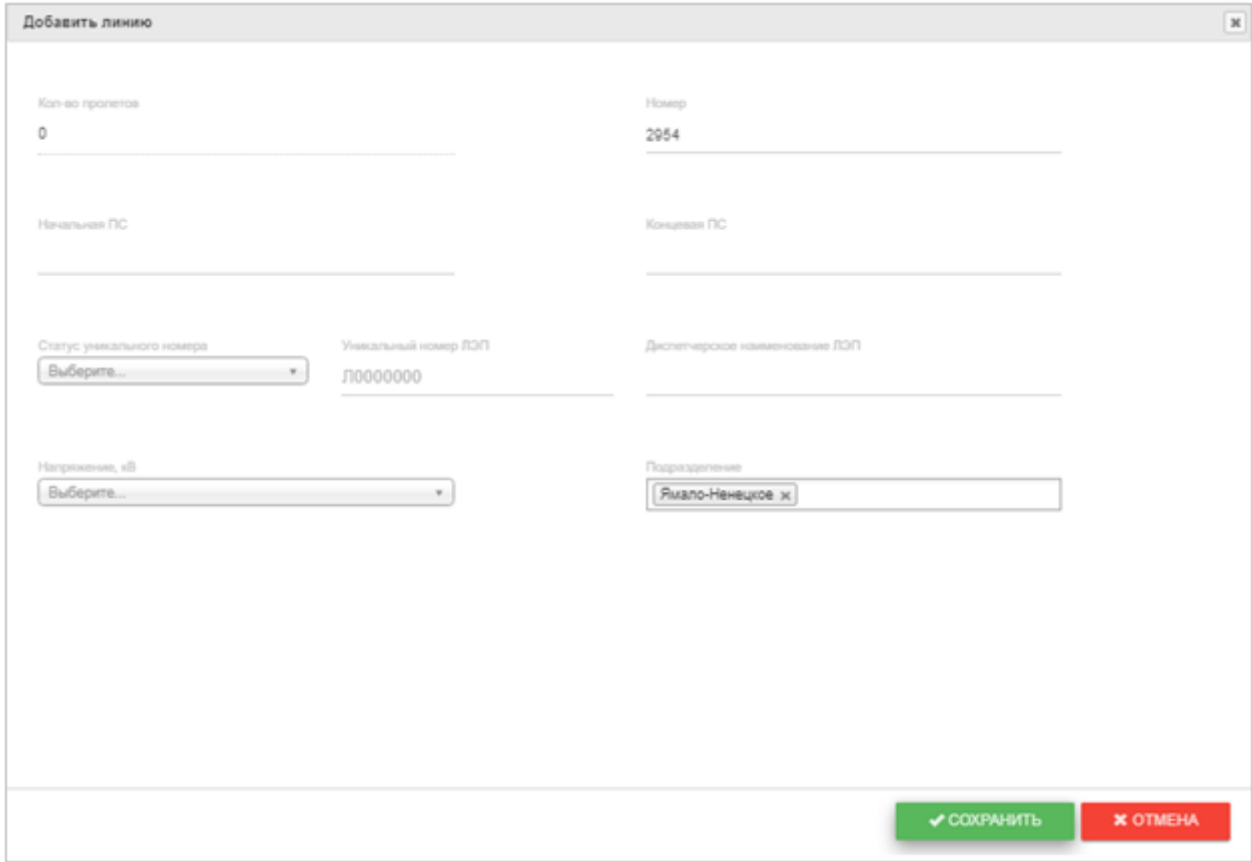

Рисунок 13 – Форма добавления линии

Для удаления записи о линии необходимо нажать кнопку  $\blacksquare$  и в появившемся диалоговом окне (рисунок 14) подтвердить удаление.

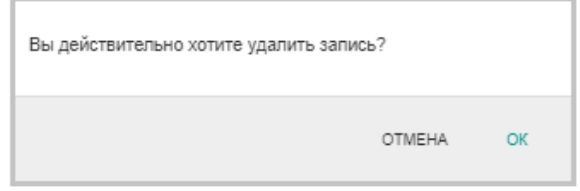

Рисунок 14 – Подтверждение удаления линии

Для доступа к изменению параметров линии служит кнопка , после нажатия на которую в отдельном окне открывается форма редактирования линии (рисунок 15). Статус уникального номера и напряжение в линии можно заменить данными, содержащимися в соответствующих выпадающих списках.

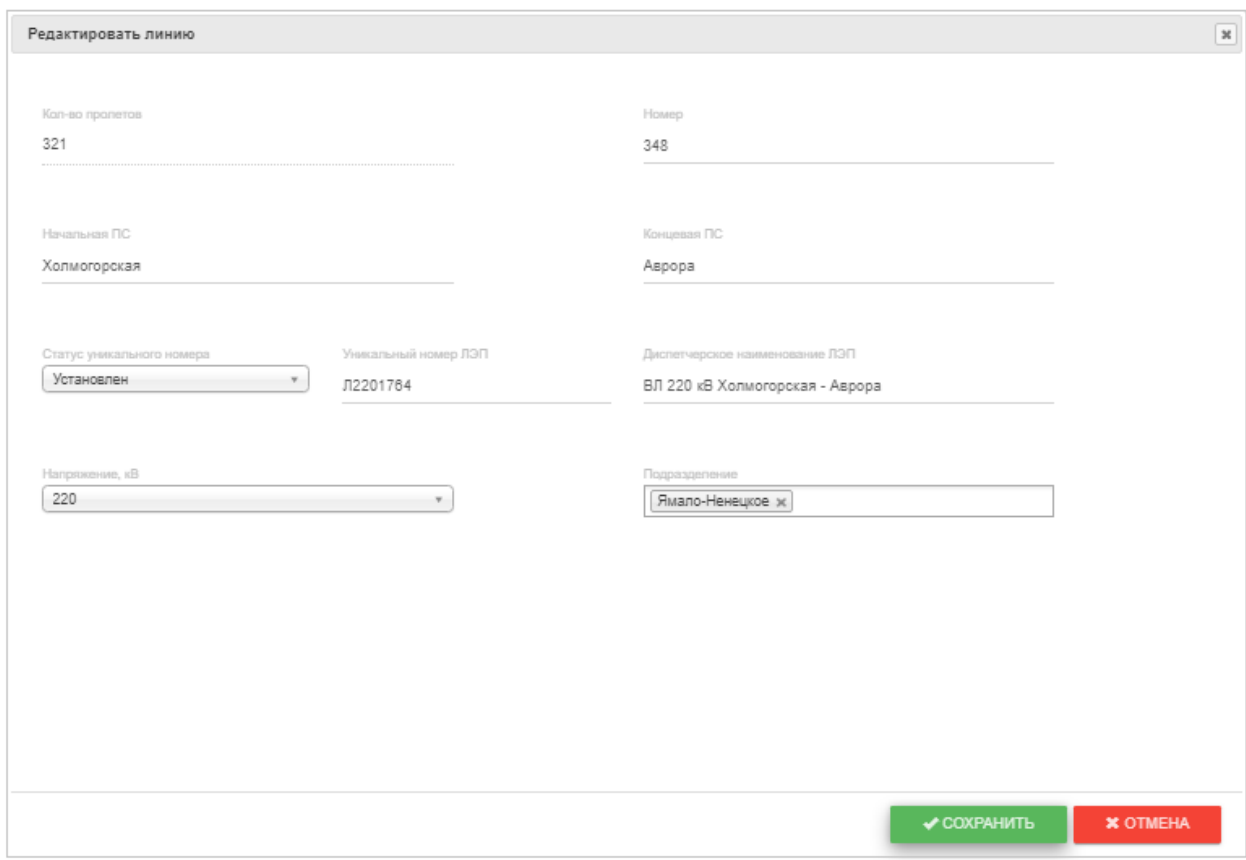

Рисунок 15 – Форма редактирования параметров линии

После нажатия пользователем на кнопку  $f$  информация о расчёте система приступает к выполнению расчета линии (вычисление ведется по всем пролетам, входящим в линию), и выводит результат в отдельном окне (рисунок 16). Нажатием на кнопку  $\triangleq$  результаты расчета можно получить в виде Excel - файла (рисунок 17), который при желании может быть сохранен на компьютере.

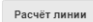

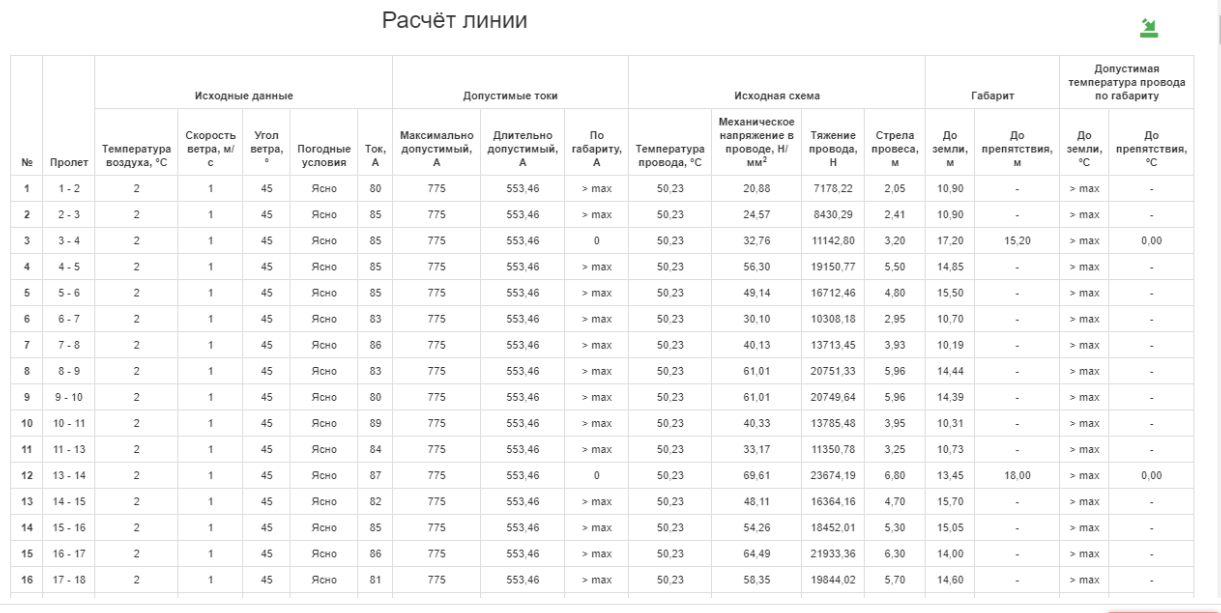

#### Рисунок 16 – Результат расчета линии (после нажатия кнопки «Информация о расчете»)

|                | $H$ by $\sigma$ is                                                     |                                      |                                 |                   |                                                                                                    |                |                              |                                                                                         |              | Линия Холмогорская - Аврора - Excel |                                                               |                       |                                                                                                 |                  |                                                                               | 囨                                             |                    | $\Box$<br>$\mathbb{R}^n$ |                         |
|----------------|------------------------------------------------------------------------|--------------------------------------|---------------------------------|-------------------|----------------------------------------------------------------------------------------------------|----------------|------------------------------|-----------------------------------------------------------------------------------------|--------------|-------------------------------------|---------------------------------------------------------------|-----------------------|-------------------------------------------------------------------------------------------------|------------------|-------------------------------------------------------------------------------|-----------------------------------------------|--------------------|--------------------------|-------------------------|
|                | Файл                                                                   | Главная                              | Вставка                         | Разметка страницы |                                                                                                    | Формулы        | Данные                       | Рецензирование                                                                          | Вид          | Справка                             | √ Что вы хотите сделать?                                      |                       |                                                                                                 |                  |                                                                               |                                               |                    | 9 Общий доступ           |                         |
|                | $\chi$<br>ركس<br>le ∗<br>Вставить<br>Буфер обмена Б                    |                                      | Шрифт                           |                   | Times New Roma $\cdot$ 11 $\cdot$ $\mathsf{A}^{\star}$ $\mathsf{A}^{\star}$ $\equiv$ $\equiv$ $\equiv$ $\gg$ $\cdot$<br>Ж K Ч ·   ⊞ •   ∽ - А ·   ≣ ≡ ≡ ≡ ≡ ≡   目 •  <br>$\overline{u}$ | Выравнивание   | $\frac{ab}{c}$<br>反上         | <b>Текстовый</b><br>$\frac{100}{200}$ - % 000 $\frac{60}{20}$ $\frac{400}{20}$<br>Число | Б.           | ŀ,<br>Условное<br>Стили             | Форматировать Стили<br>форматирование * как таблицу * ячеек * |                       | Вставить $\mathbb{R}$ $\sum$ $\mathbb{R}$<br><b>Ех</b> Удалить *<br><b>Ш</b> Формат ▼<br>Ячейки | $\overline{v}$ + | $A_{\nabla}$<br>Сортировка Найти и<br>и фильтр - выделить -<br>Редактирование |                                               |                    |                          |                         |
| A2             |                                                                        | $\mathbf{v}$ . The set<br>$\times$   | fx<br>$\checkmark$              | Пролет            |                                                                                                    |                |                              |                                                                                         |              |                                     |                                                               |                       |                                                                                                 |                  |                                                                               |                                               |                    |                          | $\checkmark$            |
|                | $\overline{A}$<br>1 Линия                                              | B<br>ВЛ 220 кВ Холмогорская - Аврора |                                 | D                 | E.                                                                                                    | F.             | G                            | H                                                                                       |              |                                     | K.                                                            | L                     | M                                                                                               | N                | $\circ$                                                                       | P                                             | $\alpha$           |                          | ia.                     |
| $\overline{2}$ | Пролет                                                                 | Исходные данные                      |                                 |                   |                                                                                                    |                | Допустимые токи              |                                                                                         |              | Исходная схема                      |                                                               |                       |                                                                                                 | Габарит          |                                                                               | Допустимая температура провода по<br>габариту |                    |                          |                         |
|                |                                                                        | Температура<br>воздуха, °С           | Скорость<br>ветра, м/с ветра, ° | Угол              | Погодные<br>условия                                                                                                    | Tok. A         | Максимально<br>допустимый. А | Ллительно<br>допустимый, А А                                                            | По габариту, | Гемпература<br>провода, °С          | Механическое<br>напряжение в                                  | Тяжение<br>провода. Н | Страла<br>провеса, м                                                                            | По земли, м      | По препятствия, м                                                             | До земли, °С                                  | До препятствия, °С |                          |                         |
| $\mathbf{3}$   |                                                                        |                                      |                                 |                   |                                                                                                    |                |                              |                                                                                         |              |                                     | проводе, Н/мм <sup>2</sup>                                    |                       |                                                                                                 |                  |                                                                               |                                               |                    |                          |                         |
|                | $4 \overline{1 \cdot 2}$                                               |                                      |                                 | 45                | Ясно                                                                                                    | 80             | 775                          | 553                                                                                     | $>$ max      | 50.23                               | 20,88                                                         | 7178,22               | 2,05                                                                                            | 10,90            |                                                                               | $>$ max                                       |                    |                          |                         |
|                | $5 \ 2 - 3$                                                            |                                      |                                 | 45                | Ясно                                                                                                    | 85             | 775                          | 553                                                                                     | $>$ max      | 50.23                               | 24.57                                                         | 8430,29               | 2,41                                                                                            | 10,90            |                                                                               | $>$ max                                       |                    |                          |                         |
|                | $6 \overline{)3 - 4}$                                                  |                                      |                                 | 45                | Ясно                                                                                                    | 85             | 775                          | 553                                                                                     |              | 50.23                               | 32,76                                                         | 11142,80              | 3.20                                                                                            | 17,20            | 15,20                                                                         | $>$ max                                       | 0.00               |                          |                         |
|                | $7   4 - 5$                                                            |                                      |                                 | 45                | Ясно                                                                                                    | 85             | 775                          | 553                                                                                     | $>$ max      | 50.23                               | 56.30                                                         | 19150.77              | 5,50                                                                                            | 14,85            |                                                                               | $>$ max                                       |                    |                          |                         |
|                | $8 \overline{5 - 6}$                                                   |                                      |                                 | 45                | Ясно                                                                                                    | <b>S5</b>      | 775                          | 553                                                                                     | $>$ max      | 50.23                               | 49,14                                                         | 16712.46              | 4.80                                                                                            | 15,50            |                                                                               | $>$ max                                       |                    |                          |                         |
|                | $9 \, 6 - 7$                                                           |                                      |                                 | 45<br>as.         | Ясно<br>$g_{cm}$                                                                                                    | 83<br><b>A</b> | 775<br>775                   | 553<br>553                                                                              | $>$ max      | 50.23<br>50.23                      | 30,10<br>40.13                                                | 10308.18<br>13713.45  | 2,95<br>3.93                                                                                    | 10,70<br>10.19   |                                                                               | $>$ max                                       |                    |                          | l v                     |
|                | $10 \overline{7} \cdot 8$<br>$\begin{array}{ccc} -4 & & & \end{array}$ | Отчет                                | $\bigoplus$                     |                   |                                                                                                    |                |                              |                                                                                         | $>$ max      |                                     |                                                               | E 31                  |                                                                                                 |                  |                                                                               | $>$ max                                       |                    |                          | $\overline{\mathbb{E}}$ |
|                | Готово                                                                 |                                      |                                 |                   |                                                                                                    |                |                              |                                                                                         |              |                                     |                                                               |                       |                                                                                                 |                  | 囲                                                                             | 凹                                             |                    | $+ 85%$                  |                         |

Рисунок 17 – Результат расчета линии импортирован в Excel - файл

Для расчета допустимой токовой нагрузки по одной выбранной линии нужно нажать на кнопку  $\overline{\mathcal{F}}$  расчёт по одной линии в разделе «Сводная информация о линиях» (рисунок 12). Результат представляется в отдельном окне (рисунок 18). По умолчанию показаны результаты расчета ДТН по расчету \*\* THE RECHETY . Нажатием на кнопку \*\* THE B правой нижней части текущего окна можно получить результаты расчета ДТН по ПУЭ. Вид отчета соответствует «Приложению И» Методики расчета предельных токовых нагрузок по условиям сохранения механической прочности проводов и допустимых габаритов воздушных линий.

|                        |                                       |         |                   | ДОПУСТИМАЯ ТОКОВАЯ НАГРУЗКА |                |             |                |                |                |                          |                                                 |              |                                                                                                |             |               |             |                                                                                                | ×<br><b>Distance</b><br>$\omega$                                                             |
|------------------------|---------------------------------------|---------|-------------------|-----------------------------|----------------|-------------|----------------|----------------|----------------|--------------------------|-------------------------------------------------|--------------|------------------------------------------------------------------------------------------------|-------------|---------------|-------------|------------------------------------------------------------------------------------------------|----------------------------------------------------------------------------------------------|
|                        | Линия ВЛ 220 кВ Холмогорския - Аврора |         |                   |                             |                |             |                |                |                |                          |                                                 |              |                                                                                                |             |               |             |                                                                                                |                                                                                              |
|                        |                                       |         |                   |                             |                |             |                |                |                |                          | Домпетьно допустявный ток при "С. А             |              |                                                                                                |             |               |             |                                                                                                |                                                                                              |
| ŧ                      |                                       |         | $\frac{15}{250}$  |                             |                |             |                |                |                |                          | Аварийно допустенций ток при <sup>2</sup> С. А. |              |                                                                                                |             |               |             |                                                                                                |                                                                                              |
| ä                      |                                       |         |                   | š                           | 46             | $-0.5$      | 788            |                |                |                          | 13.                                             | $15 -$       | $-20$                                                                                          | 25          | 20            | $25 - 48$   |                                                                                                |                                                                                              |
|                        |                                       |         |                   |                             |                |             |                |                |                |                          | Температура окружающего воздуха. "С             |              |                                                                                                |             |               |             |                                                                                                | Ограничеванодня элемент ДДТН и АДТН                                                          |
| $\mathcal{R}^{\prime}$ | $\sim$                                | $\cdot$ | A.                | 3                           | s.             |             |                |                |                | $+4$                     | 81                                              | $+3$         | 14                                                                                             | 15          | 14            | HT.         | <b>HE</b>                                                                                      | $+8$                                                                                         |
|                        |                                       |         | <b>Flooring</b>   | AC 500/38                   | 1136           |             |                |                |                | 123                      | 111                                             | 134          | T86                                                                                            | <b>PH</b>   | 479           | 有性          | 503                                                                                            |                                                                                              |
|                        |                                       |         |                   |                             | 1239           | 1203        | 9175           | <b>FIST</b>    | 1101           | 1043                     | 1025                                            | 900          | 338                                                                                            | 938         | 347           | 初           | 713                                                                                            |                                                                                              |
|                        |                                       |         | Кабальный унасток | $\equiv$                    | <b>Service</b> | $\sim$      | <b>SALE</b>    | <b>Service</b> | <b>Service</b> | $\sim$                   | <b>State</b>                                    | $\sim$       | $\frac{1}{2} \left( \frac{1}{2} \right) \left( \frac{1}{2} \right) \left( \frac{1}{2} \right)$ | ۰           | $\frac{1}{2}$ | $\sim$      | $\frac{1}{2} \left( \frac{1}{2} \right) \left( \frac{1}{2} \right) \left( \frac{1}{2} \right)$ |                                                                                              |
|                        |                                       |         |                   |                             | $\sim$         | $\sim$      |                | $\sim$         | $\sim$         | $\overline{\phantom{a}}$ | $\sim$                                          | $\sim$       | $\sim$                                                                                         | ۰           | $\equiv$      | $\sim$      | $\sim$                                                                                         |                                                                                              |
|                        |                                       |         | <b>Currents</b>   | AC 66572                    | 1724           | 10.71       | <b>SETS</b>    | <b>HALL</b>    | <b>TSH</b>     | 1439                     | <b>TIPE</b>                                     | 1219         | T242                                                                                           | <b>HTM</b>  | <b>NAME</b>   | T1327       | 923                                                                                            |                                                                                              |
|                        |                                       |         |                   |                             | 世紀             | 1278        | 1905           | 1756           | f. all         | $16-18$                  | <b>TERE</b>                                     | <b>CELLS</b> | 1477                                                                                           | <b>SAND</b> | <b>1708</b>   | 1295        | 7228                                                                                           |                                                                                              |
|                        |                                       |         | <b>SCALE</b>      | 2:40 80072                  | 3476           | <b>ZMP</b>  | 3345           | 3125           | NOL            | 3879                     | <b>EFED</b>                                     | 2022         | 3483                                                                                           | ᄪ           | <b>FIBE</b>   | 2014        | 1022                                                                                           |                                                                                              |
|                        |                                       |         |                   |                             | 3830           |             | STAR 2010 2017 |                | 7404           | $-3.797$                 | 24EE                                            | 3074         | 2954                                                                                           | ma          | <b>STYT</b>   | 2581        | $-2457$                                                                                        |                                                                                              |
|                        |                                       |         |                   | Buildwaters                 | 2005           |             |                |                |                |                          | 2005                                            |              | 202                                                                                            | m           | 2001          |             | 399                                                                                            |                                                                                              |
|                        |                                       |         |                   |                             | 2002           | 2000        | 2000           |                |                | 2001                     | 2002                                            | 22.731       | 2250                                                                                           | m           | 2003          | 2006        | 2202                                                                                           |                                                                                              |
|                        |                                       |         |                   | Fanazionista                | 305            |             | w              | m              | 3970           | m                        |                                                 | m            | 1001                                                                                           | m           | 1261          |             | 1,000                                                                                          |                                                                                              |
|                        |                                       |         |                   |                             | 3200           | m           | <b>SING</b>    | 1922           | 1005           | ٣Ņ                       | 1000                                            | 2002         | 1003                                                                                           | m           | 1022          | 1002        | 1000                                                                                           | <b>ATTH</b>                                                                                  |
|                        |                                       |         |                   | <b>Jarpsgamene</b>          | 131            |             |                |                |                |                          | Litr.                                           |              | tin                                                                                            | ш           | 1230          |             | 垃圾                                                                                             | Gine AC 240/39 Aspape                                                                        |
|                        |                                       |         |                   |                             | 1151           | 1253        | <b>STAR</b>    |                |                | 111                      | 1248                                            | 1212         | 1250                                                                                           | ш           | 1232          | 1255        | 1210                                                                                           | Owuwoeka AC 240/29 Aspoza                                                                    |
| T.                     |                                       |         |                   | Tas-opportunes              | 1000           |             |                |                |                |                          |                                                 |              | 1002                                                                                           | 202         | 1000          | 1200        | 1000                                                                                           | AZTH:                                                                                        |
|                        |                                       |         |                   |                             | 5000           |             |                |                |                |                          |                                                 |              | <b>September</b>                                                                               | e e         | 1815          | <b>IPGS</b> | 1,000                                                                                          | Library, AC 240/39, Assesses                                                                 |
|                        |                                       |         | Ourmous           | AC 24038                    | 1/2<br>----    | 141         | <b>TIT</b>     | <b>BET</b>     | 033            | 821                      | ns                                              | 749          | <b>FRE</b>                                                                                     |             | 623           | 177         | 325                                                                                            | Ousinosis AC 24009 Assopa<br>Pacuenonismos 7P-220 Konsorptopan Aerona                        |
|                        | 04/229.68                             |         |                   |                             | 8272           | <b>R2M2</b> | <b>ROTH</b>    | <b>BBC</b>     | 310            | 9.32                     | 321                                             | 472          | 4.78                                                                                           | ×           | 772           | 327         | 429                                                                                            | Pattyscovereity 7P-220 Associa Samiorizocian<br>Top-tdocogroc-tota TT-220 Appone Kansonscoge |
|                        |                                       |         |                   |                             | 879.           |             | $347 - 717$    | <b>BET</b>     | 410            | E29 . 708                |                                                 | 749          | $-710$                                                                                         |             | 1 an          | 178         | EX                                                                                             |                                                                                              |

Рисунок 18 – Результат расчета допустимой токовой нагрузки для одной линии

Здесь нажатием на кнопку - результаты расчета можно получить в виде краткого (рисунок 19) или полного отчета (рисунок 20) в формате Excel - файла, который при желании может быть сохранен на компьютере. Выбор вида отчета можно сделать в выпадающем списке слева от кнопки $\Delta$ .

|                                |                                           | 日う・さ・・  |               |                                                                         |                                     |                      |                                                                   |       | Оборудование линии ВЛ 220 кВ Холмогорская - Аврора - Excel |       |                                              |     |                                                                                         |                                |                                                             |     | 凮 |     | $\Box$         | $\times$      |
|--------------------------------|-------------------------------------------|---------|---------------|-------------------------------------------------------------------------|-------------------------------------|----------------------|-------------------------------------------------------------------|-------|------------------------------------------------------------|-------|----------------------------------------------|-----|-----------------------------------------------------------------------------------------|--------------------------------|-------------------------------------------------------------|-----|---|-----|----------------|---------------|
| Файл                           |                                           | Главная | Вставка       | Разметка страницы                                                       | Формулы                             | Данные               | Рецензирование                                                    |       | Вид<br>Справка                                             |       | О Что вы хотите сделать?                     |     |                                                                                         |                                |                                                             |     |   |     | 9 Общий доступ |               |
|                                | ðб<br>$\overline{\mathbb{P}}$<br>Вставить | $E_B$ - | $K$ $K$       | Times New Roma * 12 * A <sup>*</sup> A <sup>*</sup><br>$\bigcirc$ + A + | $\equiv \equiv \equiv \gg$<br>自国目短短 | $\frac{ab}{c}$<br>目・ | Общий<br>$\frac{100}{36}$ + % 000 $\frac{60}{36}$ $\frac{00}{30}$ |       | 山羊<br>Условное<br>форматирование -                         |       | Форматировать Стили<br>как таблицу - ячеек - |     | <b>Вставить</b> *<br><b>Ж</b> Удалить -<br><b>⊞</b> Формат *                            | ∣∑ ∗<br>同 -<br>$\mathcal{F}$ . | $A_{\nabla}$<br>Сортировка Найти и<br>и фильтр - выделить - |     |   |     |                |               |
|                                | Буфер обмена Б                            |         | Шрифт         | $\overline{12}$                                                         | Выравнивание                        | $\overline{12}$      | Число                                                             |       |                                                            | Стили |                                              |     | Ячейки                                                                                  |                                | Редактирование                                              |     |   |     |                |               |
|                                |                                           |         |               | A                                                                       |                                     | B                    |                                                                   | D.    | F.                                                         |       | G                                            | H   |                                                                                         |                                |                                                             |     |   | M   | N              |               |
| $\mathbf{1}$<br>$\overline{2}$ |                                           |         |               | Диспетчерское наименование электропередачи                              |                                     | $-20$                | -15                                                               | $-10$ | -5                                                         |       | 5                                            | 10  | Длительно допустимый ток при град. С, А<br>Аварийно допустимый ток при град. С, А<br>15 | 20                             | 25                                                          | 30  |   | 35  | 40             |               |
| $\overline{\mathbf{3}}$        |                                           |         |               |                                                                         |                                     |                      |                                                                   |       |                                                            |       |                                              |     | Температура окружающего воздуха, град. С                                                |                                |                                                             |     |   |     |                |               |
|                                |                                           |         |               |                                                                         |                                     | 979                  | 949                                                               | 919   | 887                                                        | 855   | 821                                          | 786 | 740                                                                                     | 710                            | 669                                                         | 625 |   | 578 | 526            |               |
| 5                              |                                           |         |               | ВЛ 220 кВ Холмогорская - Аврора                                         |                                     | 1000                 | 1000                                                              | 1000  | 986                                                        | 958   | 930                                          | 901 | 870                                                                                     | 839                            | 806                                                         | 772 |   | 737 | 600            |               |
| 6                              |                                           |         |               |                                                                         |                                     |                      |                                                                   |       |                                                            |       |                                              |     |                                                                                         |                                |                                                             |     |   |     |                |               |
|                                |                                           |         |               |                                                                         |                                     |                      |                                                                   |       |                                                            |       |                                              |     |                                                                                         |                                |                                                             |     |   |     |                |               |
|                                |                                           |         | Краткий отчет | $\bigoplus$                                                             |                                     |                      |                                                                   |       |                                                            |       | $\pm$ 31                                     |     |                                                                                         |                                |                                                             |     |   |     |                | $\rightarrow$ |
| Готово                         |                                           |         |               |                                                                         |                                     |                      |                                                                   |       |                                                            |       |                                              |     |                                                                                         |                                | 囲                                                           | 吅   |   |     | $+ 100%$       |               |

Рисунок 19 – Краткий отчет о результатах расчета ДТН по одной выбранной линии

| 日                                                                                                    |                | $-6.722$                                        |                                  |                           |                                               |                          |                |                          |                          | Оборудование линии ВЛ 220 кВ Холмогорская - Аврора (1) - Excel |                          |                                                                                   |                          |                                   |                          |                                                   |                          |                                                     | 困<br>$\Box$<br>$-$                                                     | $\times$                 |
|----------------------------------------------------------------------------------------------------|----------------|-------------------------------------------------|----------------------------------|---------------------------|-----------------------------------------------|--------------------------|----------------|--------------------------|--------------------------|----------------------------------------------------------------|--------------------------|-----------------------------------------------------------------------------------|--------------------------|-----------------------------------|--------------------------|---------------------------------------------------|--------------------------|-----------------------------------------------------|------------------------------------------------------------------------|--------------------------|
| Файл                                                                                                    |                | Главная                                         | Вставка                          |                           | Разметка страницы                             | Формулы                  |                | Данные                   | Рецензирование           | Вид                                                            | Справка                  |                                                                                   | Q Что вы хотите сделать? |                                   |                          |                                                   |                          |                                                     | 9 Общий доступ                                                         |                          |
| Вставить                                                                                                    | $\sigma$<br>晒  | Calibri<br>Ж <i>К</i> Ч -                       |                                  | $+11$<br>-⊞ ≁             | $A^{\dagger} A$<br>Ξ<br>$\mathcal{D} \cdot A$ | $\Xi$ =<br>Ξ<br>$\equiv$ | 相手             | ab Перенести текст       |                          | • Объединить и поместить в центре                              | Общий                    | $\frac{1}{2}$ - % 000                                                             | 58<br>$\frac{100}{20}$   | Ę<br>Условное<br>форматирование - |                          | - 2<br>Форматировать Стили<br>как таблицу - ячеек |                          | <b>Вет Вставить</b> *<br>ЕХ Удалить -<br>⊞ Формат - | Σ٠<br>$\overline{\Psi}$<br>Сортировка Найти и<br>и фильтр - выделить - |                          |
|                                                                                                    | Буфер обмена Б |                                                 | Шрифт                            |                           | Б.                                            |                          |                | Выравнивание             |                          |                                                                | Γs.                      | Число                                                                             | Fs.                      |                                   | Стили                    |                                                   |                          | Ячейки                                              | Редактирование                                                         | $\wedge$                 |
|                                                                                                    | A              | $\mathbf{R}$                                    | c                                | n.                        | E                                             | F.                       | G              | н                        |                          |                                                                |                          |                                                                                   | M                        | N                                 | $\circ$                  | P                                                 | $\circ$                  |                                                     | T                                                                      | $\overline{\phantom{a}}$ |
| $\mathbf 1$                                                                                                    |                |                                                 |                                  | $\overline{5}$            | <b>GHAIR</b>                                  |                          |                |                          |                          |                                                                |                          | Длительно допустимый ток при град. С. А<br>Аварийно допустимый ток при град. С, А |                          |                                   |                          |                                                   |                          |                                                     |                                                                        |                          |
| $\overline{2}$                                                                                                    | 퉅<br>ž         |                                                 | ×                                |                           | Mapie,                                        | $-20$                    | $-15$          | $-10$                    | -5                       | $\bullet$                                                      | 5                        | 10                                                                                | 15                       | 20                                | 25                       | 30                                                | 35                       | 40                                                  | Ограничивающий элемент ДДТН<br>и АДТН                                  |                          |
| 3                                                                                                    |                | Диспетчерское<br>наименование<br>элекропередачи | подстанции/станци<br>Наименовние | Оборудовн<br>ячейки ВЛ () | миникальное<br>сечение провода,<br>ошиновеи,  |                          |                |                          |                          |                                                                |                          | Температура окружающего воздуха, град. С                                          |                          |                                   |                          |                                                   |                          |                                                     |                                                                        |                          |
| $\overline{4}$                                                                                                    | 1              | $\overline{2}$                                  | з                                | 4                         | 5                                             | 6                        | $\overline{7}$ | 8                        | 9                        | 10                                                             | 11                       | 12                                                                                | 13                       | 14                                | 15                       | 16                                                | 17                       | 18                                                  | 19                                                                     |                          |
|                                                                                                    |                |                                                 |                                  | Провод                    | AC 300/39                                     | 1126                     | 1088           | 1049                     | 1009                     | 968                                                            | 925                      | 881                                                                               | 834                      | 786                               | 734                      | 679                                               | 619                      | 553                                                 |                                                                        |                          |
|                                                                                                    |                |                                                 |                                  |                           |                                               | 1239                     | 1205           | 1171                     | 1137                     | 1101                                                           | 1065                     | 1028                                                                              | 990                      | 950                               | 909                      | 867                                               | 822                      | 775                                                 |                                                                        |                          |
|                                                                                                    |                |                                                 |                                  | Кабельный участок         | $\overline{\phantom{0}}$                      | $\overline{\phantom{a}}$ | ÷              | $\overline{\phantom{a}}$ | $\overline{\phantom{0}}$ | $\overline{\phantom{a}}$                                       | $\overline{\phantom{a}}$ | $\overline{\phantom{0}}$                                                          | $\overline{\phantom{a}}$ | $\overline{\phantom{a}}$          | $\equiv$                 | $\overline{\phantom{0}}$                          | $\overline{\phantom{a}}$ | $\overline{\phantom{0}}$                            |                                                                        |                          |
|                                                                                                    |                |                                                 |                                  |                           |                                               | $\sim$                   | ۰              | $\overline{\phantom{0}}$ | $\overline{\phantom{a}}$ | $\overline{\phantom{a}}$                                       | $\overline{\phantom{a}}$ | $\overline{\phantom{0}}$                                                          | $\overline{\phantom{a}}$ | $\overline{\phantom{a}}$          | $\overline{\phantom{0}}$ | $\overline{\phantom{a}}$                          | $\overline{\phantom{a}}$ | $\overline{\phantom{a}}$                            |                                                                        |                          |
|                                                                                                    |                |                                                 |                                  | Ошиновка                  | AC600/72                                      | 1738                     | 1681           | 1623                     | 1563                     | 1501                                                           | 1439                     | 1377                                                                              | 1311                     | 1243                              | 1170                     | 1092                                              | 1007                     | 915                                                 |                                                                        |                          |
|                                                                                                    |                |                                                 |                                  |                           |                                               | 1910                     | 1859           | 1808                     | 1756                     | 1703                                                           | 1649                     | 1593                                                                              | 1535                     | 1477                              | 1419                     | 1359                                              | 1295                     | 1228<br>1829                                        |                                                                        |                          |
|                                                                                                    |                |                                                 |                                  | Шина                      | 2xAC<br>600/72                                | 3476<br>3820             | 3362<br>3719   | 3245<br>3616             | 3125<br>3512             | 3002<br>3406                                                   | 2878<br>3297             | 2753<br>3185                                                                      | 2623<br>3071             | 2485<br>2954                      | 2339<br>2838             | 2183<br>2717                                      | 2014<br>2591             | 2457                                                |                                                                        |                          |
|                                                                                                    |                |                                                 |                                  |                           |                                               | 2000                     | 2000           | 2000                     | 2000                     | 2000                                                           | 2000                     | 2000                                                                              | 2000                     | 2000                              | 2000                     | 2000                                              | 2000                     | 2000                                                | ДДТН:                                                                  |                          |
|                                                                                                    |                |                                                 | oropcies                         |                           | <b>Выключатель</b>                            | 2000                     | 2000           | 2000                     | 2000                     | 2000                                                           | 2000                     | 2000                                                                              | 2000                     | 2000                              | 2000                     | 2000                                              | 2000                     | 2000                                                | Шина АС 240/39 Аврора                                                  |                          |
|                                                                                                    |                | Aspope                                          |                                  |                           |                                               | 1000                     | 1000           | 1000                     | 1000                     | 1000                                                           | 1000                     | 1000                                                                              | 1000                     | 1000                              | 1000                     | 1000                                              | 1000                     | 1000                                                | Ошиновка АС 240/39 Аврора                                              |                          |
|                                                                                                    |                | ×                                               | į<br>g                           |                           | Разъединитель                                 | 1000                     | 1000           | 1000                     | 1000                     | 1000                                                           | 1000                     | 1000                                                                              | 1000                     | 1000                              | 1000                     | 1000                                              | 1000                     | 1000                                                |                                                                        |                          |
|                                                                                                    |                | ş                                               |                                  |                           |                                               | 1250                     | 1250           | 1250                     | 1250                     | 1250                                                           | 1250                     | 1250                                                                              | 1250                     | 1250                              | 1250                     | 1250                                              | 1250                     | 1250                                                | АДТН:                                                                  |                          |
|                                                                                                    |                | ā                                               |                                  |                           | Заградитель                                   | 1250                     | 1250           | 1250                     | 1250                     | 1250                                                           | 1250                     | 1250                                                                              | 1250                     | 1250                              | 1250                     | 1250                                              | 1250                     | 1250                                                | Шина АС 240/39 Аврора                                                  |                          |
|                                                                                                    | -1             | <b>MOTO</b>                                     |                                  |                           | Трансформатор тока                            | 1000                     | 1000           | 1000                     | 1000                     | 1000                                                           | 1000                     | 1000                                                                              | 1000                     | 1000                              | 1000                     | 1000                                              | 1000                     | 1000                                                | Ошиновка АС 240/39 Аврора                                              |                          |
|                                                                                                    |                |                                                 |                                  |                           |                                               | 1000                     | 1000           | 1000                     | 1000                     | 1000                                                           | 1000                     | 1000                                                                              | 1000                     | 1000                              | 1000                     | 1000                                              | 1000                     | 1000                                                | Разъединитель ЛР-220                                                   |                          |
|                                                                                                    |                | £                                               |                                  | Ошиновка                  | AC 240/39                                     | 979                      | 949            | 919                      | 887                      | 855                                                            | 821                      | 786                                                                               | 749                      | 710                               | 669                      | 625                                               | 578                      | 526                                                 | Холмогорская Аврора                                                    |                          |
|                                                                                                    |                | ջ                                               |                                  |                           |                                               | 1070                     | 1042           | 1014                     | 986                      | 958                                                            | 930                      | 901                                                                               | 870                      | 839                               | 806                      | 772                                               | 737                      | 699                                                 | Разъединитель ЛР-220 Аврора                                            |                          |
|                                                                                                    |                | 220                                             |                                  | Шина                      | AC 240/39                                     | 979<br>1070              | 949<br>1042    | 919<br>1014              | 887<br>986               | 855<br>958                                                     | 821<br>930               | 786<br>901                                                                        | 749<br>870               | 710<br>839                        | 669                      | 625<br>772                                        | 578<br>737               | 526<br>699                                          | Холмогорская<br>Трансформатор тока TT-220 Аврора                       |                          |
| 5<br>5<br>6<br>7<br>8<br>9<br>10<br>11<br>12<br>13<br>14<br>15<br>15<br>16<br>17<br>18<br>22<br>22<br>23<br>24<br>25<br>22<br> |                | 5                                               |                                  |                           |                                               | 2500                     | 2500           | 2500                     | 2500                     | 2500                                                           | 2500                     | 2500                                                                              | 2500                     | 2500                              | 806<br>2500              | 2500                                              | 2500                     | 2500                                                | Холмогорская                                                           |                          |
|                                                                                                    |                |                                                 |                                  |                           | Выключатель                                   | arna                     | aron           | aron                     | aron                     | aron                                                           | $n = n$                  | aron                                                                              | aron                     | aron                              |                          | aroo                                              | aron                     | $n = n$                                             |                                                                        | ≂                        |
| $\left($                                                                                                    |                |                                                 |                                  |                           | Отчет по ВЛ 220 кВ Холмогорская               | $\bigoplus$              |                |                          |                          |                                                                |                          |                                                                                   |                          | $\vert \cdot \vert$               |                          |                                                   |                          |                                                     |                                                                        | $\overline{\phantom{a}}$ |
| Готово                                                                                                    |                |                                                 |                                  |                           |                                               |                          |                |                          |                          |                                                                |                          |                                                                                   |                          |                                   |                          |                                                   | 囲                        |                                                     | 凹<br>74 %                                                              |                          |

Рисунок 20 – Полный отчет о результатах расчета ДТН по одной выбранной линии

Расчёт тока перегруза – расчёт тока на заданное значение времени перегруза и температуры провода можно выполнить, нажав на кнопку **В РАСЧЕТ ТОКОВ ПЕРЕГРУЗА** Результат выводится в отдельном окне (рисунок 21). Здесь в таблице представлены расчётные значения токов перегруза (температура провода задается в верхней части окна в поле «Достигаемая температура провода, ℃» и по умолчанию принимается равной 90 ℃) при различных значениях температуры окружающего воздуха и времени перегруза. В таблицу в поле «Критический пролёт» выводится номер пролёта, значение тока перегруза в котором минимально. Нажатием на кнопку <sup>•</sup> результаты расчёта можно получить в формате Excel - файла (рисунок 22), который при желании может быть сохранен на компьютере.

| Линии          | Справочники -<br>Пролеты        | Настройки -        | Журналирование - | Импорт - |       | Документация - | Контакты |      |                                  |      |      |      |                                                                              |      | Добро пожаловать, Admin A.A.I | ВЫЙТИ |
|----------------|---------------------------------|--------------------|------------------|----------|-------|----------------|----------|------|----------------------------------|------|------|------|------------------------------------------------------------------------------|------|-------------------------------|-------|
|                | Расчёт токов перегруза по линии |                    |                  |          |       |                |          |      |                                  |      |      |      |                                                                              |      |                               |       |
|                | ВЛ 220 кВ Холмогорская - Аврора |                    |                  |          |       |                |          |      | Достигаемая температура провода, |      |      |      | ✔ РАССЧИТАТЬ                                                                 |      |                               | 鱼     |
|                |                                 |                    |                  |          |       |                |          | 90   |                                  |      |      |      |                                                                              |      |                               |       |
|                |                                 |                    |                  |          |       |                |          |      |                                  |      |      |      | Значения токов перегруза (А) для заданной температуры наружного воздуха (°С) |      |                               |       |
| No             | Время перегруза                 | Критический пролёт | $-20$            | $-15$    | $-10$ | $-5$           | $\bf{0}$ | 5    | 10                               | 15   | 20   | 25   | 30                                                                           | 35   | 40                            | 45    |
| $\mathbf{1}$   | 20c                             | $61 - 62$          | 2885             | 2870     | 2855  | 2841           | 2830     | 2813 | 2796                             | 2785 | 2771 | 2757 | 2744                                                                         | 2732 | 2715                          | 2704  |
| $\overline{2}$ | 1 м 0 с                         | $61 - 62$          | 2026             | 1905     | 1883  | 1861           | 1838     | 1818 | 1796                             | 1774 | 1752 | 1731 | 1710                                                                         | 1683 | 1662                          | 1639  |
| 3              | 5м0с                            | 61-62              | 1369             | 1339     | 1308  | 1277           | 1245     | 1213 | 1180                             | 1147 | 1112 | 1076 | 1041                                                                         | 1003 | 966                           | 924   |
| $\overline{4}$ | 10 м 0 с                        | 61-62              | 1287             | 1255     | 1222  | 1189           | 1154     | 1120 | 1084                             | 1047 | 1009 | 971  | 931                                                                          | 889  | 845                           | 800   |
| 5              | 20 м 0 с                        | 61-62              | 1251             | 1217     | 1184  | 1149           | 1114     | 1078 | 1041                             | 1003 | 964  | 923  | 882                                                                          | 837  | 791                           | 754   |
| 6              | 30 м 0 с                        | 61-62              | 1242             | 1209     | 1175  | 1140           | 1105     | 1069 | 1032                             | 994  | 954  | 913  | 870                                                                          | 826  | 779                           | 730   |
| $\overline{7}$ | 140M0c                          | 61-62              | 1240             | 1206     | 1172  | 1135           | 1101     | 1065 | 1028                             | 990  | 951  | 910  | 867                                                                          | 822  | 775                           | 725   |
| 8              | 240M0c                          | 61-62              | 1239             | 1205     | 1172  | 1137           | 1101     | 1065 | 1028                             | 990  | 950  | 909  | 867                                                                          | 822  | 775                           | 725   |
| 9              | 4ч0м0с                          | 61-62              | 1239             | 1205     | 1172  | 1137           | 1101     | 1065 | 1028                             | 990  | 950  | 909  | 867                                                                          | 822  | 775                           | 725   |
| 10             | 640M0c                          | $61 - 62$          | 1239             | 1205     | 1172  | 1137           | 1101     | 1065 | 1028                             | 990  | 950  | 909  | 867                                                                          | 822  | 775                           | 725   |
| 11             | 8ч0м0с                          | 61-62              | 1239             | 1205     | 1172  | 1137           | 1101     | 1065 | 1028                             | 990  | 950  | 909  | 867                                                                          | 822  | 775                           | 725   |
| 12             | 24 ч 0 м 0 с                    | 61-62              | 1239             | 1205     | 1172  | 1137           | 1101     | 1065 | 1028                             | 990  | 950  | 909  | 867                                                                          | 822  | 775                           | 725   |

Рисунок 21 – Результат расчёта токов перегруза

|                                               | я.                      | カーラーキ                                                                      |                            |                                                     |                            |               |                |                                                |                                    | Линия Холмогорская - Аврора (2) - Excel                                          |                          |                                            |            |                                                   |                                   |                        | 囨                                | $\Box$<br>$ -$           | $\times$              |
|-----------------------------------------------|-------------------------|----------------------------------------------------------------------------|----------------------------|-----------------------------------------------------|----------------------------|---------------|----------------|------------------------------------------------|------------------------------------|----------------------------------------------------------------------------------|--------------------------|--------------------------------------------|------------|---------------------------------------------------|-----------------------------------|------------------------|----------------------------------|--------------------------|-----------------------|
|                                               | Файл                    | <b>Вставка</b><br>Главная                                                  | Разметка страницы          |                                                     | Формулы                    | Данные        | Рецензирование |                                                | Вид<br>Справка                     |                                                                                  | ○ Что вы хотите сделать? |                                            |            |                                                   |                                   |                        |                                  | <b>Д. Общий доступ</b>   |                       |
|                                               |                         | Обычный Страничный $\Box$ Представления<br>режим<br>Режимы просмотра книги | <b>В Разметка страницы</b> | √ Линейка <b>• Строка формул</b><br>$\sqrt{}$ Cerka | √ Заголовки<br>Отображение |               | Масштаб        | $\rightarrow$<br>100%<br>Масштаб по<br>Масштаб | $\overline{\Omega}$<br>выделенному | ÷.<br>Новое Упорядочить Закрепить<br>ОКНО<br><b>BCP</b>                          | <b>SP</b><br>области -   | <b>• Разделить</b><br>Скрыть<br>Отобразить | Окно       | <b>Ш</b> Рядом<br><b>[D]</b> Синхронная прокрутка | ВА Восстановить расположение окна |                        | F۵<br>Перейти в<br>другое окно - | ۵Ė<br>Макросы<br>Макросы | $\wedge$              |
|                                               | $\mathbf{A}$            | в                                                                          | c                          |                                                     | D                          | Е             | F              | G                                              | н                                  |                                                                                  |                          | K                                          |            | M                                                 | N                                 | $\circ$                | P                                | $\alpha$                 | ▣                     |
| $\mathbf{1}$<br>$2^{\circ}$<br>$\overline{3}$ |                         | ВЛ 220 кВ Холмогорская - Аврора                                            |                            |                                                     |                            |               |                |                                                |                                    |                                                                                  |                          |                                            |            |                                                   |                                   |                        |                                  |                          |                       |
| 4                                             | N <sub>2</sub>          | Время перегруза                                                            | Критический пролет         |                                                     |                            |               |                |                                                |                                    | Значения токов перегруза (А) для заданной температуры наружного воздуха (град С) |                          |                                            |            |                                                   |                                   |                        |                                  |                          |                       |
| 5<br>6                                        |                         | 20 <sub>c</sub>                                                            | $61 - 62$                  |                                                     | $-20$<br>2885              | $-15$<br>2870 | $-10$<br>2855  | -5<br>2841                                     | 0<br>2830                          | 5<br>2813                                                                        | 10<br>2796               | 15<br>2785                                 | 20<br>2771 | 25<br>2757                                        | 30<br>2744                        | 35<br>2732             | 40<br>2715                       | 45<br>2704               |                       |
|                                               | 1<br>$\overline{2}$     | 1M0c                                                                       | $61 - 62$                  |                                                     | 2026                       | 1905          | 1883           | 1861                                           | 1838                               | 1818                                                                             | 1796                     | 1774                                       | 1752       | 1731                                              | 1710                              | 1683                   | 1662                             | 1639                     |                       |
| 8                                             | $\overline{\mathbf{3}}$ | 5M0c                                                                       | $61 - 62$                  |                                                     | 1369                       | 1339          | 1308           | 1277                                           | 1245                               | 1213                                                                             | 1180                     | 1147                                       | 1112       | 1076                                              | 1041                              | 1003                   | 966                              | 924                      |                       |
| 9                                             | 4                       | 10M0c                                                                      | $61 - 62$                  |                                                     | 1287                       | 1255          | 1222           | 1189                                           | 1154                               | 1120                                                                             | 1084                     | 1047                                       | 1009       | 971                                               | 931                               | 889                    | 845                              | 800                      |                       |
| 10                                            | 5                       | 20 м 0 с                                                                   | $61 - 62$                  |                                                     | 1251                       | 1217          | 1184           | 1149                                           | 1114                               | 1078                                                                             | 1041                     | 1003                                       | 964        | 923                                               | 882                               | 837                    | 791                              | 754                      |                       |
| 11                                            | 6                       | 30 м 0 с                                                                   | $61 - 62$                  |                                                     | 1242                       | 1209          | 1175           | 1140                                           | 1105                               | 1069                                                                             | 1032                     | 994                                        | 954        | 913                                               | 870                               | 826                    | 779                              | 730                      |                       |
| 12                                            | $\overline{7}$          | 140M0c                                                                     | $61 - 62$                  |                                                     | 1240                       | 1206          | 1172           | 1135                                           | 1101                               | 1065                                                                             | 1028                     | 990                                        | 951        | 910                                               | 867                               | 822                    | 775                              | 725                      |                       |
| 13                                            | 8                       | 240M0c                                                                     | $61 - 62$                  |                                                     | 1239                       | 1205          | 1172           | 1137                                           | 1101                               | 1065                                                                             | 1028                     | 990                                        | 950        | 909                                               | 867                               | 822                    | 775                              | 725                      |                       |
| 14                                            | 9                       | 440M0c                                                                     | $61 - 62$                  |                                                     | 1239                       | 1205          | 1172           | 1137                                           | 1101                               | 1065                                                                             | 1028                     | 990                                        | 950        | 909                                               | 867                               | 822                    | 775                              | 725                      |                       |
| 15                                            | 10                      | 640M0c                                                                     | $61 - 62$                  |                                                     | 1239                       | 1205          | 1172           | 1137                                           | 1101                               | 1065                                                                             | 1028                     | 990                                        | 950        | 909                                               | 867                               | 822                    | 775                              | 725                      |                       |
| 16                                            | 11                      | 840M0c                                                                     | $61 - 62$                  |                                                     | 1239                       | 1205          | 1172           | 1137                                           | 1101                               | 1065                                                                             | 1028                     | 990                                        | 950        | 909                                               | 867                               | 822                    | 775                              | 725                      |                       |
| 17                                            | 12                      | 24 ч 0 м 0 с                                                               | $61 - 62$                  |                                                     | 1239                       | 1205          | 1172           | 1137                                           | 1101                               | 1065                                                                             | 1028                     | 990                                        | 950        | 909                                               | 867                               | 822                    | 775                              | 725                      | l.                    |
|                                               |                         | Токи перегруза                                                             | $\bigoplus$                |                                                     |                            |               |                |                                                |                                    |                                                                                  | ÷.                       |                                            |            |                                                   |                                   |                        |                                  |                          | $\blacktriangleright$ |
| Готово                                        |                         |                                                                            |                            |                                                     |                            |               |                |                                                |                                    |                                                                                  |                          |                                            |            |                                                   | 冊                                 | $\boxed{\boxdot}$<br>凹 | $\sim$                           | $+ 100 \%$               |                       |

Рисунок 22 – Результат расчёта токов перегруза импортирован в Excel - файл

Пролёты в линии после соответствующего подтверждения (рисунок 23) можно удалить, нажав на кнопку  $\bm{\times}$  удалить все пролеты в линии

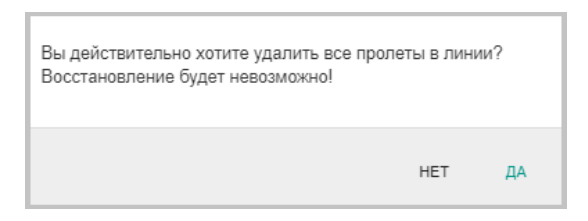

Рисунок 23 – Подтверждение удаления пролётов в линии

Для отображения КО, связанного с линией, служат таблицы «Концевое оборудование <название ПС>». На странице «Линии» можно настроить КО, выбрав тип подключения ВЛ к ПС в начале и в конце линии с помощью радиокнопки  $\mathbf{\odot}$ и подтвердив его (рисунок 24).

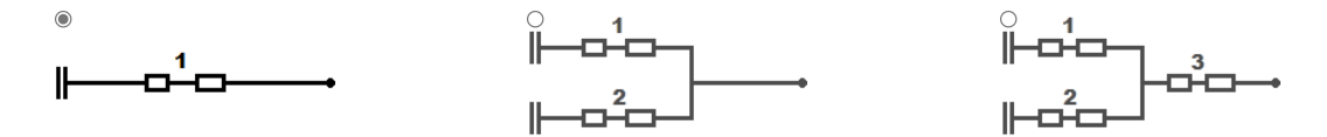

1) прямое подключение 2) подключение через развилку 3) комбинированное подключение

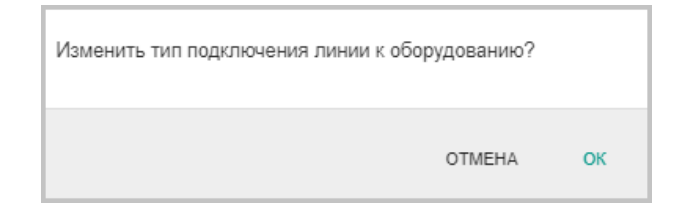

Рисунок 24 – Подтверждение изменения типа подключения линии к оборудованию

Если выбрано прямое подключение, то таблица отображается одна и вся информация об оборудовании заносится в нее. Если ВЛ подключена через развилку, то для этого типа подключения отображается две таблицы и оборудование разделяется на две ветки подключения. Если ВЛ использует комбинированное подключение, то отображаются три таблицы и оборудование разделяется на три ветки подключения. В левой части страницы отображается таблица (таблицы) с информацией о КО в начале линии, в правой части страницы – в конце линии.

При необходимости пользователь может добавить, удалить строки в таблице «Концевое оборудование линии» или изменить существующие параметры оборудования.

Для добавления КО необходимо нажать кнопку  $\pm$ , расположенную под указанной таблицей, после чего в отдельном окне появится форма добавления концевого оборудования (рисунок 25). В ней необходимо указать диспетчерское наименование оборудования и уникальный код технического места (эти данные можно не вносить, если тип оборудования шина или ошиновка). После выбора из выпадающего списка типа оборудования становится доступным выбор наименования оборудования (также из выпадающего списка).

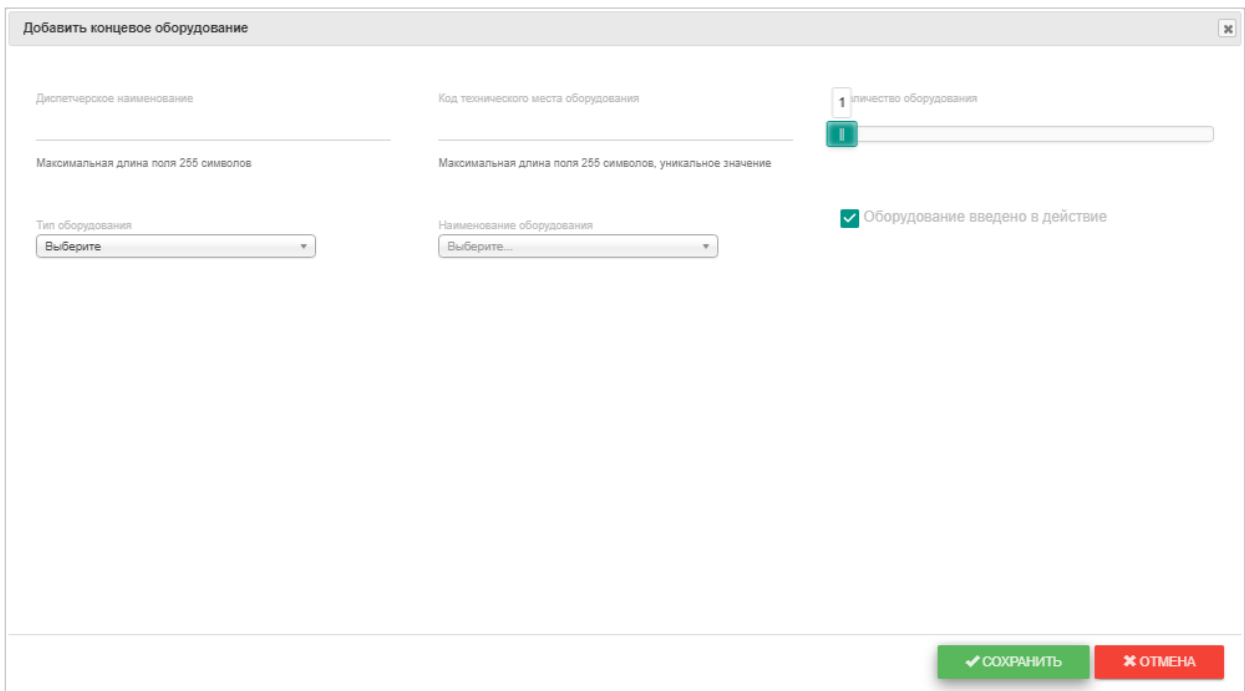

Рисунок 25 – Форма добавления концевого оборудования

Для удаления записи о КО необходимо нажать кнопку и в появившемся диалоговом окне (рисунок 26) подтвердить удаление.

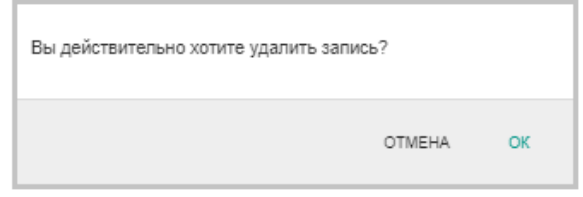

Рисунок 26 – Подтверждение удаления концевого оборудования

Для доступа к изменению параметров КО служит кнопка , после нажатия на которую в отдельном окне открывается форма редактирования концевого оборудования (рисунок 27). Текущие тип и наименование оборудования можно заменить данными, содержащимися в соответствующих выпадающих списках.

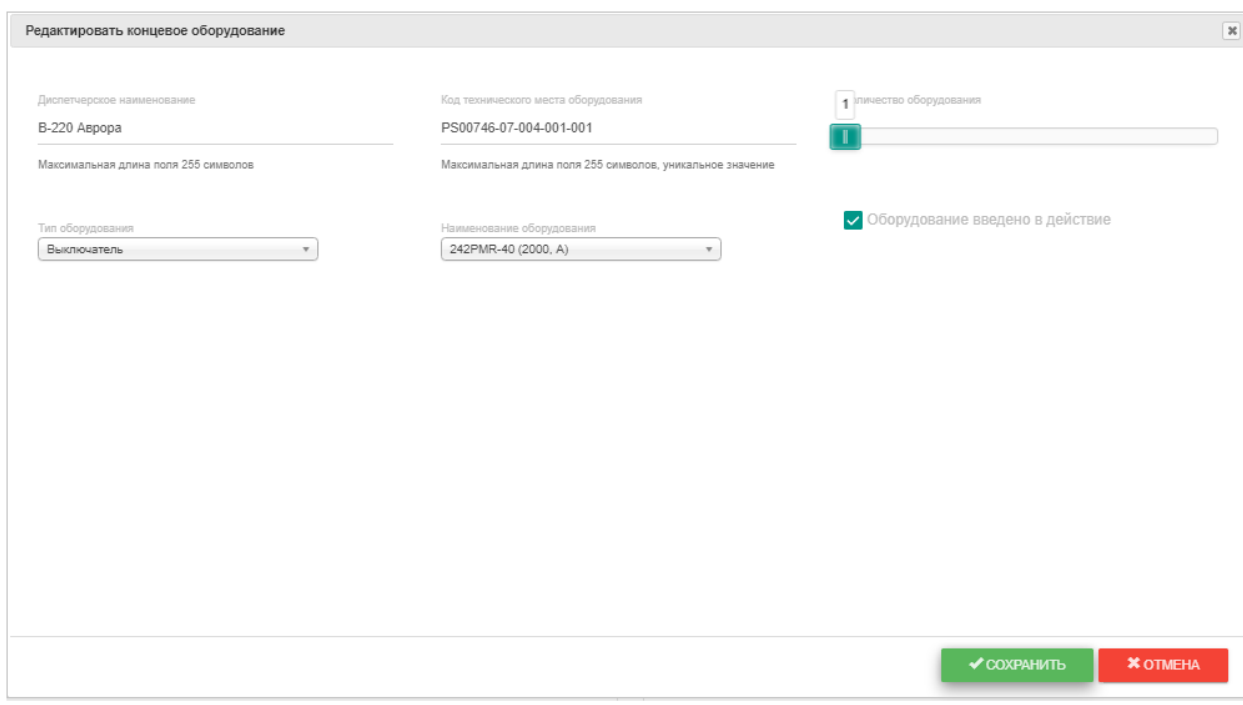

Рисунок 27 – Форма редактирования концевого оборудования

Кнопка <sup>П изменить ветку подключения</sup> позволяет изменить ветку подключения после соответствующего подтверждения (рисунок 28). Выбранное оборудование переместится в другую ветку подключения.

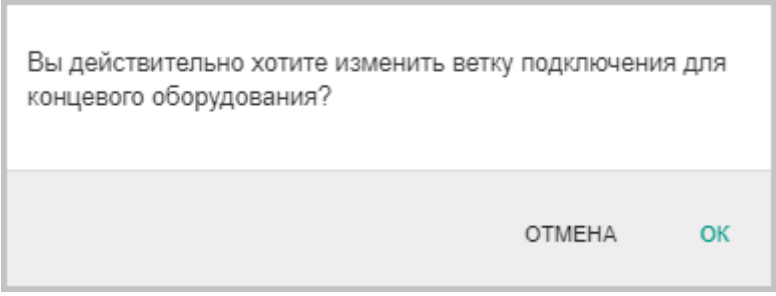

Рисунок 28 – Подтверждение изменения ветки подключения концевого оборудования

### **3.6. Пролеты**

<span id="page-18-0"></span>Для работы с пролетами ВЛ, для редактирования, а также получения детальных данных об условиях замера и просмотра эскиза пролета, используется страница «Пролеты» (рисунок 29).

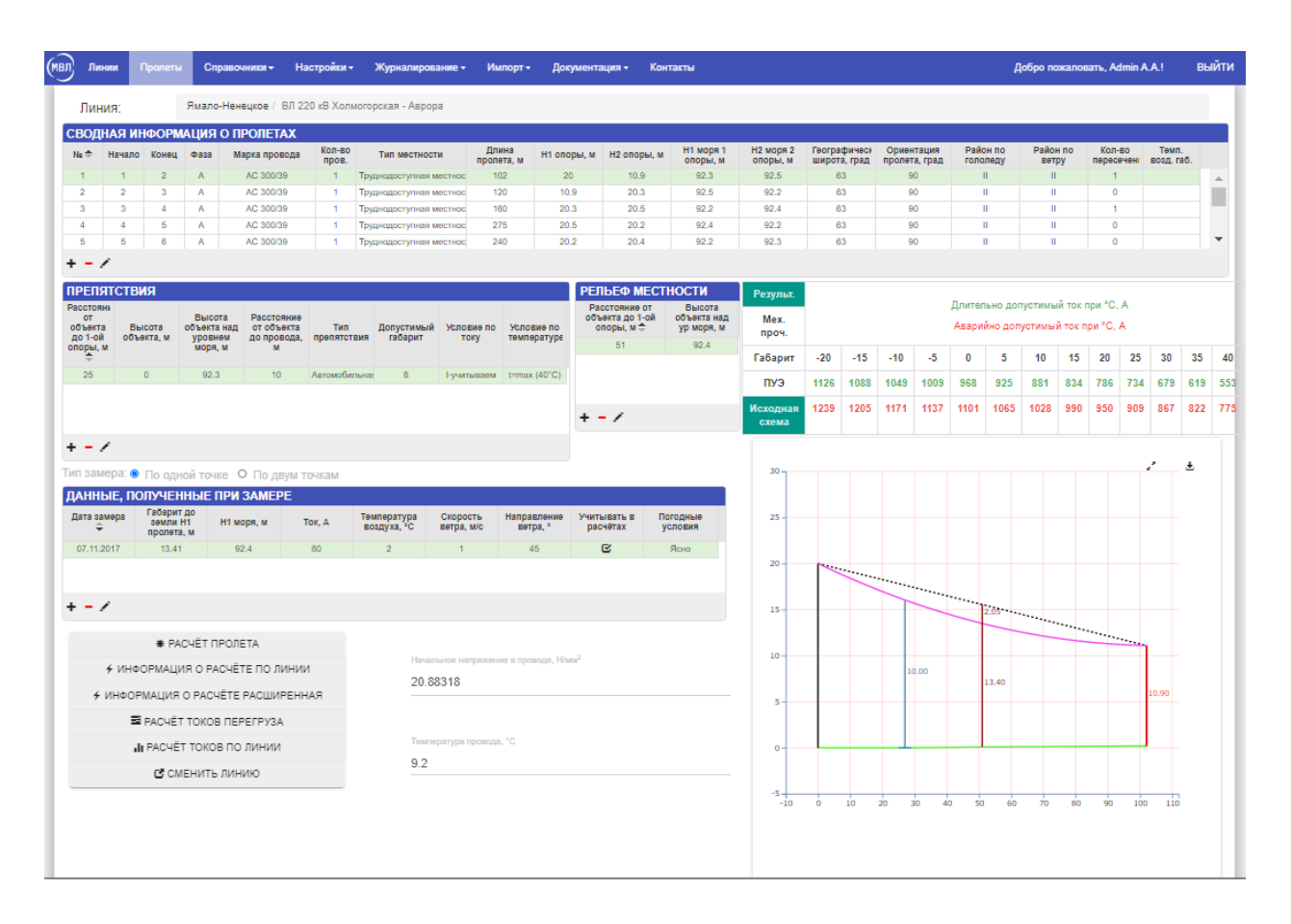

Рисунок 29 – Пролеты

В верхней части страницы указано, к какой линии принадлежат рассматриваемые пролеты и отображена таблица «Сводная информация о пролетах». Информацию в таблице можно редактировать, добавлять и удалять записи.

Для добавления пролета необходимо нажать кнопку  $\bm{\pm}$ , расположенную под указанной таблицей, после чего в отдельном окне появится форма добавления пролета (рисунок 30). Здесь поля с информацией о марке провода, типе местности, районе по ветру и районе по гололеду можно заполнить данными из соответствующих выпадающих списков.

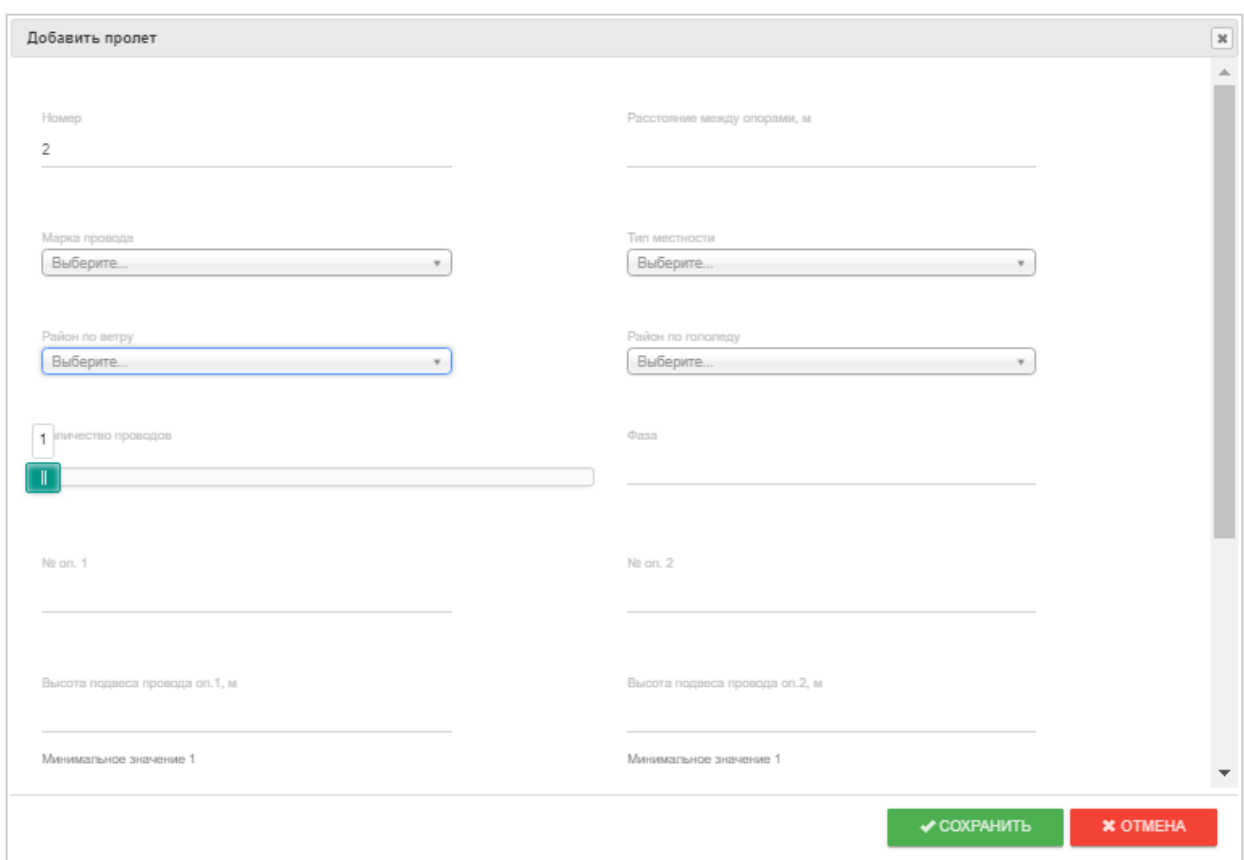

Рисунок 30 – Форма добавления пролета

Для удаления записи о пролете необходимо нажать кнопку и в появившемся диалоговом окне (рисунок 31) подтвердить удаление.

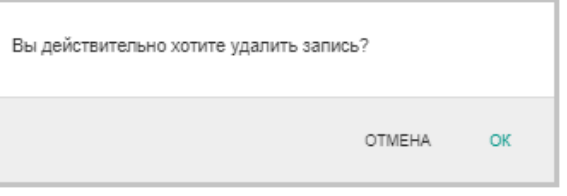

Рисунок 31 – Подтверждение удаления концевого оборудования

Для доступа к изменению параметров пролета служит кнопка , после нажатия на которую в отдельном окне открывается форма редактирования пролета (рисунок 32).

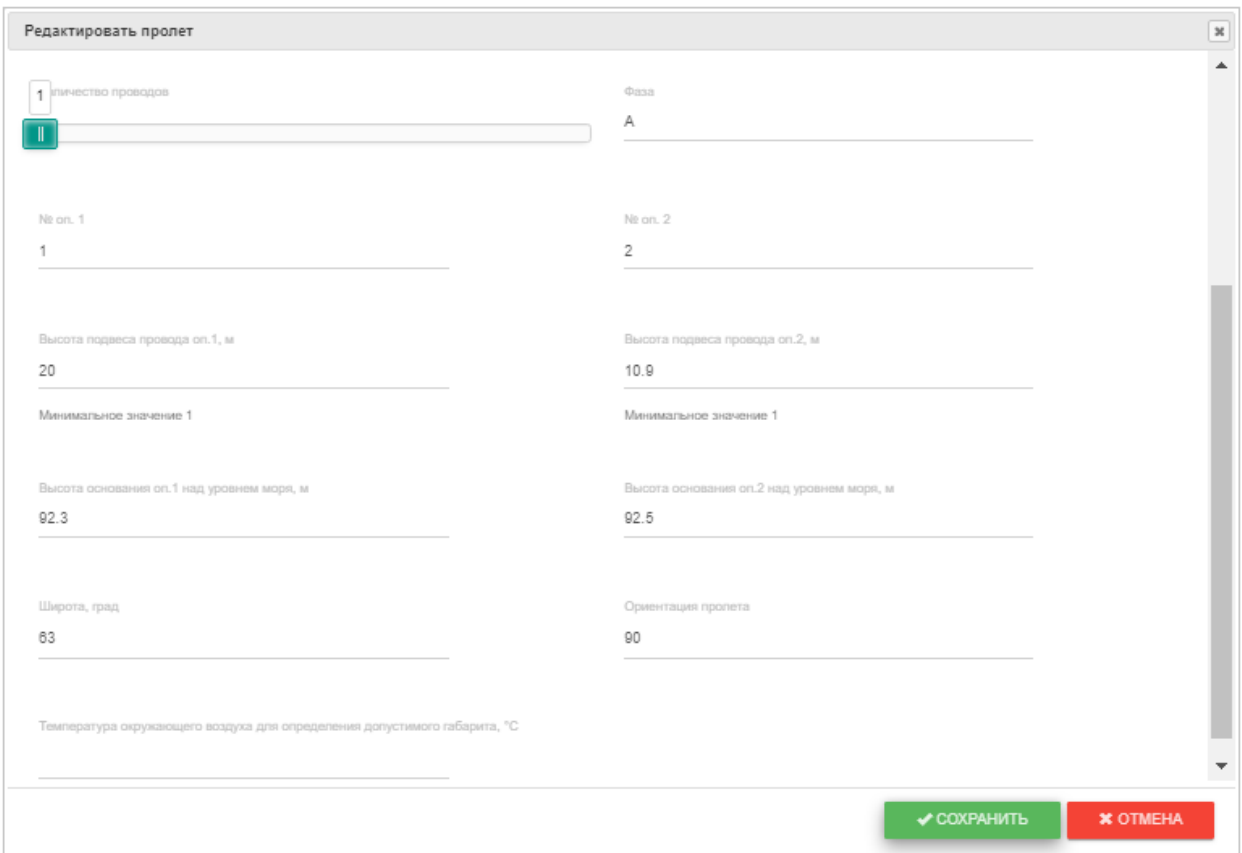

Рисунок 32 – Форма редактирования параметров пролета

Таблица «Препятствия» содержит информацию о препятствиях и пересечениях пролета и заполняется данными, полученными при замере. Информацию в таблице можно редактировать, добавлять и удалять записи.

Для добавления препятствия необходимо нажать кнопку  $\bm{\pm}$ , расположенную под указанной таблицей, после чего в отдельном окне появится форма добавления препятствия (рисунок 33). Здесь поля с типом препятствия и рельефом можно заполнить данными из соответствующих выпадающих списков.

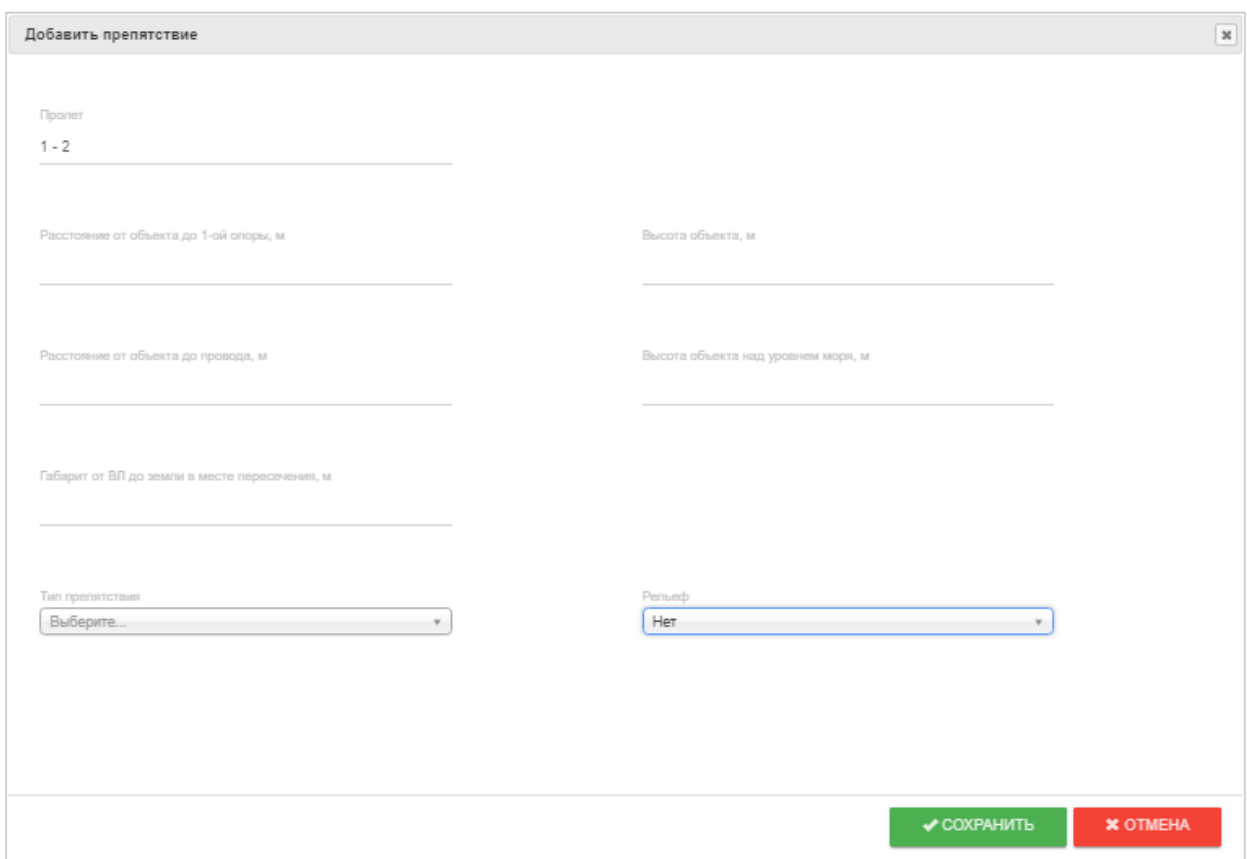

Рисунок 33 – Форма добавления препятствия

Для удаления записи о препятствии необходимо нажать кнопку и в появившемся диалоговом окне (рисунок 34) подтвердить удаление.

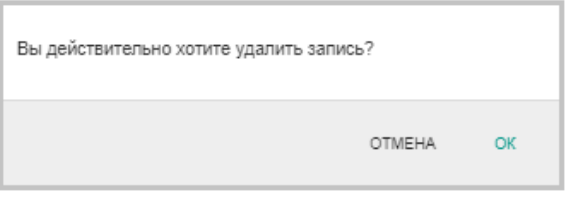

Рисунок 34 – Подтверждение удаления препятствия

Для доступа к изменению параметров препятствия служит кнопка , после нажатия на которую в отдельном окне открывается форма редактирования препятствия (рисунок 35). Здесь поля с типом препятствия и рельефом можно заменить данными, содержащимися в соответствующих выпадающих списках.

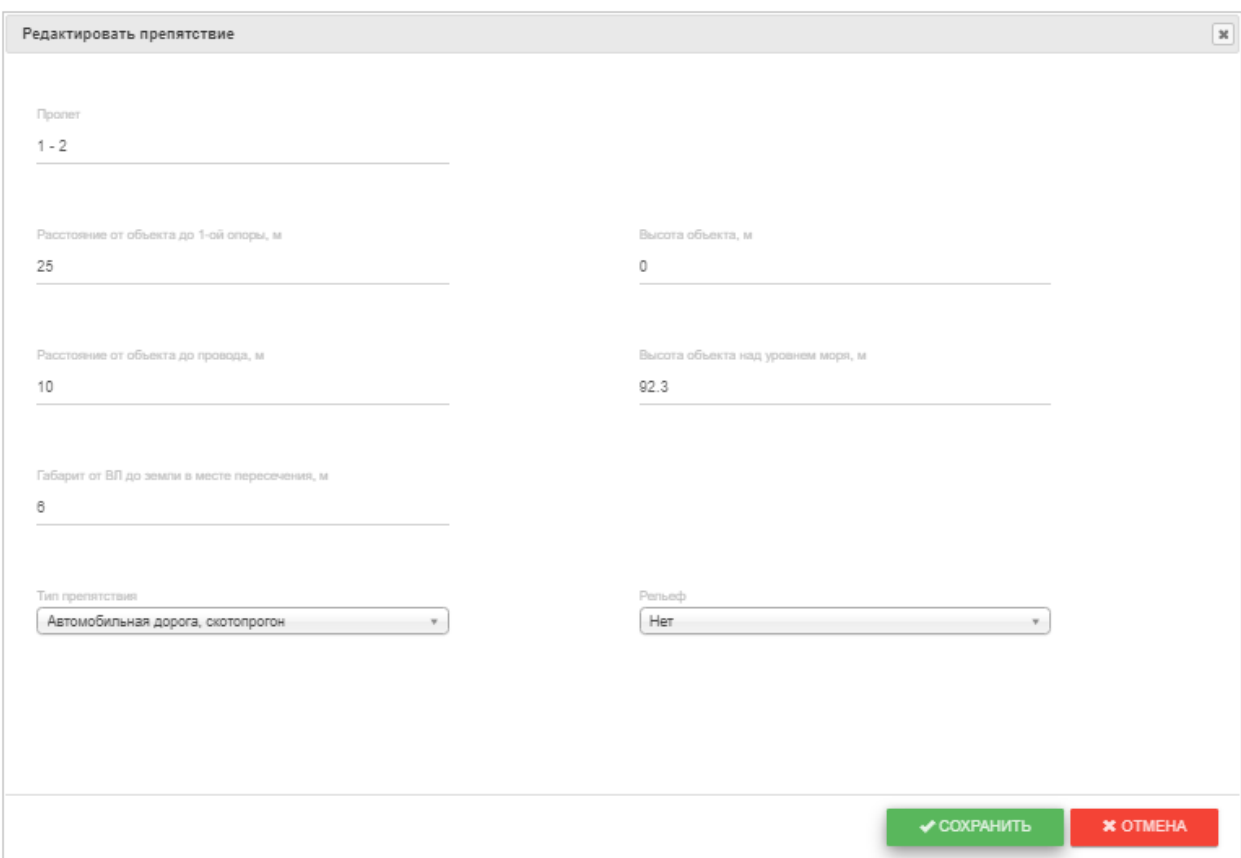

Рисунок 35 – Форма редактирования препятствия

Справа от таблицы «Препятствия» располагается таблица «Рельеф местности», она содержит информацию о рельефе местности пролета и заполняется данными, полученными при замере. Информацию в таблице можно редактировать, добавлять и удалять записи.

Для добавления рельефа местности необходимо нажать кнопку +, расположенную под указанной таблицей, после чего в отдельном окне появится форма добавления рельефа (рисунок 36).

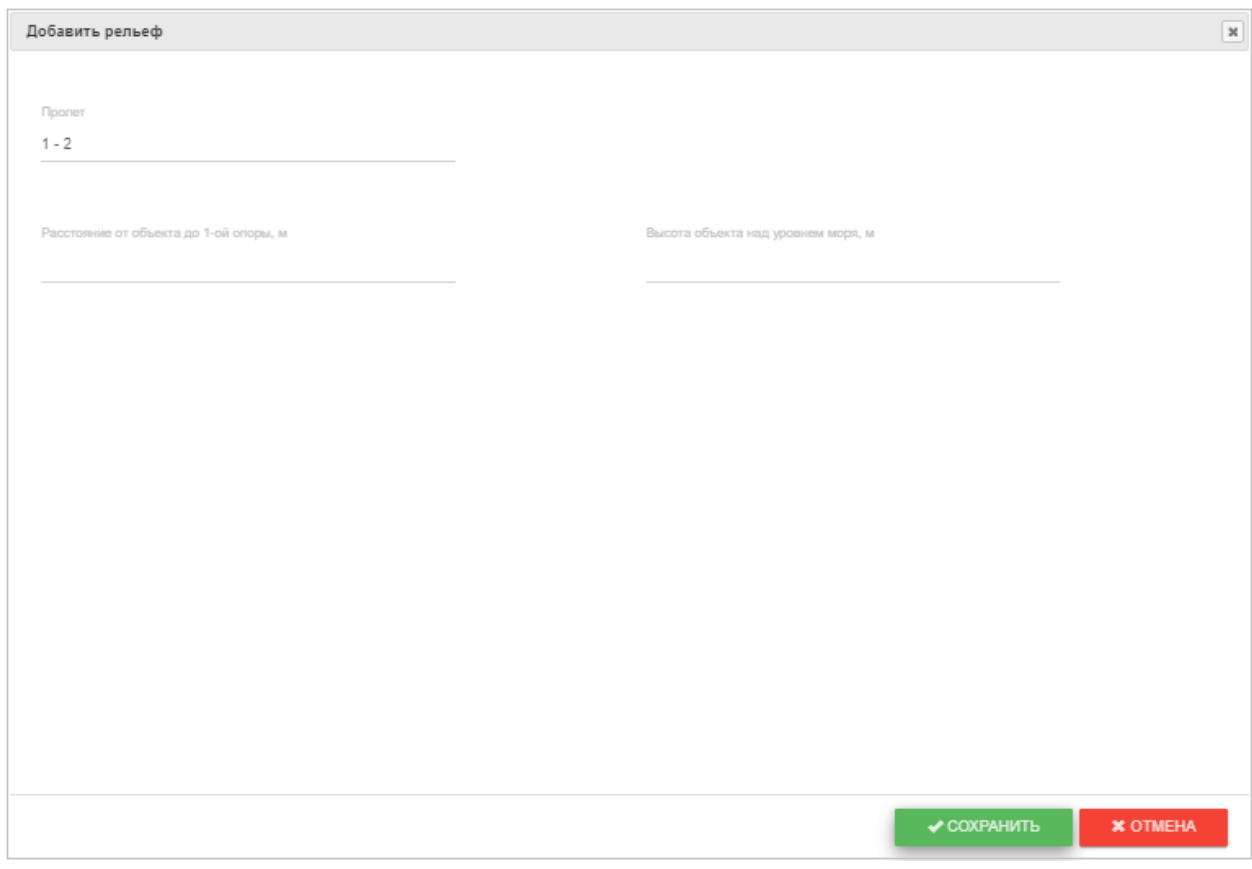

Рисунок 36 – Форма добавления рельефа местности

Для удаления записи о рельефе местности необходимо нажать кнопку - и в появившемся диалоговом окне (рисунок 37) подтвердить удаление.

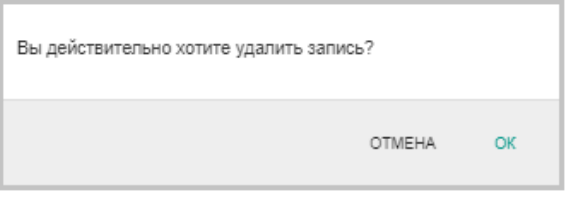

Рисунок 37 – Подтверждение удаления рельефа местности

Для доступа к изменению параметров рельефа местности служит кнопка , после нажатия на которую в отдельном окне открывается форма редактирования рельефа (рисунок 38).

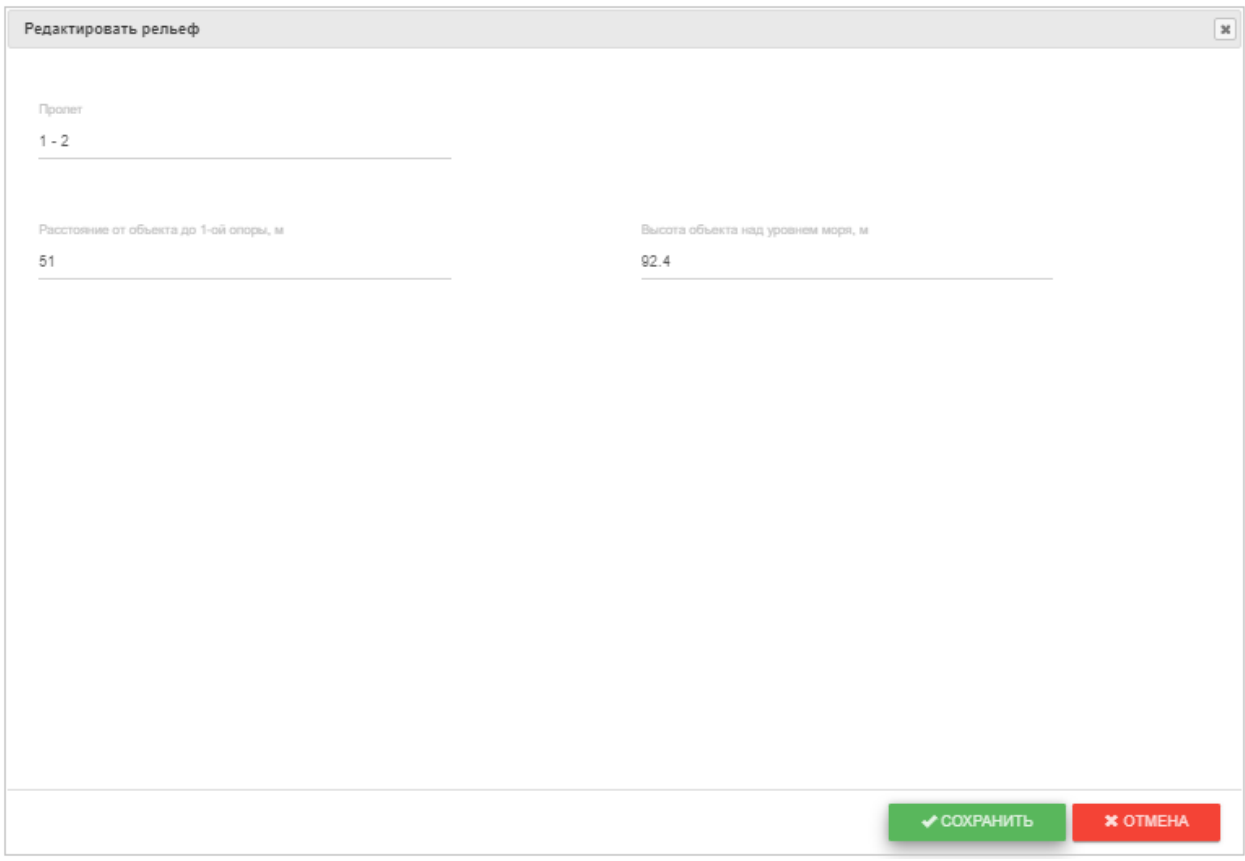

Рисунок 38 – Форма редактирования рельефа

Справа от таблицы «Рельеф местности» располагается таблица расчетных допустимых токов (рисунок 39). На данном рисунке нажата кнопка <sup>Результ</sup> и в таблице представлены меньшие из двух значений ДТН: по условию механической прочности провода и по условию сохранения габаритов ВЛ до земли, препятствий и пересечений. При нажатии на кнопку **мех. проч.** в таблицу будут помещены значения ДТН по механической прочности провода. При нажатии на кнопку <sup>габарит</sup> – значения ДТП по допустимому габариту. При нажатии на кнопку <sup>пуз</sup> – значения ДТП ПУЭ.

| Результ.                 |      |      |       |      |      |      | Длительно допустимый ток при °С, А |     |     |     |     |     |     |     |
|--------------------------|------|------|-------|------|------|------|------------------------------------|-----|-----|-----|-----|-----|-----|-----|
| Мех. проч.               |      |      |       |      |      |      | Аварийно допустимый ток при °С, А  |     |     |     |     |     |     |     |
| <b>Габарит</b>           | -20  | -15  | $-10$ | -5   | 0    | 5    | 10                                 | 15  | 20  | 25  | 30  | 35  | 40  | 45  |
| пуэ                      | 1126 | 1088 | 1049  | 1009 | 968  | 925  | 881                                | 834 | 786 | 734 | 679 | 619 | 553 | 479 |
| <b>Исходная</b><br>схема | 1239 | 1205 | 1171  | 1137 | 1101 | 1065 | 1028                               | 990 | 950 | 909 | 867 | 822 | 775 | 725 |

Рисунок 39 – Таблица расчетных допустимых токов

Построение графика (рисунок 40) происходит на основе выбранного значения тока и температуры окружающего воздуха из таблицы (рисунок 39) при наихудших погодных условиях (ясно, июнь месяц, горизонтальная составляющая ветра равна нулю, направление ветра – перпендикулярно проводу). Если в таблице на рисунке 39 нажата кнопка **Исходная** 

схема , то для построения графика будут использоваться значения тока, температуры воздуха и другие параметры из таблицы «Данные, полученные при замере».

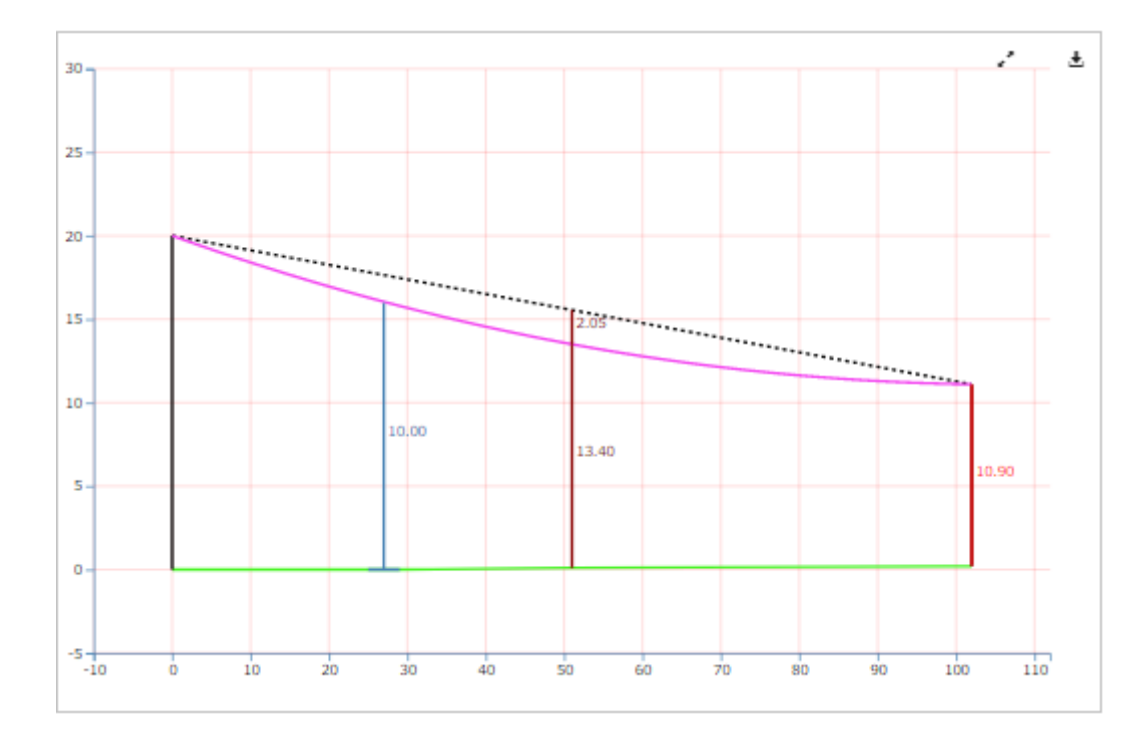

Рисунок 40 – График пролета

Нажатие на кнопку , расположенную в правом верхнем углу графика пролета, открывает график пролета в отдельном окне. С помощью кнопки **•** график пролета можно получить в формате png файла, который при желании может быть сохранен на компьютере.

В данной версии программы работает учет замера только по одной точке. Таблица «Данные, полученные при замере» содержит начальные данные для расчета ДТН (данные получены при измерении параметров пролета) и информацию о погодных условиях на момент измерения. Нажав на значок  $\epsilon$  ( $\Box$ ) в поле «Учитывать в расчётах», можно исключить (включить) учет данного замера в расчетах после соответствующего подтверждения (рисунок 41, рисунок 42).

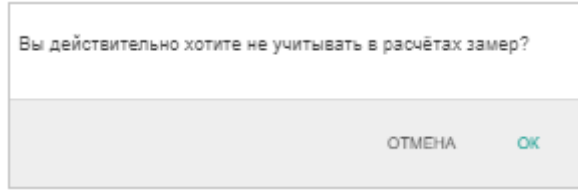

Рисунок 41 – Подтверждение исключения учета замера в расчетах

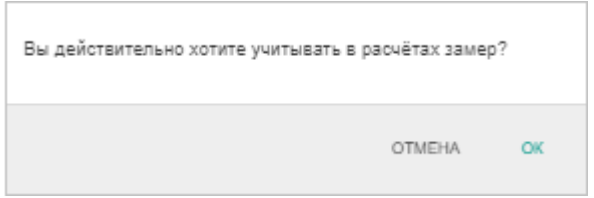

Рисунок 42 – Подтверждение включения учета замера в расчетах

Информацию в таблице можно редактировать, добавлять и удалять записи. Для добавления записи необходимо нажать кнопку  $\bigstar$ , расположенную под указанной таблицей, после чего в отдельном окне появится форма добавления начального условия (рисунок 43).

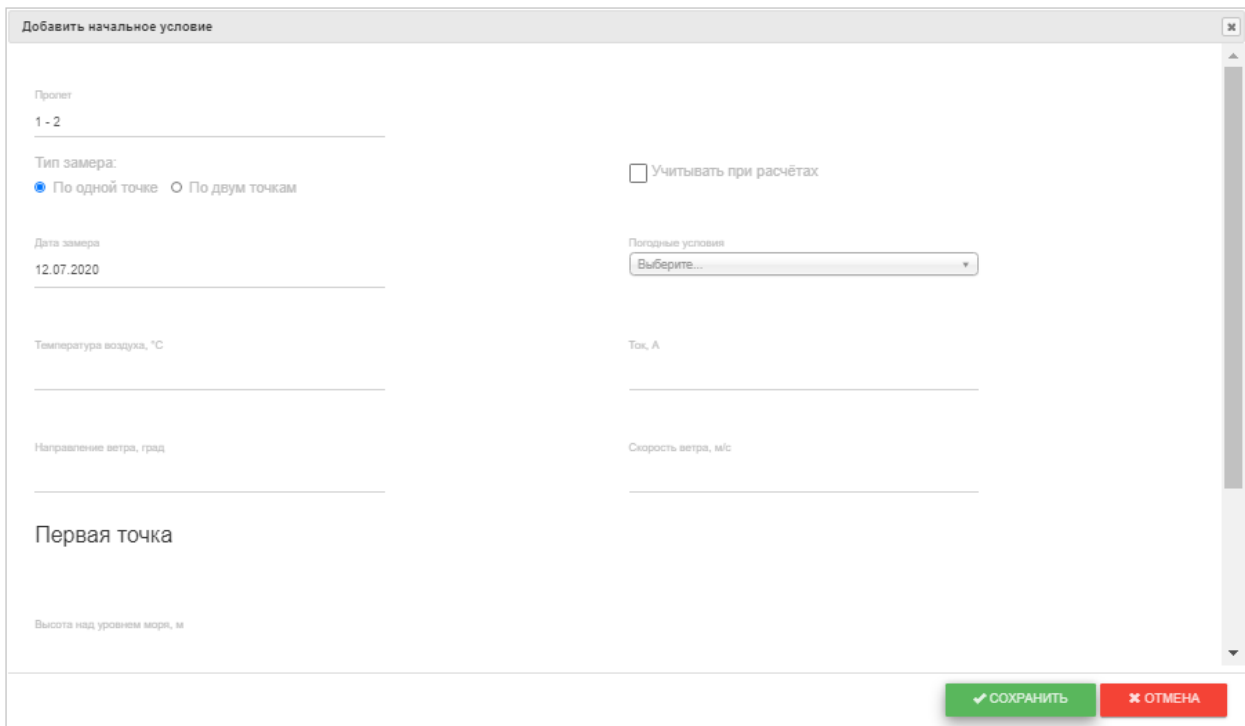

Рисунок 43 – Форма добавления начального условия

Для удаления записи в таблице необходимо нажать кнопку и в появившемся диалоговом окне (рисунок 44) подтвердить удаление.

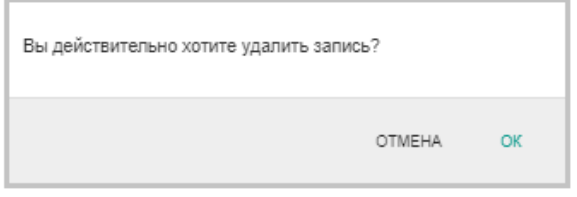

Рисунок 44 – Подтверждение удаления записи

Для доступа к изменению записи таблицы служит кнопка , после нажатия на которую в отдельном окне открывается форма редактирования (рисунок 45).

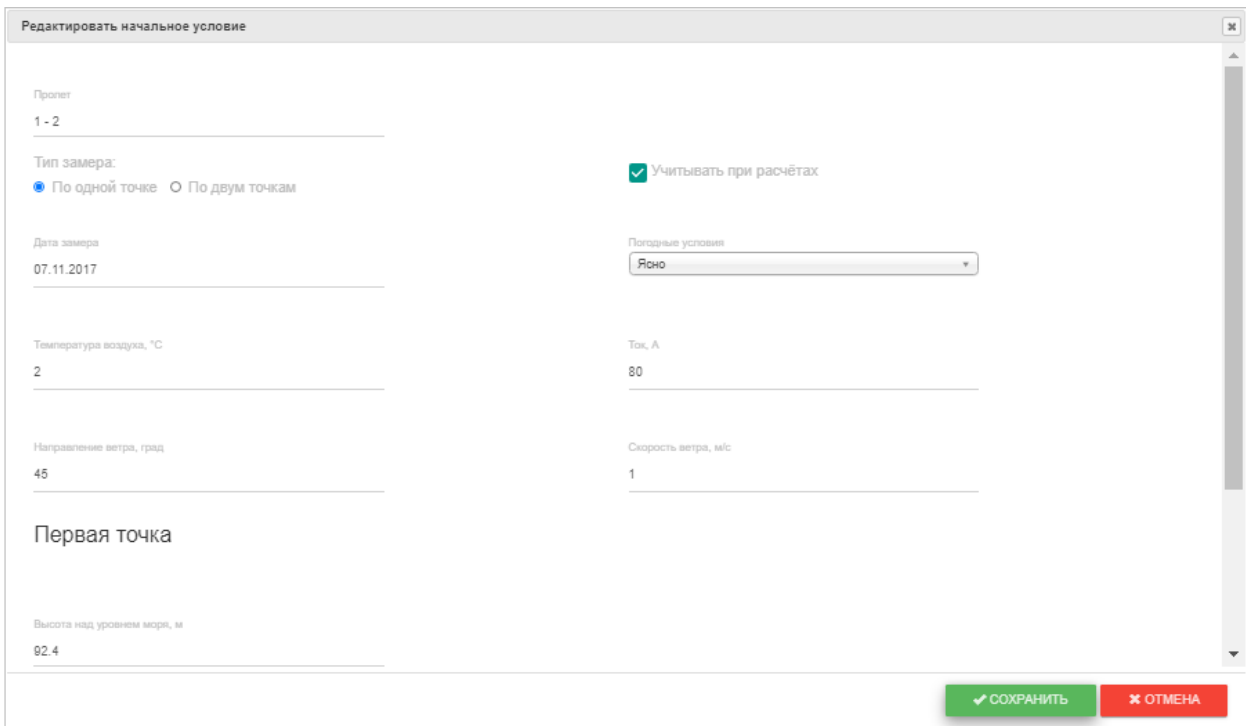

Рисунок 45 – Форма редактирования начального условия

В левой нижней части страницы «Пролеты» расположена группа кнопок (рисунок 46):

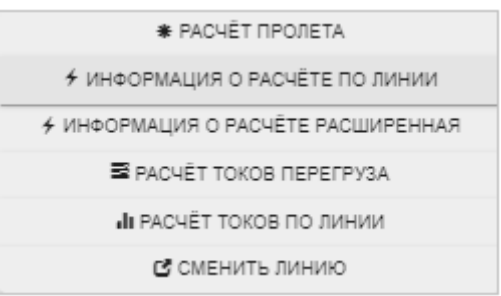

Рисунок 46 – Группа кнопок

При нажатии на кнопку **в эта при верхняти в отдельном окне открывается от**чет о результатах расчета выбранного пролета (рисунок 47). Нажатием на кнопку <sup>1</sup> результаты расчета можно получить в виде Excel - файла (рисунок 48), который при желании может быть сохранен на компьютере.

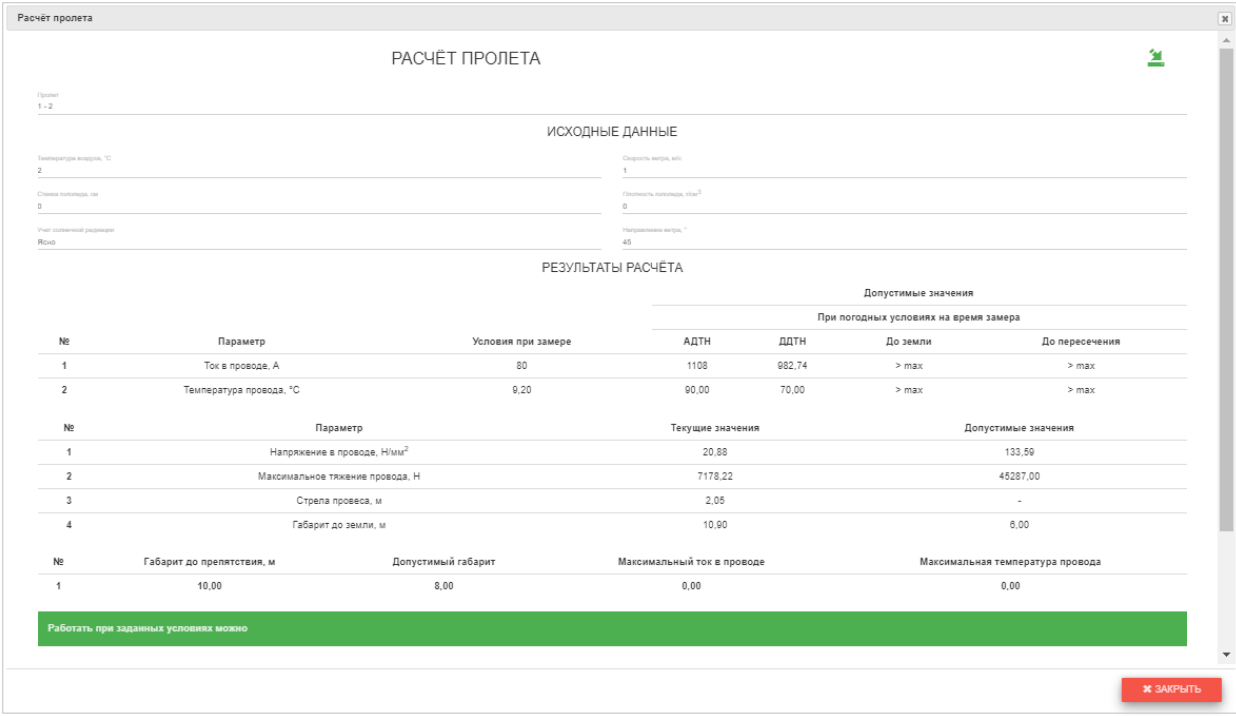

Рисунок 47 – Расчет пролета

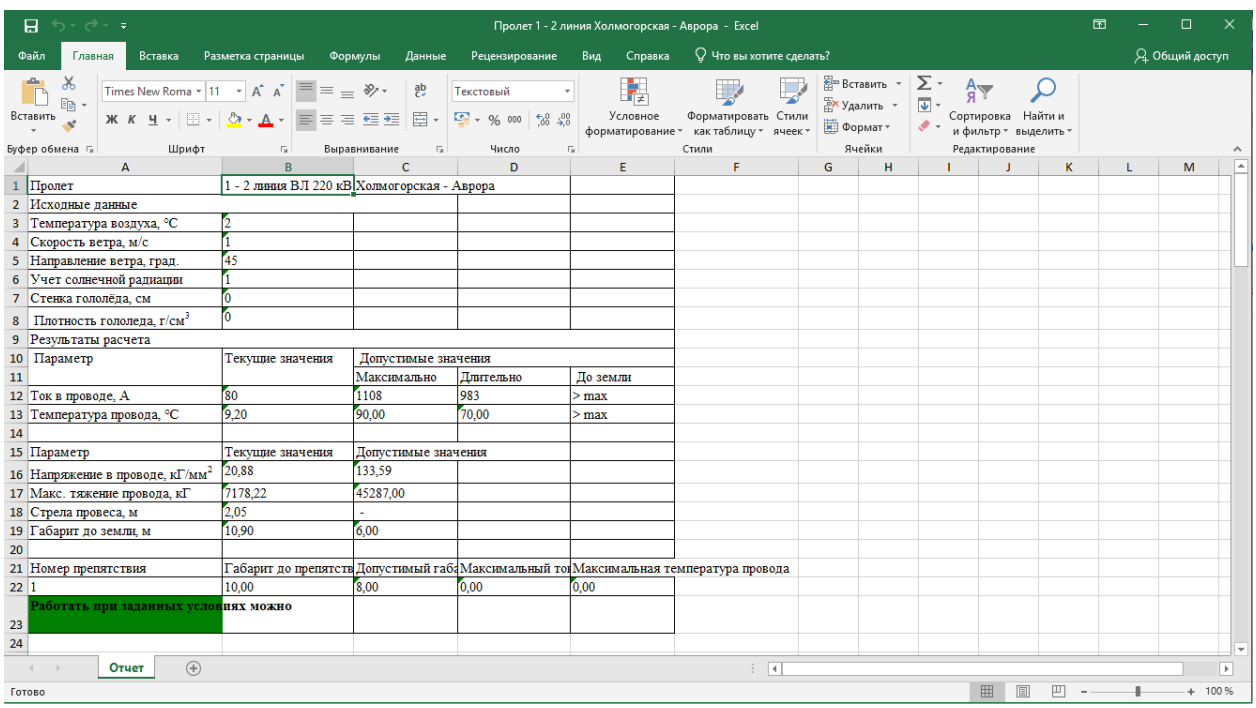

#### Рисунок 48 – Результат расчета пролета импортирован в excel файл

При нажатии на кнопку в отдельном окне открывается отчет о результатах расчета линии, идентичный описанному в п. 3.5 (рисунок 16).

При нажатии на кнопку  $\frac{1}{2}$  информация о расчёте расширенная в отдельном окне представлен подробный расчет по все пролетам линии.

|                | Расчёт линии |      |           |                                                                                                    |         |                                           |                    |                 |          |                                  |                               |         |                          |         |         |                             |                          |                  |
|----------------|--------------|------|-----------|----------------------------------------------------------------------------------------------------|---------|-------------------------------------------|--------------------|-----------------|----------|----------------------------------|-------------------------------|---------|--------------------------|---------|---------|-----------------------------|--------------------------|------------------|
|                |              |      |           | Расчёт линии                                                                                                    |         |                                           |                    |                 |          |                                  |                               |         |                          |         |         |                             |                          | 鱼                |
|                |              |      | Марка     |                                                                                                    |         |                                           |                    |                 |          |                                  | Температура наружного воздуха |         |                          |         |         |                             |                          |                  |
| Ne             | Пролет       | Фаза | провода   | Параметр                                                                                                    | $-20$   | $-15$                                     | $-10$              | $-5$            | $\theta$ | 5                                | 10                            | 15      | 20                       | 25      | 30      | 35                          | 40                       | 45               |
| $\overline{4}$ | $1 - 2$      | А    | AC 300/39 | ДДТН (нагрев до 70)                                                                                                   | 1125.71 | 1087.72                                   | 1048.81            | 1008.83         | 967,62   | 924.97                           | 880.63                        | 834.30  | 785.60                   | 734.02  | 678.87  | 619.18                      | 553.46                   | 479.23           |
|                |              |      |           | АДТН (нагрев до 90/80)                                                                                                | 1238,90 |                                           | 1205.46 1171.47    | 1136,85         | 1101,50  | 1065,31                          | 1028,15                       | 989.89  | 950.37                   | 909,38  | 866.70  | 822.02                      | 774,98                   | 725,09           |
|                |              |      |           | Допустимая температура провода по условиям сохранения<br>габаритов до земли                                           |         |                                           |                    |                 |          |                                  | $>$ max                       |         |                          |         |         |                             |                          |                  |
|                |              |      |           | АДТН, соответствующий допустимой температуре провода по<br>условиям сохранения габаритов до земли                     | $>$ max | $>$ max                                   | $>$ max            | $>$ max         | > max    | $>$ max                          | > max                         | > max   | > max                    | $>$ max | $>$ max | $>$ max                     | $>$ max                  | $>$ max          |
|                |              |      |           | Допустимая температура провода по условиям сохранения<br>габаритов до препятствий и пересечений                       |         |                                           |                    |                 |          |                                  | > max                         |         |                          |         |         |                             |                          |                  |
|                |              |      |           | АДТН, соответствующий допустимой температуре провода по<br>условиям сохранения габаритов до препятствий и пересечений | $>$ max | $>$ max                                   | $>$ max            | $>$ max         | $>$ max  | > max                            | $>$ max                       | $>$ max | > max                    | $>$ max | $>$ max | $>$ max                     | > max                    | $>$ max          |
|                |              |      |           | Допустимое расстояние от провода до поверхности земли                                                                 |         |                                           |                    |                 |          |                                  |                               | 6.00    |                          |         |         |                             |                          |                  |
|                |              |      |           | Допустимое расстояние от провода до препятствия или<br>пересечения                                                    |         |                                           |                    |                 |          |                                  |                               | 8.00    |                          |         |         |                             |                          |                  |
|                |              |      |           | Условия определения допустимого габаритного расстояния до<br>поверхности земли                                        |         | Какой ток учитывается (не<br>учитывается) |                    |                 |          | Температура наружного<br>воздуха |                               |         | Скорость ветра           |         |         | Длина пролёта (не более, м) |                          |                  |
|                |              |      |           |                                                                                                    |         |                                           | І-учитываем        |                 |          | $t = max (40°C)$                 |                               |         | $\overline{\phantom{a}}$ |         |         |                             | $\overline{\phantom{0}}$ |                  |
|                |              |      |           | Условия определения допустимого габаритного расстояния до<br>препятствия или пересечения                              |         | Какой ток учитывается (не                 | учитывается)       |                 |          | Температура наружного<br>воздуха |                               |         | Скорость ветра           |         |         | Длина пролёта (не более, м) |                          |                  |
|                |              |      |           |                                                                                                    |         |                                           | <b>І-учитываем</b> |                 |          | t=max (40°C)                     |                               |         | $\overline{\phantom{0}}$ |         |         |                             |                          |                  |
| $\overline{2}$ | $2 - 3$      | A    | AC 300/39 | ДДТН (нагрев до 70)                                                                                                   | 1125.71 | 1087.72                                   | 1048.81            | 1008.83         | 967.62   | 924.97                           | 880,63                        | 834.30  | 785.60                   | 734.02  | 678.87  | 619.18                      | 553.46                   | 479.23           |
|                |              |      |           | АДТН (нагрев до 90/80)                                                                                                | 1238,90 |                                           | 1205,46 1171,47    | 1136,85 1101,50 |          | 1065,31 1028,15                  |                               | 989,89  | 950,37                   | 909,38  | 866,70  | 822,02                      | 774,98                   | 725,09           |
|                |              |      |           | Допустимая температура провода по условиям сохранения<br>габаритов до земли                                           |         |                                           |                    |                 |          |                                  | $>$ max                       |         |                          |         |         |                             |                          |                  |
|                |              |      |           | АДТН, соответствующий допустимой температуре провода по<br>условиям сохранения габаритов до земли                     | $>$ max | $>$ max                                   | $>$ max            | $>$ max         | $>$ max  | $>$ max                          | > max                         | $>$ max | $>$ max                  | $>$ max | $>$ max | $>$ max                     | $>$ max                  | $>$ max          |
|                |              |      |           | Допустимая температура провода по условиям сохранения<br>габаритов до препятствий и пересечений                       |         |                                           |                    |                 |          |                                  |                               |         |                          |         |         |                             |                          |                  |
|                |              |      |           |                                                                                                    |         |                                           |                    |                 |          |                                  |                               |         |                          |         |         |                             |                          | <b>*</b> ЗАКРЫТЬ |

Рисунок 49 – Результат расчета линии (расширенная информация)

Нажатием на кнопку <sup>2</sup> результаты расчета можно получить в виде Excel - файла (рисунок 50), который при желании может быть сохранен на компьютере.

| 日                                                                        | $\mathbf{h} \cdot \mathbf{h} \cdot \mathbf{v}$ |                                          |               |                                                                                                    |          |                                               | Линия Холмогорская - Аврора (3) - Excel            |                             |                                    |                 |                         |                                                                  |                                            |                          |                                      |                     |              | 凮                                   |                             | $\Box$         | $\times$ |
|--------------------------------------------------------------------------|------------------------------------------------|------------------------------------------|---------------|----------------------------------------------------------------------------------------------------|----------|-----------------------------------------------|----------------------------------------------------|-----------------------------|------------------------------------|-----------------|-------------------------|------------------------------------------------------------------|--------------------------------------------|--------------------------|--------------------------------------|---------------------|--------------|-------------------------------------|-----------------------------|----------------|----------|
| Файл                                                                     | Главная                                        |                                          | Вставка       | Разметка страницы<br>Формулы                                                                                                    | Данные   | Рецензирование                                | Вид<br>Справка                                     |                             | О Что вы хотите сделать?           |                 |                         |                                                                  |                                            |                          |                                      |                     |              |                                     |                             | Я Общий доступ |          |
| Вставить<br>Буфер обмена Б                                               | $E_0$                                          | Times New Roma ~ 11<br>ж к ч -           | -BBI<br>Шрифт | $\mathbf{v}$<br>$A^{\dagger}$<br>+≡ →≡<br>Выравнивание<br>- 150                                                                                                    | 目<br>Fx. | Числовой<br>$58 - 98$<br>% 000<br>Б.<br>Число | Условное<br>форматирование * как таблицу * ячеек * |                             | Форматировать Стили<br>Стили       |                 |                         | <b>ЕР Вставить</b><br><b>Ж</b> Удалить -<br>⊞ Формат *<br>Ячейки | ∑ -<br>ত -<br>$\bullet$ .                  | $A_{\infty}$             | Сортировка Найти и<br>Редактирование | и фильтр - выделить |              |                                     |                             |                |          |
| A                                                                        | $\mathbf{R}$                                   | $c$                                      | $\mathbf{D}$  |                                                                                                    |          |                                               |                                                    | $\mathbf{F}$                | $\sqrt{G}$                         |                 | $\mathbf{L}$            | <b>CONTRACTOR</b>                                                | $-$ K<br><b>L</b> L                        |                          |                                      | $M \cup N$ 0 1      | $P$          | $\circ$                             | $R$                         | $\sim$ 5       |          |
| Линия<br>$\overline{2}$<br>N.                                            | <b>H</b> poner                                 | ВЛ 220 кВ Холмогооская - Авоора<br>\$333 | Марка         |                                                                                                    |          |                                               |                                                    |                             |                                    |                 |                         |                                                                  | Температура наружного воздуха              |                          |                                      |                     |              |                                     |                             |                |          |
| $\overline{3}$<br>4 1                                                    | (номер<br>$1-2$                                |                                          | провода       | АС 300/34 ДДТН (нагрев до 70)<br>AITH (sarpes no 90/80)<br>Допустимая температура провода по условиям сохранения габаритов до земли                                                                                                    | Параметр |                                               |                                                    | $-20$<br>1238.90<br>$>$ max | $-15$<br>1205.46                   | $-10$<br>117147 | -5<br>1136.85           | $\circ$<br>1101.50                                               | 10 <sup>°</sup><br>A.<br>106531<br>1028.15 | 15<br>334.3<br>989.89    | 20<br>050.37                         | 25<br>340<br>909.38 | 30<br>366.70 | 35<br>822.02                        | 40<br>3.46<br>774.98        | 45<br>725.09   |          |
|                                                                          |                                                |                                          |               | .<br>АДТН, соответствующий допустимой температуре провода по усповили сохранения габаритов до земли                                                                                                    |          |                                               |                                                    | $>$ max                     | <b>Seat</b>                        | <b>Exmand</b>   | $>$ max                 | $>$ max                                                          | $>$ max<br>$>$ max                         | $>$ max                  | $>$ max                              | $>$ max             | $>$ max      | $>$ max                             | $>$ max                     | >max           |          |
| $\begin{array}{r} 5 & 6 \\ 7 & 8 \\ 9 & 10 \\ 11 & 12 \\ 13 \end{array}$ |                                                |                                          |               | Допустныях температура провода по условили сохранения габаритов до препятствий и пересечений<br>АДТН, соответствующий допустныой температуре провода по условиям сохранения габаритов до препятствий и пересеч<br>Допустимое расстояние от провода до поверхности земли |          |                                               |                                                    | $>$ max<br>5,00             | $>$ max $=$                        | $>$ max         | $>$ max                 | $>$ max                                                          | $>$ max<br>$>$ max                         | $>$ max                  | $>$ max                              | $>$ max             | $>$ max      | $>$ max                             | $>$ max                     | $>$ max        |          |
|                                                                          |                                                |                                          |               | Допустимое расстояние от провода до препятствия или пересечения                                                                                                    |          |                                               |                                                    | 8.00                        |                                    |                 |                         |                                                                  |                                            |                          |                                      |                     |              |                                     |                             |                |          |
|                                                                          |                                                |                                          |               | Условия определения допустныого габаритного расстояния до поверхности земли                                                                                                    |          |                                               |                                                    | <b>І-мчитываем</b>          |                                    |                 | $t = max(40^{\circ}C)$  | Какой ток учитывается (не учиты! Температура наружного воздуха   |                                            | Скорость ветра           |                                      |                     |              |                                     | Длина пролёта (не более, м) |                |          |
| 14                                                                       |                                                |                                          |               | Условия определения допустимого габаритного расстояния до препятствия или пересечения                                                                                                    |          |                                               |                                                    |                             |                                    |                 |                         | Какой ток учитывается (не учиты) Температура наружного воздуха   |                                            | Скорость ветра           |                                      |                     |              |                                     | Длина пролёта (не более, м) |                |          |
| $\overline{15}$                                                          |                                                |                                          |               |                                                                                                    |          |                                               |                                                    | <b>Lyncytusaeu</b>          |                                    |                 | max (40°C               |                                                                  |                                            |                          |                                      |                     |              |                                     |                             |                |          |
| $16$ 2                                                                   | $2 - 3$                                        |                                          |               | АС 300/34 ДДТН (нагрев до 70)                                                                                                    |          |                                               |                                                    |                             |                                    |                 |                         |                                                                  | 106531<br>1028.15                          |                          |                                      |                     |              | 322.02                              |                             |                |          |
| $17\,$                                                                   |                                                |                                          |               | АДТН (нагрев до 90/80)<br>Допустимая температура провода по условиям сохранения габаритов до земли                                                                                                    |          |                                               |                                                    | 1238.00<br>$>$ mas          |                                    |                 | 1205.46 1171.47 1136.85 | 1101.50                                                          |                                            | 080.80                   | 050.37                               | 000.38              | 866.70       |                                     | 774.08                      | 725.09         |          |
| $\frac{18}{19}$                                                          |                                                |                                          |               | АЛТН, соответствующий допустимой температуре провода по условиям сохранения габаритов до земли                                                                                                    |          |                                               |                                                    | > max                       | >max                               | > max           | <b>Sear</b>             | $>$ max                                                          | >max<br>$>$ max                            | >max                     | $>$ max                              | >max                | >max         | <b>Separ</b>                        | >max                        | > max          |          |
| $\overline{20}$                                                          |                                                |                                          |               | Допустныая температура провода по условиям сохранения габаритов до препятствий и пересечений                                                                                                    |          |                                               |                                                    |                             |                                    |                 |                         |                                                                  |                                            |                          |                                      |                     |              |                                     |                             |                |          |
|                                                                          |                                                |                                          |               | .<br>АДТН, соответствующий допустимой температуре провода по усповили сохранения габаритов до препятствий и пересечений                                                                                                    |          |                                               |                                                    |                             |                                    |                 |                         |                                                                  |                                            |                          |                                      |                     |              |                                     |                             |                |          |
|                                                                          |                                                |                                          |               | Попустимое расстояние от провода до поверхности земли<br>опустимое расстояние от провода до препятствия или пересечения                                                                                                    |          |                                               |                                                    | 6.00                        |                                    |                 |                         |                                                                  |                                            |                          |                                      |                     |              |                                     |                             |                |          |
| 21<br>22<br>23<br>24<br>25<br>26<br>27                                   |                                                |                                          |               | Условия определения допустимого габаритного расстояния до поверхности земли                                                                                                    |          |                                               |                                                    |                             |                                    |                 |                         | Какой ток учитывается (не учиты) Температура наружного воздуха   |                                            | Скорость ветра           |                                      |                     |              |                                     | Длина пролёта (не более, м) |                |          |
|                                                                          |                                                |                                          |               |                                                                                                    |          |                                               |                                                    | <b>I-vyarrazzaea</b>        |                                    |                 | t=max (40°C)            |                                                                  |                                            |                          |                                      |                     |              |                                     |                             |                |          |
|                                                                          |                                                |                                          |               | Условия определения допустимого габаритного расстояния до препятствия или пересечения                                                                                                    |          |                                               |                                                    |                             |                                    |                 |                         | Какой ток учитывается (не учиты) Температура наружного воздуха   |                                            | Скорость ветра           |                                      |                     |              |                                     | Hunta noonera (не более, м) |                |          |
| $28$ 3                                                                   | $3-4$                                          |                                          |               | АС 300/3 ДДТН (кагрев до 70)                                                                                                    |          |                                               |                                                    |                             |                                    | 048.81          |                         |                                                                  | 880.63                                     |                          |                                      |                     |              |                                     | 553.46                      | 479.23         |          |
|                                                                          |                                                |                                          |               | АДТН (нагрев до 90/80)                                                                                                    |          |                                               |                                                    | 1238,90                     | 1205.46                            |                 | 1171.47 1136.85         | 1101.50                                                          | 1065.31<br>1028.15                         | 989.89                   | 950.37                               | 909.33              | 366.70       | 822.02                              | 774.98                      | 725.09         |          |
|                                                                          |                                                |                                          |               | Попустимая температура провода по условиям сохранения габаритов до земли                                                                                                    |          |                                               |                                                    | >max                        |                                    |                 |                         |                                                                  |                                            |                          |                                      |                     |              |                                     |                             |                |          |
|                                                                          |                                                |                                          |               | <u>АДТН, соответствующий допустимой температуре провода по условизм сохранения габаритов до земли</u><br>Допустимая температура провода по условиям сохранения габаритов до препятствий и пересечений                                                                   |          |                                               |                                                    | $>$ max<br>>max             | $>$ max                            | <b>STATE</b>    | <b>Sep</b>              | Simps                                                            | <b>Sept</b><br>Simps                       | $>$ max                  | $>$ max                              | $>$ max             | $>$ max      | $>$ max                             | $>$ max                     | $>$ max        |          |
|                                                                          |                                                |                                          |               | АДТН, соответствующий допустныой температуре провода по условиям сохранения габаритов до препятствий и пересеч! > max                                                                                                    |          |                                               |                                                    |                             | > 25                               | >max            | <b>Sear</b>             | $>$ max                                                          | <b>Sear</b><br>$>$ max                     | >sax                     | $>$ max                              | <b>Seat</b>         | $>$ max      | <b>Desay</b>                        | $>$ max                     | <b>Desay</b>   |          |
|                                                                          |                                                |                                          |               | Допустимое расстояние от провода до поверхности земли                                                                                                    |          |                                               |                                                    | 5,00                        |                                    |                 |                         |                                                                  |                                            |                          |                                      |                     |              |                                     |                             |                |          |
|                                                                          |                                                |                                          |               | Попустимое расстояние от провода до препятствия или пересечения<br>Условия определения допустимого габаритного расстояния до поверхности земли                                                                                                    |          |                                               |                                                    | 8.00                        |                                    |                 |                         | Какой ток учитывается (не учиты! Температура наружного воздуха   |                                            | Скорость ветра           |                                      |                     |              |                                     | Ллина пролёта (не более, м) |                |          |
| 29<br>30<br>31<br>32<br>33<br>34<br>35<br>36<br>37<br>38                 |                                                |                                          |               |                                                                                                    |          |                                               |                                                    | <b>І-мчитываем</b>          |                                    |                 | t=max (40°C)            |                                                                  |                                            |                          |                                      |                     |              |                                     |                             |                |          |
|                                                                          |                                                |                                          |               | Усповия определения допустимого габаритного расстояния до препятствия или пересечения                                                                                                    |          |                                               |                                                    |                             |                                    |                 |                         | Какой ток учитывается (не учиты! Температура наружного воздуха   |                                            | Cappocts serpa           |                                      |                     |              |                                     | Ллина пролёта (не более, м) |                |          |
| 39                                                                       |                                                |                                          |               |                                                                                                    |          |                                               |                                                    | I-vyattassen                |                                    |                 | r=max (40°C)            |                                                                  |                                            |                          |                                      |                     |              |                                     |                             |                |          |
| 40 4<br>41                                                               | $4 - 5$                                        |                                          |               | AC 300/34 JJTH (sarpes no 70)<br>AITH (sarpes no 90/80)                                                                                                    |          |                                               |                                                    |                             | 123890 120546 117147 113685 110150 |                 |                         |                                                                  | 106531                                     | 834.30<br>1028.15 989.89 | 950.37                               | 009.38              | 866.70       | 822.02                              | 774.98                      | 725.09         |          |
| 42                                                                       |                                                |                                          |               | Допустимая температура провода по условиям сохранения габаритов до земли                                                                                                    |          |                                               |                                                    | $>$ max                     |                                    |                 |                         |                                                                  |                                            |                          |                                      |                     |              |                                     |                             |                |          |
| 43                                                                       |                                                |                                          |               | АЛТН, соответствующий попустимой температуре провода по условиям сохранения габаритов по земли                                                                                                    |          |                                               |                                                    | > max                       | $>$ max                            | $>$ max         | $>$ max                 | $>$ max                                                          | $>$ max<br>$>$ max                         | $>$ max                  | $>$ max                              | $>$ max             | $>$ max      | $>$ max                             | $>$ max                     | $>$ max        |          |
| $\mathcal{A}$                                                            |                                                | Отчет                                    | $^{\rm (+)}$  |                                                                                                    |          |                                               |                                                    |                             |                                    |                 | $\vert$ 4               |                                                                  |                                            |                          |                                      |                     |              |                                     |                             |                | B.       |
|                                                                          |                                                |                                          |               |                                                                                                    |          |                                               |                                                    |                             |                                    |                 |                         |                                                                  |                                            |                          |                                      |                     |              |                                     |                             |                |          |
| Готово                                                                   |                                                |                                          |               |                                                                                                    |          |                                               |                                                    |                             |                                    |                 |                         |                                                                  |                                            |                          |                                      |                     | 吅            | the state of the state of the state |                             | $+$            | 60 %     |

Рисунок 50 – Результат расчета линии (расширенная информация) в формате Excel - файла

Расчет токов перегруза осуществляется нажатием на кнопку **E** PACHET TOKOB DEPETPY3A . В отдельном окне открывается форма, в поля которой можно ввести расчетные условия и, после нажатия на кнопку Урассчитать, получить результат (рисунок

51).

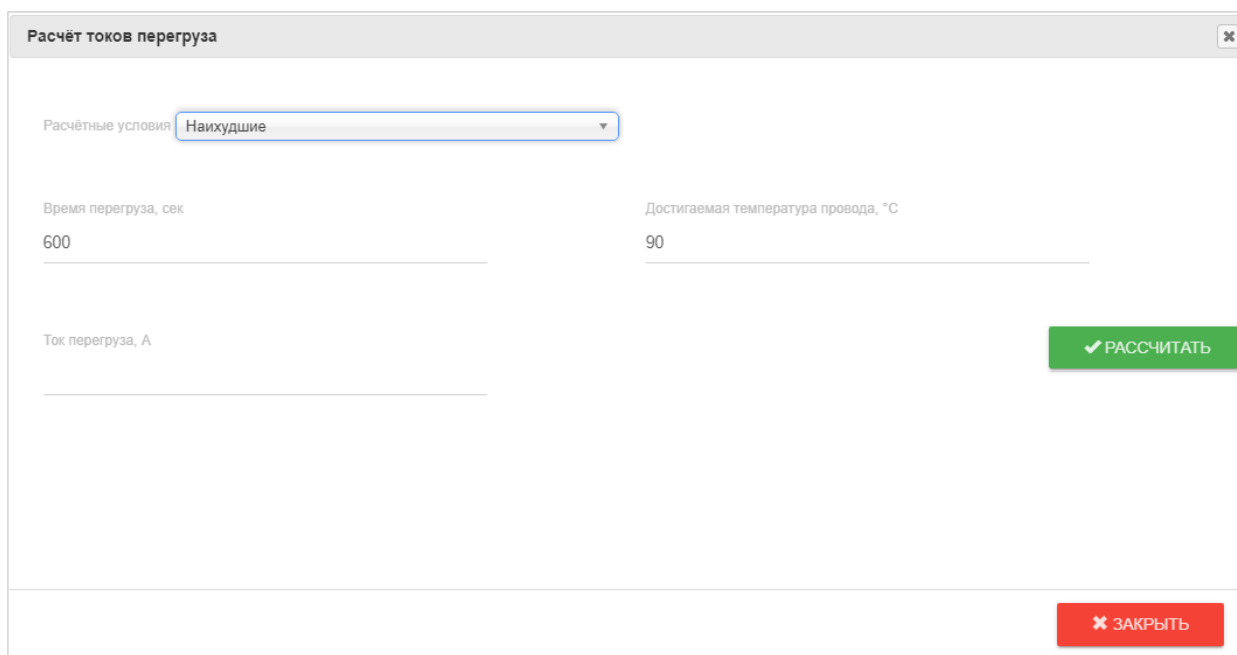

#### Рисунок 51 – Расчёт токов перегруза

Нажатие на кнопку **прасчёттоков по линии** позволяет рассчитать допустимую токовую нагрузку по одной линии, при этом в отдельном окне открывается отчет, идентичный описанному в п. 3.5 (рисунок 18). По умолчанию показаны результаты расчета ДТН по расчету **и наши порясчёт и нажатием на кнопку в правой нижней части текущего окна** можно получить результаты расчета ДТН по ПУЭ. Вид отчета соответствует «Приложению И» Методики расчета предельных токовых нагрузок по условиям сохранения механической прочности проводов и допустимых габаритов воздушных линий. Нажатием на кнопку результаты расчета можно получить в виде excel файла, который при желании может быть сохранен на компьютере.

После нажатия на кнопку в отдельном окне появляется форма, в которой можно выбрать другую линию (рисунок 52). После выбора линии окно автоматически закроется, а страница будет перезагружена с новыми пролетами выбранной линии.

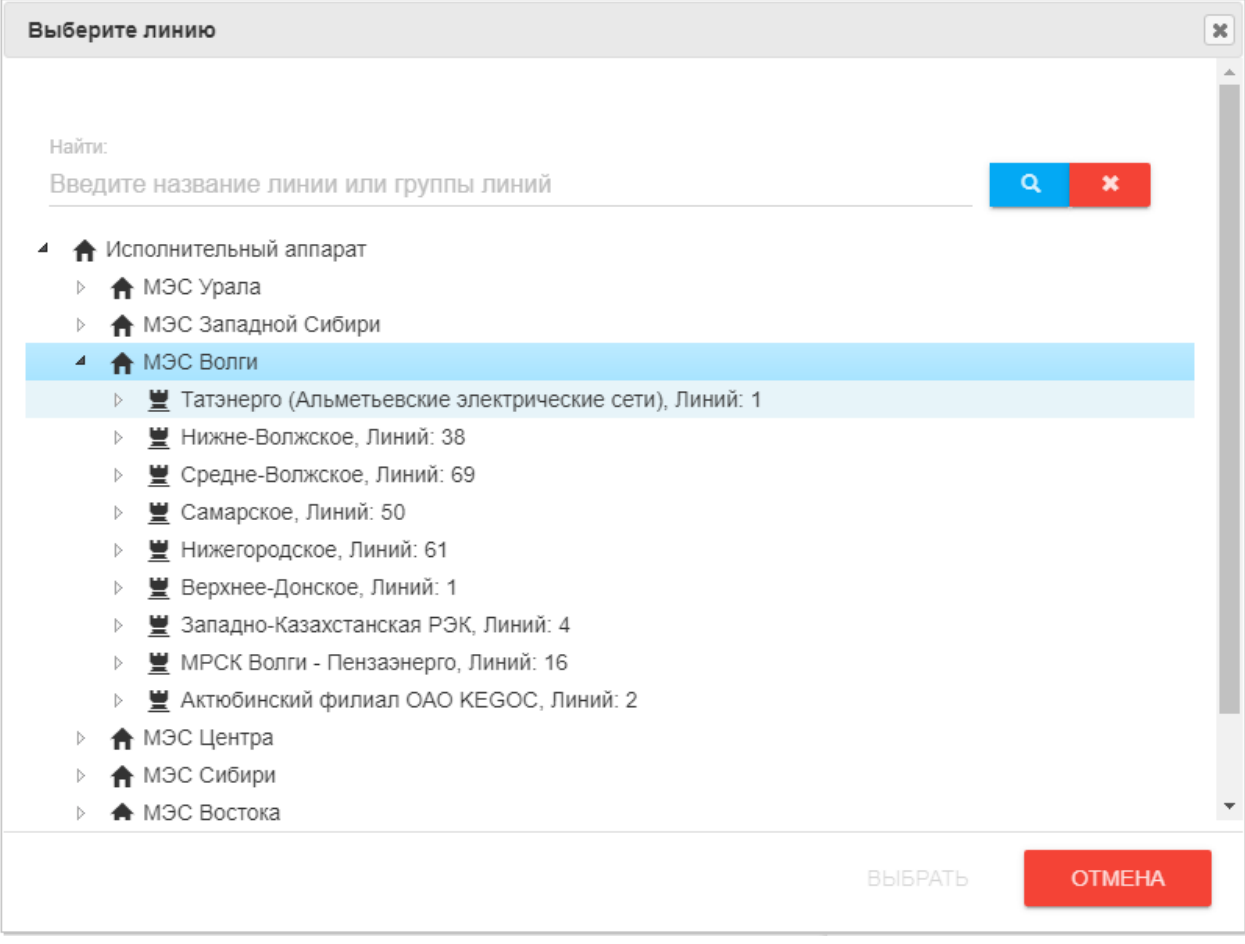

Рисунок 52 – Форма выбора линии

Результаты расчета начального напряжения в проводе и температуры провода отражаются в соответствующих полях в нижней части страницы «Пролеты» (рисунок 53).

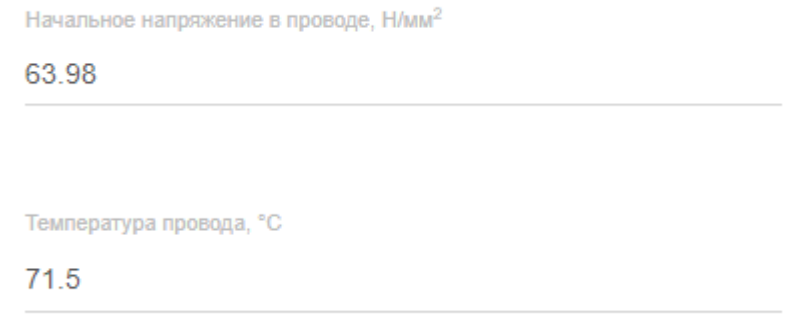

Рисунок 53 – Результаты расчета начального напряжения и температуры в проводе

#### **3.7. Оповещения**

<span id="page-32-0"></span>Для оповещения пользователя об изменениях на странице могут появляться всплывающие сообщения: информационное (рисунок 54) или сообщение об ошибке (рисунок 55). В зависимости от категории сообщения окрашиваются в зеленый и красный цвет соответственно. Все сообщения отображаются в правом нижнем углу окна браузера.

Тип подключения линии к оборудованию изменен

Рисунок 54 – Оповещение об успешном выполнении

Не заданы начальные условия

Рисунок 55 – Оповещение об ошибке

### **4. Справочники**

#### **4.1 Справочник «Провода»**

<span id="page-34-1"></span><span id="page-34-0"></span>Для хранения справочной информации в системе существует раздел «Справочники» и включает в себя следующие подразделы: «Провода», «Концевое оборудование», «Классы напряжения», «Типы» («Типы проводов», «Типы концевого оборудования», «Типы препятствий», «Типы погодных условий», «Типы местности»), «Допустимые габариты» («Допустимые габариты до препятствий» и «Допустимые габариты до земли »).

На странице Справочника проводов имеется таблица «Провода», которая по умолчанию содержит в себе информацию обо всех имеющихся в системе проводах. Поиск определенного провода можно осуществлять по наименованию или по типу провода (вид поиска можно выбрать из выпадающего списка, по умолчанию поиск ведется по наименованию). В случае, если поиск ведется по наименованию, в соседнем поле можно ввести наименование или его часть и нажать кнопку **. Анули . Если поиск ведется по типу провода**, нужно выбрать тип провода в появившемся рядом выпадающем списке и после этого нажать кнопку **выйли В. В таблице «Провода» будут представлены результаты поиска. Кнопка \* ОЧИСТИТЬ** удаляет данные из панели поиска и возвращает таблицу «Провода» к первоначальному состоянию.

| <b>Искать</b>            | Наименование         |                                                        | $\checkmark$                                     |                                         | Введите часть наименования        |                        |                                   |                                         |                                          |                      |                                                                            | <b>Q</b> НАЙТИ                | <b>* ОЧИСТИТЬ</b>                 |                                      |
|--------------------------|----------------------|--------------------------------------------------------|--------------------------------------------------|-----------------------------------------|-----------------------------------|------------------------|-----------------------------------|-----------------------------------------|------------------------------------------|----------------------|----------------------------------------------------------------------------|-------------------------------|-----------------------------------|--------------------------------------|
| <b>ПРОВОДА</b>           |                      |                                                        |                                                  |                                         |                                   |                        |                                   |                                         |                                          |                      |                                                                            |                               |                                   |                                      |
| Наименование $\triangle$ | Тип провода          | Номинальная<br>площадь<br>алюминия,<br>MM <sup>2</sup> | Номинальная<br>площадь<br>стали, мм <sup>2</sup> | Площадь<br>алюминия.<br>MM <sup>2</sup> | Площадь<br>стали, мм <sup>2</sup> | Диаметр<br>провода, см | Удельное<br>сопротивлени<br>Ом/км | Удельная<br>масса<br>алюминия.<br>кг/км | Удельная<br>масса стали.<br><b>КГ/КМ</b> | Усилие<br>разрыва, Н | Аварийно<br>допустимая<br>температура температура.<br>$\overline{\circ}$ C | Длительно<br>допустимая<br>۰ċ | Количество<br>повивов<br>алюминия | Коэффициен<br>поверхность<br>эффекта |
| AACSRZ 647               | Алюминий-сталь 433.5 |                                                        | 213.4                                            | $\mathbf{0}$                            | $\mathbf{0}$                      | 3.1                    | 0.0771                            | 1201                                    | 1682.1                                   | 471100               | 90                                                                         | 70                            |                                   |                                      |
| A 120                    | Алюминий             | 120                                                    | $\mathbf{0}$                                     | 117                                     | $\circ$                           | 1.4                    | 0.246                             | 321                                     | $\mathbf{0}$                             | 24420                | 90                                                                         | 70                            |                                   |                                      |
| A 150                    | Алюминий             | 150                                                    | $\bullet$                                        | 148                                     | $\circ$                           | 1.58                   | 0.194                             | 406                                     | $\mathbf{0}$                             | 29832                | 90                                                                         | 70                            |                                   |                                      |
| A 185                    | Алюминий             | 185                                                    | $\bullet$                                        | 182.8                                   | $\bullet$                         | 1.75                   | 0.157                             | 502                                     | $\bullet$                                | 38192                | 90                                                                         | 70                            |                                   |                                      |
| A 240                    | Алюминий             | 240                                                    | $\bullet$                                        | 238.7                                   | $\overline{0}$                    | $\overline{2}$         | 0.121                             | 655                                     | $\circ$                                  | 47569                | 90                                                                         | 70                            |                                   |                                      |
| A 300                    | Алюминий             | 300                                                    | $\bullet$                                        | 288.3                                   | $\overline{0}$                    | 2.24                   | 0.1                               | 794                                     | $\mathbf{0}$                             | 57057                | 90                                                                         | 70                            |                                   |                                      |
| A 35                     | Алюминий             | 35                                                     | $\bullet$                                        | 34.3                                    | $\overline{0}$                    | 0.75                   | 0.835                             | 94                                      | $\mathbf{0}$                             | 8198                 | 90                                                                         | 70                            |                                   |                                      |
| A 350                    | Алюминий             | 350                                                    | $\bullet$                                        | 345.8                                   | $\circ$                           | 2.42                   | 0.083                             | 952                                     | $\mathbf{0}$                             | 63420                | 90                                                                         | 70                            |                                   |                                      |
| A 400                    | Алюминий             | 400                                                    | $\bullet$                                        | 389.2                                   | $\bullet$                         | 2.58                   | 0.074                             | 1072                                    | $\mathbf{0}$                             | 71856                | 90                                                                         | 70                            |                                   |                                      |
| A 450                    | Алюминий             | 450                                                    | $\bullet$                                        | 449.1                                   | ю.                                | 2.73                   | 0.064                             | 1206                                    | $\mathbf{0}$                             | 80000                | 90                                                                         | 70                            |                                   |                                      |
| A 50                     | Алюминий             | 50                                                     | $\bullet$                                        | 49.5                                    | $\overline{0}$                    | 0.9                    | 0.578                             | 135                                     | $\mathbf{0}$                             | 11288                | 90                                                                         | 70                            |                                   |                                      |
| A 500                    | Алюминий             | 500                                                    | $\bullet$                                        | 500.4                                   | $\bullet$                         | 2.91                   | 0.058                             | 1373                                    | $\mathbf{0}$                             | 65000                | 90                                                                         | 70                            |                                   |                                      |
| A 70                     | Алюминий             | 70                                                     | $\bullet$                                        | 69.3                                    | $\bullet$                         | 1.07                   | 0.413                             | 189                                     | $\mathbf 0$                              | 14784                | 90                                                                         | 70                            |                                   |                                      |
| A 95                     | Алюминий             | 95                                                     | $\bullet$                                        | 92.4                                    | $\bullet$                         | 1.24                   | 0.312                             | 252                                     | $\mathbf{0}$                             | 19890                | 90                                                                         | 70                            |                                   |                                      |
| AC 1000/56               | Алюминий-Сталь 1000  |                                                        | 56                                               | 1003.2                                  | 56.3                              | 4.24                   | 0.029                             | 2769                                    | 441                                      | 224047               | 90                                                                         | 70                            | 4                                 | 1.05                                 |
| AC 120/19                | Алюминий-Сталь 120   |                                                        | 19                                               | 118                                     | 18.8                              | 1.52                   | 0.244                             | 324                                     | 471                                      | 41521                | 90                                                                         | 70                            | $\overline{2}$                    | 1.05                                 |
| AC 120/27                | Алюминий-Сталь 120   |                                                        | 27                                               | 114                                     | 26.6                              | 1.54                   | 0.253                             | 320                                     | 208                                      | 49465                | 90                                                                         | 70                            | $\overline{2}$                    | 1.05                                 |
| AC 150/19                | Алюминий-Сталь 150   |                                                        | 19                                               | 148                                     | 18.8                              | 1.68                   | 0.205                             | 407                                     | 147                                      | 46307                | 90                                                                         | 70                            | $\overline{2}$                    | 1.05                                 |
| AC 150/24                | Алюминий-Сталь 150   |                                                        | 24                                               | 149                                     | 24.2                              | 1.71                   | 0.204                             | 409                                     | 190                                      | 52279                | 90                                                                         | 70                            | $\overline{2}$                    | 1.05                                 |
| AC 150/34                | Алюминий-Сталь 150   |                                                        | 34                                               | 147                                     | 34.3                              | 1.75                   | 0.206                             | 406                                     | 269                                      | 62643                | 90                                                                         | 70                            | $\overline{\mathbf{2}}$           | 1.05                                 |

Рисунок 56 – Справочник проводов

Нечисловые данные в таблице «Провода» можно упорядочивать по алфавиту в прямом или обратном порядке, а числовые данные – по возрастанию или убыванию значений. Для упорядочивания данных нужно нажать на заголовок выбранного столбца.

Таблицу «Провода» можно редактировать, добавлять и удалять записи.

Для добавления записи необходимо нажать кнопку  $\pm$ , расположенную под таблицей, в отдельном окне появится форма добавления провода (рисунок 57).

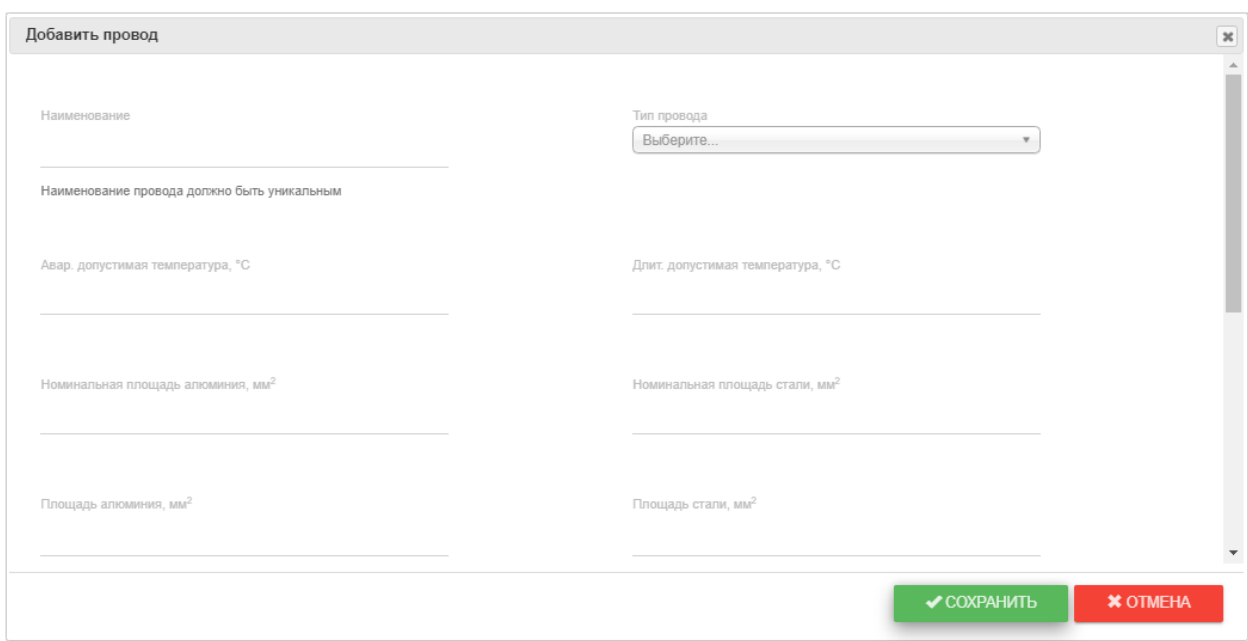

Рисунок 57 – Форма добавления провода в справочник

Для удаления записи в таблице необходимо нажать кнопку и в появившемся диалоговом окне (рисунок 58) подтвердить удаление.

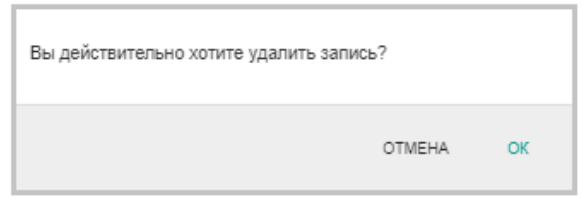

Рисунок 58 – Подтверждение удаления провода из справочника

Для доступа к изменению данных о каком-либо проводе необходимо в таблице «Провода» выбрать строку с информацией, соответствующей этому проводу и нажать на кнопку , после чего в отдельном окне откроется форма редактирования провода (рисунок 59). Все поля доступны для редактирования. Тип провода можно заменить данными из соответствующего выпадающего списка.

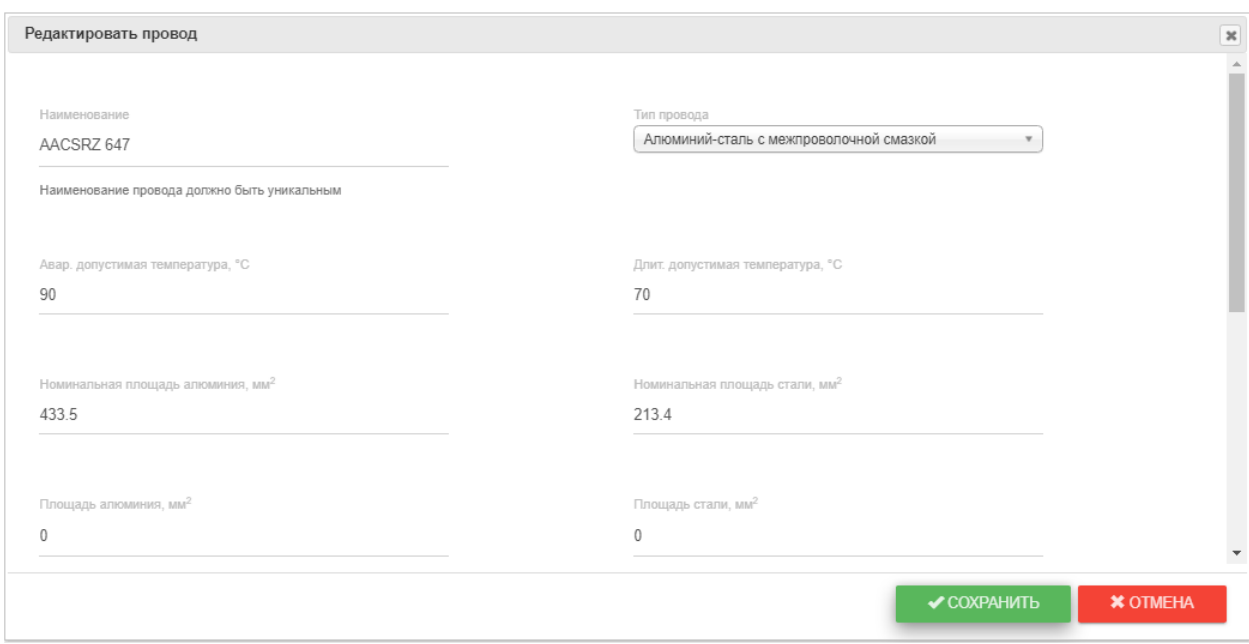

Рисунок 59 – Форма редактирования провода в справочнике

#### **4.2 Справочник «Концевое оборудование»**

<span id="page-36-0"></span>Справочник «Концевое оборудование» содержит список имеющегося в системе концевого оборудования разных типов (таблица «Концевое оборудование линии») и информацию о допустимой токовой нагрузке концевого оборудования линии (таблица «Допустимая токовая нагрузка концевого оборудования линии»). Для поиска в общем списке нужного КО необходимо, в первую очередь, выбрать тип КО. Сделать это можно в выпадающем списке, расположенном в правой части страницы. Доступны такие типы оборудования, как «Выключатель», «Заградитель», «Кабельная линия», «Ошиновка», «Разъединитель», «Трансформатор тока», «Шина». Поиск КО можно осуществлять по наименованию или по описанию КО (выбор вида поиска доступен в выпадающем списке). Если поиск ведется по наименованию, в соседнем поле можно ввести наименование КО или его часть и нажать кнопку **в анайти** . Если поиск ведется по описанию КО, то ввести описание или его часть и нажать кнопку <sup>. Анайти</sup> . Кнопка **\*** <sup>очистить</sup> удаляет данные из панели поиска и возвращает таблицу «Концевое оборудование линии» к первоначальному состоянию.

Нечисловые данные в таблице «Концевое оборудование линии» (кроме столбца «Описание оборудования») можно упорядочивать по алфавиту в прямом или обратном порядке, а числовые данные – по возрастанию или убыванию значений в выбранном столбце путем нажатия на заголовок этого столбца.

Информацию в таблице «Концевое оборудование линии» можно редактировать, добавлять и удалять записи. Для добавления записи необходимо нажать кнопку  $\bullet$ , расположенную под таблицей, в отдельном окне появится форма добавления КО (рисунок 61). Для удаления записи в таблице необходимо нажать кнопку и в появившемся диалоговом окне (рисунок 62) подтвердить удаление. Для доступа к изменению записи таблицы служит кнопка , после нажатия на которую в отдельном окне открывается форма редактирования

КО (рисунок 63). Тип оборудования и напряжение можно заменить данными из соответствующих выпадающих списков.

| Линии                                       | Пролеты | Справочники -                      | Настройки -                            | Журналирование -                                         | Импорт -     | Документация -     |                     | Контакты                    |                |                   |                            |                  |              |              | Добро пожаловать, Admin A.A.! |                                  |
|---------------------------------------------|---------|------------------------------------|----------------------------------------|----------------------------------------------------------|--------------|--------------------|---------------------|-----------------------------|----------------|-------------------|----------------------------|------------------|--------------|--------------|-------------------------------|----------------------------------|
| Искать:                                     |         | Наименование                       | $\checkmark$                           | Введите наименование или его часть                       |              |                    |                     | <b>Q</b> НАЙТИ              |                | <b>* ОЧИСТИТЬ</b> | Twn:                       |                  | Выключатель  |              |                               | $\checkmark$                     |
|                                             |         | <b>КОНЦЕВОЕ ОБОРУДОВАНИЕ ЛИНИИ</b> |                                        |                                                          |              |                    |                     |                             |                |                   |                            |                  |              |              |                               |                                  |
|                                             |         |                                    | Наименование оборудования <sup>•</sup> |                                                          |              | Номинальный ток, А |                     |                             | Напряжение, кВ |                   |                            | Тип оборудования |              |              | Описание оборудования         |                                  |
| 145PM-40                                    |         |                                    |                                        |                                                          | 2000         |                    |                     | 110                         |                |                   | Выключатель                |                  |              |              |                               |                                  |
| 145PMC-40                                   |         |                                    |                                        |                                                          | 3150         |                    |                     | 110                         |                |                   | Выключатель                |                  |              |              |                               |                                  |
| 145SP-1                                     |         |                                    |                                        |                                                          | 1000         |                    |                     | 110                         |                |                   | Выключатель                |                  |              |              |                               |                                  |
| 145SP-K1                                    |         |                                    |                                        |                                                          | 4000         |                    |                     | 110                         |                |                   | Выключатель                |                  |              |              |                               |                                  |
| 145SP-K1                                    |         |                                    |                                        |                                                          | 2000         |                    |                     | 110                         |                |                   | Выключатель                |                  |              |              |                               |                                  |
| 145SP-K1<br>145SP-K1                        |         |                                    |                                        |                                                          | 3150<br>1000 |                    |                     | 110<br>110                  |                |                   | Выключатель                |                  |              |              |                               |                                  |
|                                             |         |                                    |                                        |                                                          |              |                    |                     |                             |                |                   | Выключатель                |                  |              |              |                               |                                  |
| 145SP-K1                                    |         |                                    |                                        |                                                          | 2500         |                    |                     | 110                         |                |                   | Выключатель                |                  |              |              |                               |                                  |
|                                             |         |                                    |                                        |                                                          | 2000         |                    |                     | 110<br>110                  |                |                   | Выключатель<br>Выключатель |                  |              |              |                               |                                  |
| 145PM-40                                    |         |                                    |                                        |                                                          |              |                    |                     |                             |                |                   |                            |                  |              |              |                               |                                  |
|                                             |         |                                    |                                        |                                                          | 2500<br>2000 |                    | Стр. 1<br>$M \ll 1$ | 440<br>ws 63   ₩   ₩   25 V |                |                   | Di umacaman                |                  |              |              |                               |                                  |
|                                             |         |                                    |                                        | ДОПУСТИМАЯ ТОКОВАЯ НАГРУЗКА КОНЦЕВОГО ОБОРУДОВАНИЯ ЛИНИИ |              |                    |                     |                             |                |                   |                            |                  |              |              |                               |                                  |
|                                             |         | Допустимая длительность            |                                        | $-20, {}^{n}C$                                           | $-15,70$     | $-10, °C$          | $-5, {}^{n}C$       | $0, {}^{n}C$                | 5, °C          | 10, °C            | 15, °C                     | 20, °C           | 25, °C       | 30, °C       | 35, °C                        | 40. °C                           |
|                                             |         |                                    |                                        |                                                          |              |                    |                     |                             |                |                   |                            |                  |              |              |                               |                                  |
|                                             |         |                                    |                                        | 2000                                                     | 2000         | 2000               | 2000                | 2000                        | 2000           | 2000              | 2000                       | 2000             | 2000         | 2000         | 2000                          | 2000                             |
| 145PM-40<br><b>1.4RDMAA0.00</b><br>$+ - \,$ |         |                                    |                                        | 2000                                                     | 2000         | 2000               | 2000                | 2000                        | 2000           | 2000              | 2000                       | 2000             | 2000         | 2000         | 2000                          | 2000                             |
| 1 <sub>c</sub><br>1 MWH                     |         |                                    |                                        | 2000                                                     | 2000         | 2000               | 2000                | 2000                        | 2000           | 2000              | 2000                       | 2000             | 2000         | 2000         | 2000                          | Просмотр 1 - 20 из 1 255<br>2000 |
| <b>ВАДТН</b><br>20 c<br>5 MWH<br>20 мин     |         |                                    |                                        | 2000<br>2000                                             | 2000<br>2000 | 2000<br>2000       | 2000<br>2000        | 2000<br>2000                | 2000<br>2000   | 2000<br>2000      | 2000<br>2000               | 2000<br>2000     | 2000<br>2000 | 2000<br>2000 | 2000<br>2000                  | 2000<br>2000                     |
|                                             |         |                                    |                                        | 2000                                                     | 2000         | 2000               | 2000                | 2000                        | 2000           | 2000              | 2000                       | 2000             | 2000         | 2000         | 2000                          | 2000                             |
| <b>30 мин</b>                               |         |                                    |                                        | 2000                                                     | 2000         | 2000               | 2000                | 2000                        | 2000           | 2000              | 2000                       | 2000             | 2000         | 2000         | 2000                          | 2000                             |
| 1 <sub>u</sub><br>2 <sub>u</sub>            |         |                                    |                                        | 2000                                                     | 2000         | 2000               | 2000                | 2000                        | 2000           | 2000              | 2000                       | 2000             | 2000         | 2000         | 2000                          | 2000                             |
|                                             |         |                                    |                                        | 2000                                                     | 2000         | 2000               | 2000                | 2000                        | 2000           | 2000              | 2000                       | 2000             | 2000         | 2000         | 2000                          | 2000                             |
|                                             |         |                                    |                                        | 2000                                                     | 2000         | 2000               | 2000                | 2000                        | 2000           | 2000              | 2000                       | 2000             | 2000         | 2000         | 2000                          | 2000                             |
| 24 u                                        |         |                                    |                                        | 2000                                                     | 2000         | 2000               | 2000                | 2000                        | 2000           | 2000              | 2000                       | 2000             | 2000         | 2000         | 2000                          | 2000                             |
| 4u<br>8 <sub>u</sub><br><b>ВДАТН</b>        |         |                                    |                                        |                                                          |              |                    |                     |                             |                |                   |                            |                  |              |              |                               |                                  |

Рисунок 60 – Справочник концевого оборудования

Таблица «Допустимая токовая нагрузка концевого оборудования линии» по умолчанию заполняется номинальным током оборудования. На данный момент в расчет берется только ДДТН и АДТН для 20 минут, строка выделена желтым цветом в таблице. Таблица доступна для редактирования: нажатием на кнопку и можно изменить выбранную запись. Кнопка служит для подтверждения внесенных изменений, кнопка  $\star$  – для отмены изменений (появляется соответствующее диалоговое окно, рисунок 64, рисунок 65). Нажатие на кнопку  $\Theta$  рядом с заголовком (АДТН или ДДТН) позволяет свернуть таблицу, нажатие на кнопку  $\mathbf{\Theta}$  – развернуть.

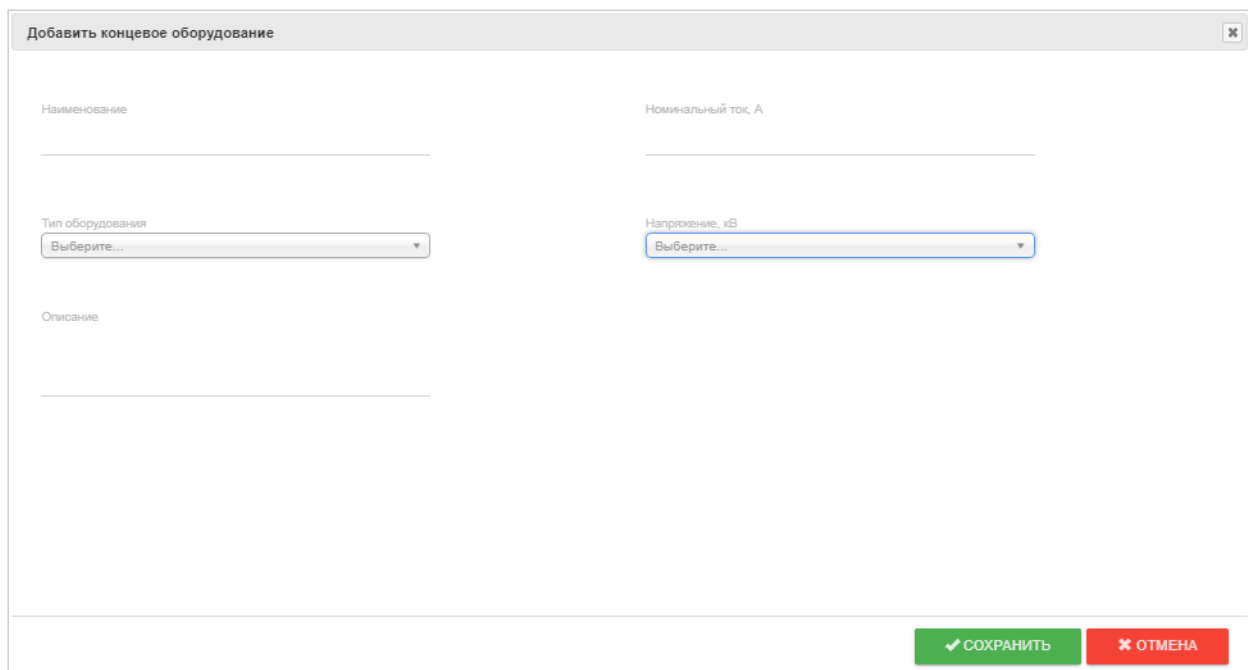

Рисунок 61 – Форма добавления концевого оборудования в справочник

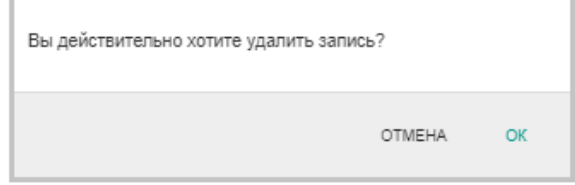

Рисунок 62 – Подтверждение удаления концевого оборудования из справочника

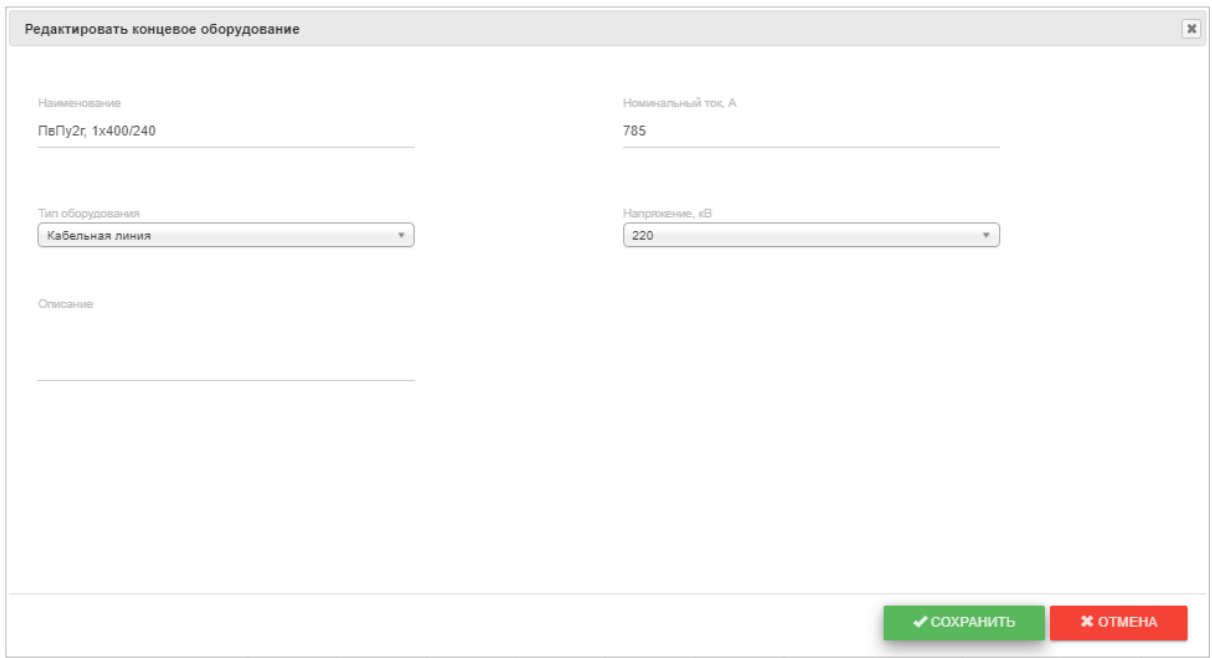

Рисунок 63 – Форма редактирования концевого оборудования в справочнике

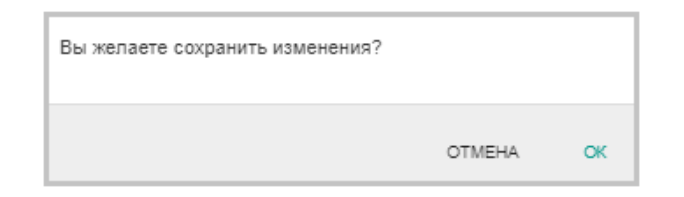

Рисунок 64 – Подтверждение сохранения изменений в таблице «Допустимая токовая нагрузка концевого оборудование линии»

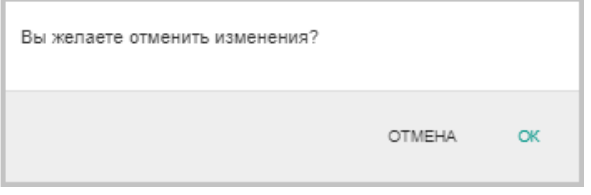

Рисунок 65 – Отмена изменений в таблице «Допустимая токовая нагрузка концевого оборудование линии»

### **4.3 Справочник «Классы напряжения»**

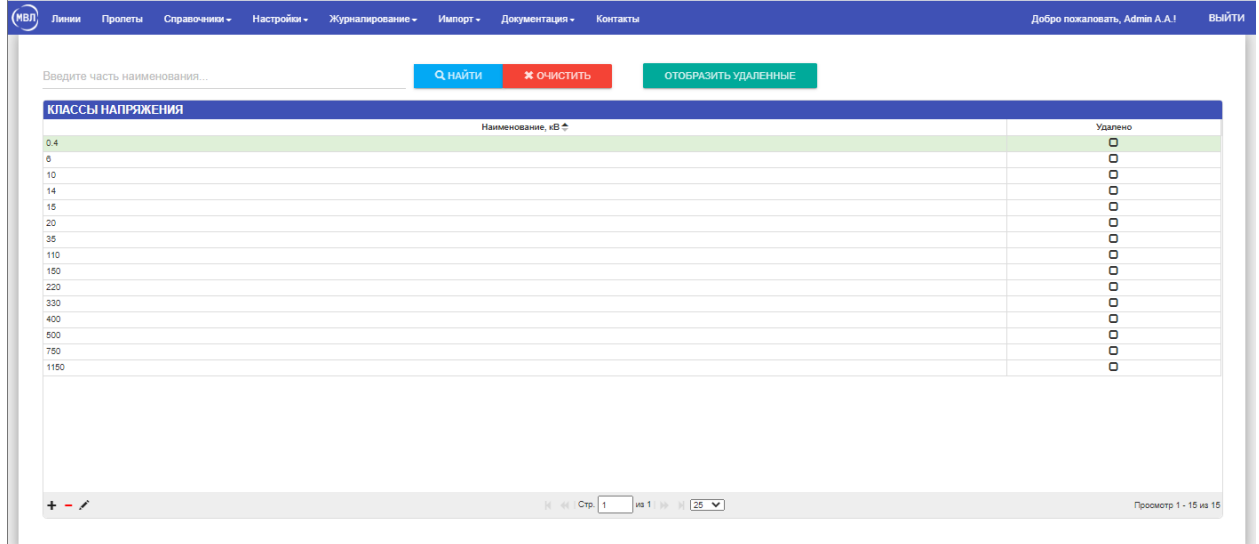

<span id="page-39-0"></span>Справочник «Классы напряжения» содержит данные о классах напряжения.

#### Рисунок 66 – Справочник классов напряжения

Поиск класса напряжения можно осуществить, введя часть наименования в соответствующее поле и нажав на кнопку **вы чарки и кнопка** *хочистить* удаляет данные из панели поиска и возвращает таблицу «Классы напряжения» к первоначальному состоянию. Нажатием на кнопку в отобразить удаленные в таблицу можно загрузить удаленные ранее данные.

Информацию в таблице «Классы напряжения» можно редактировать, добавлять и удалять записи. Для добавления записи необходимо нажать кнопку  $\bm{+}$ , расположенную под таблицей, в отдельном окне появится форма добавления записи (рисунок 67). Для удаления записи в таблице необходимо нажать кнопку и в появившемся диалоговом окне (рисунок 68) подтвердить удаление. Для доступа к изменению записи таблицы служит кнопка , после нажатия на которую в отдельном окне открывается форма редактирования (рисунок 69).

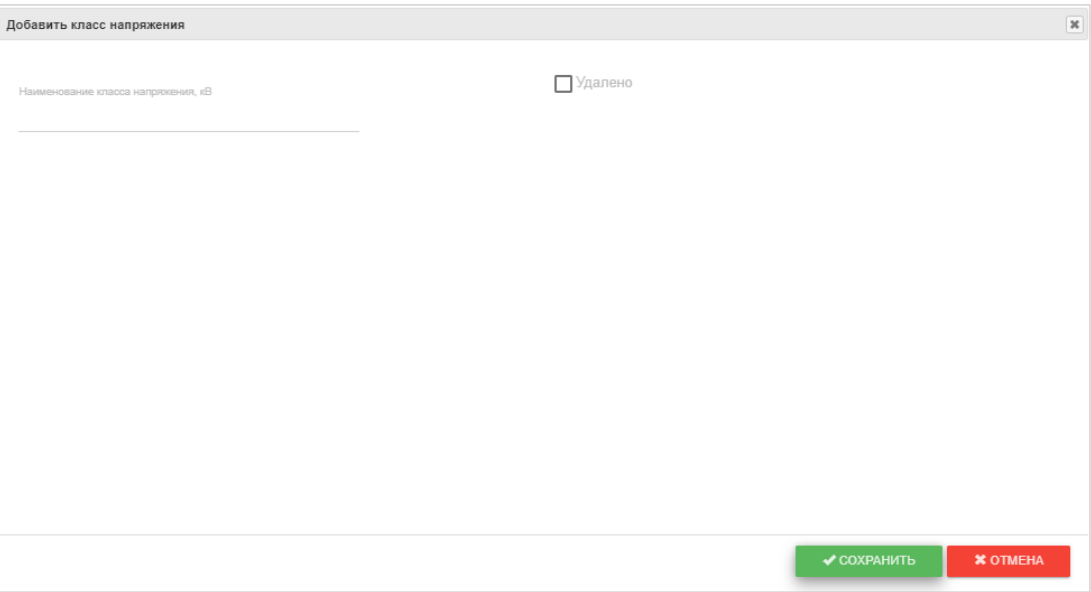

Рисунок 67 – Форма добавления класса напряжения в справочник

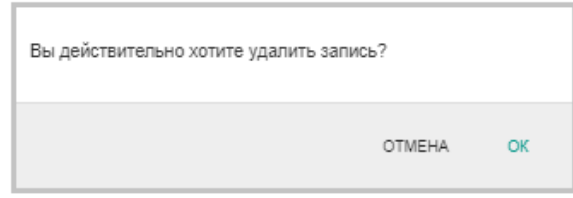

Рисунок 68 – Подтверждение удаления класса напряжения из справочника

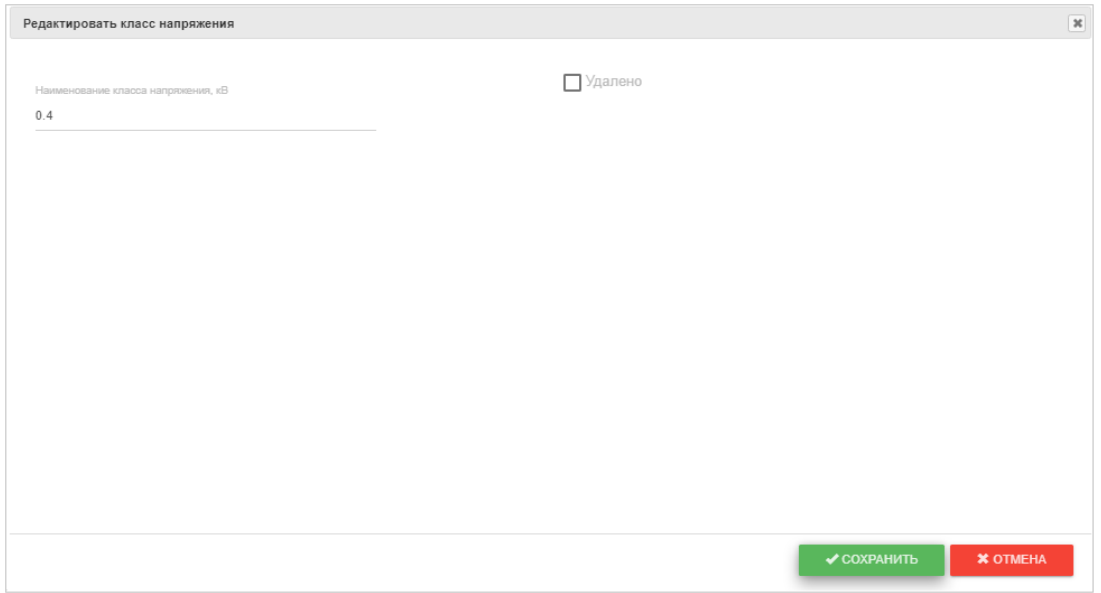

Рисунок 69 – Форма редактирования класса напряжения в справочнике

#### **4.4 Справочник «Типы проводов»**

<span id="page-41-0"></span>Справочник «Типы проводов» (рисунок 70) используется для связанного справочника «Провода», содержит все основные типы проводов, использующихся в пролетах или шинах и ошиновках.

|                                                                  | <b>X ОЧИСТИТЬ</b><br>ОТОБРАЗИТЬ УДАЛЕННЫЕ<br><b>Q</b> НАЙТИ<br>Введите наименование или его часть |         |
|------------------------------------------------------------------|---------------------------------------------------------------------------------------------------|---------|
| ТИП ПРОВОДА                                                      |                                                                                                   |         |
| Наименование <sup>-</sup>                                        | Маркировка                                                                                        | Удалено |
| Алюминевый с межпроволочной смазкой                              | AKR                                                                                               | $\Box$  |
| Алюминий                                                         | A                                                                                                 | $\Box$  |
| Алюминий - сталь с пленкой                                       | ACK                                                                                               | $\circ$ |
| Алюминий-Сталь                                                   | AC                                                                                                | $\Box$  |
| Алюминий-сталь с межпроволочной и наружной смазкой               | <b>ACKC</b>                                                                                       | $\circ$ |
| Алюминий-сталь с межпроволочной смазкой                          | <b>ACKT</b>                                                                                       | $\circ$ |
| Медь                                                             | M                                                                                                 | $\circ$ |
| Нетермообработанного алюминевого оплава                          | AH                                                                                                | $\circ$ |
| Нетермообработанного алюминевого сплава с межпроволочной омазкой | АНКЛ                                                                                              | $\circ$ |
| Провод о ТПЧ из алюминиевого оплава со стальным сердечником      | <b>AACSR</b>                                                                                      | $\circ$ |
| Самонесущий изолированный провод                                 | CMIT                                                                                              | $\circ$ |
| Crani.                                                           | c                                                                                                 | $\circ$ |
| Сталь многопроволочный                                           | <b>nc</b>                                                                                         | $\circ$ |
| Сталь однопроволочный                                            | nco                                                                                               | $\circ$ |
| Термообработанного алюминевого сплава                            | AX                                                                                                | $\circ$ |
| Термообработанного алюминевого сплава с межпроволочной смазкой   | АЖКП                                                                                              | $\Box$  |

Рисунок 70 – Справочник «Типы проводов»

Поиск типа провода можно осуществлять по наименованию или по краткому наименованию (из выпадающего списка). В случае, если поиск ведется по наименованию, в соседнем поле можно ввести наименование или его часть и нажать кнопку **. АНАЙТИ**. Если поиск ведется по краткому наименованию типа провода, в соседнем поле можно ввести краткое наименование или его часть и нажать кнопку **даниями.** Кнопка **хочесить** удаляет данные из панели поиска и возвращает таблицу «Тип провода» к первоначальному состоянию. Нажатие на кнопку <sup>отображенные</sup> отображает в таблице удаленные ранее данные.

Информацию в таблице «Тип провода» можно редактировать, добавлять и удалять записи. Для добавления записи необходимо нажать кнопку  $\bullet$ , расположенную под таблицей, в отдельном окне появится форма добавления записи (рисунок 71). Для удаления записи в таблице необходимо нажать кнопку и в появившемся диалоговом окне (рисунок 72) подтвердить удаление. Для доступа к изменению записи таблицы служит кнопка после нажатия на которую в отдельном окне открывается форма редактирования (рисунок 73).

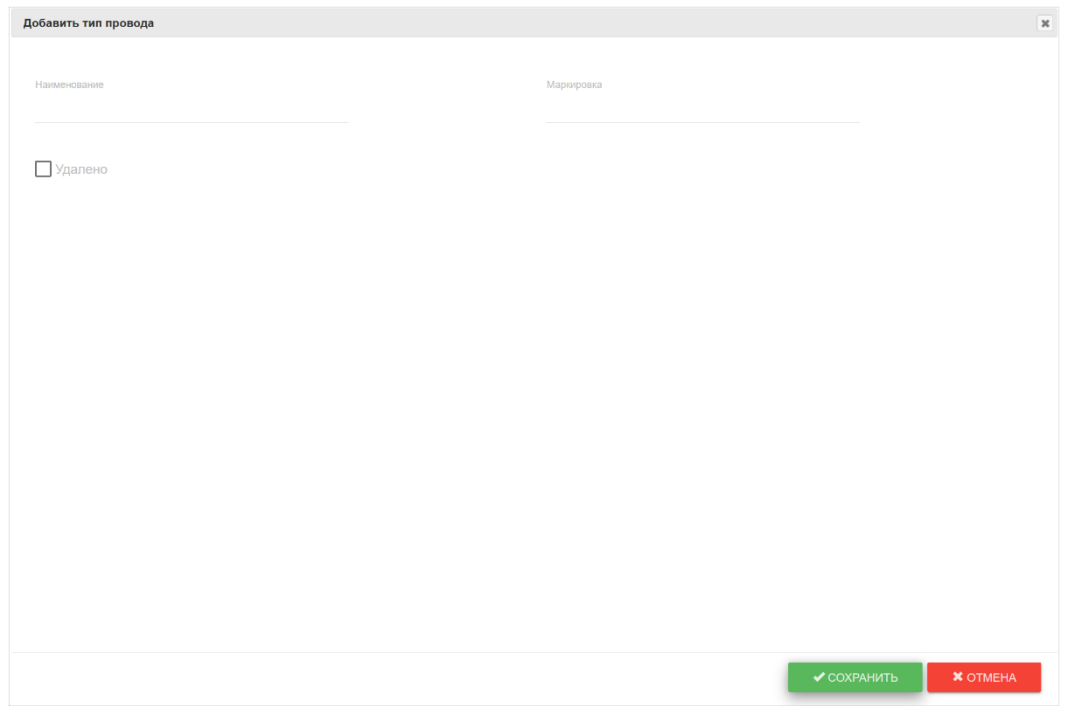

Рисунок 71 – Форма добавления типа провода в справочник «Типы проводов»

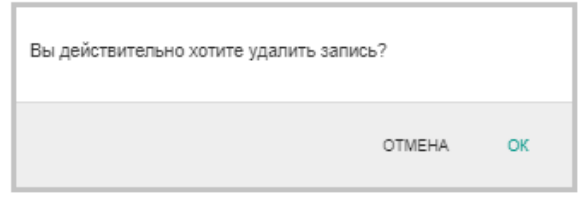

Рисунок 72 – Подтверждение удаления типа провода в справочнике

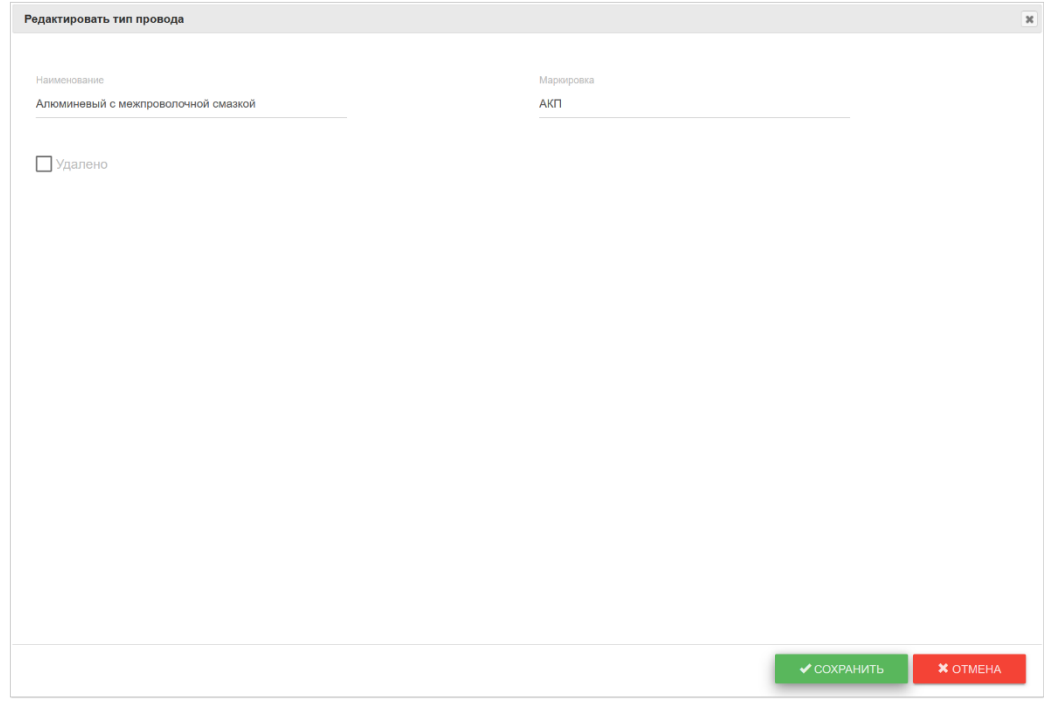

Рисунок 73 – Форма редактирования типа провода в справочнике «Типы проводов»

### **4.5 Справочник «Типы концевого оборудования»**

<span id="page-43-0"></span>Справочник «Типы концевого оборудования» (рисунок 74) содержит типы оборудования, участвующего в расчетах; используется для связанного справочника «Концевое оборудование».

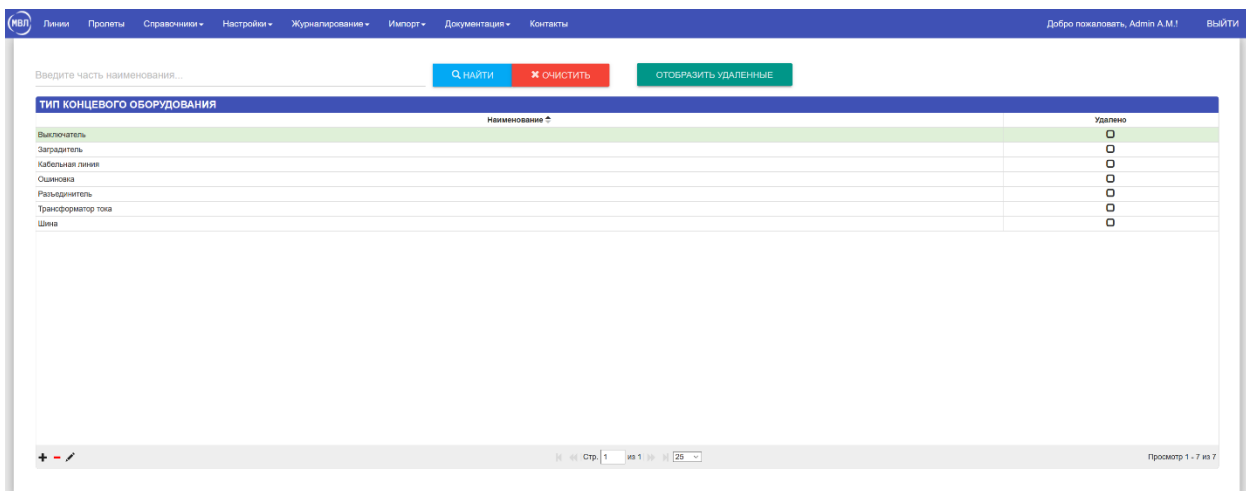

Рисунок 74 – Справочник «Типы концевого оборудования»

Поиск типа концевого оборудования можно сделать, введя данные в поле «Введите часть наименования» и нажав кнопку **в андреля. Кнопка женетив** удаляет данные из панели поиска и возвращает таблицу «Тип концевое оборудования» к первоначальному состоянию. Нажатие на кнопку <sup>отображить удаленные</sup> отображает в таблице удаленные ранее данные.

Информацию в таблице «Тип концевого оборудования» можно редактировать, добавлять и удалять записи. Для добавления записи необходимо нажать кнопку  $\bm{+}$ , расположенную под таблицей, в отдельном окне появится форма добавления типа концевого оборудования (рисунок 75).

Для удаления записи в таблице необходимо нажать кнопку и в появившемся диалоговом окне (рисунок 76) подтвердить удаление.

Для доступа к изменению записи таблицы служит кнопка , после нажатия на которую в отдельном окне открывается форма редактирования типа концевого оборудования (рисунок 77).

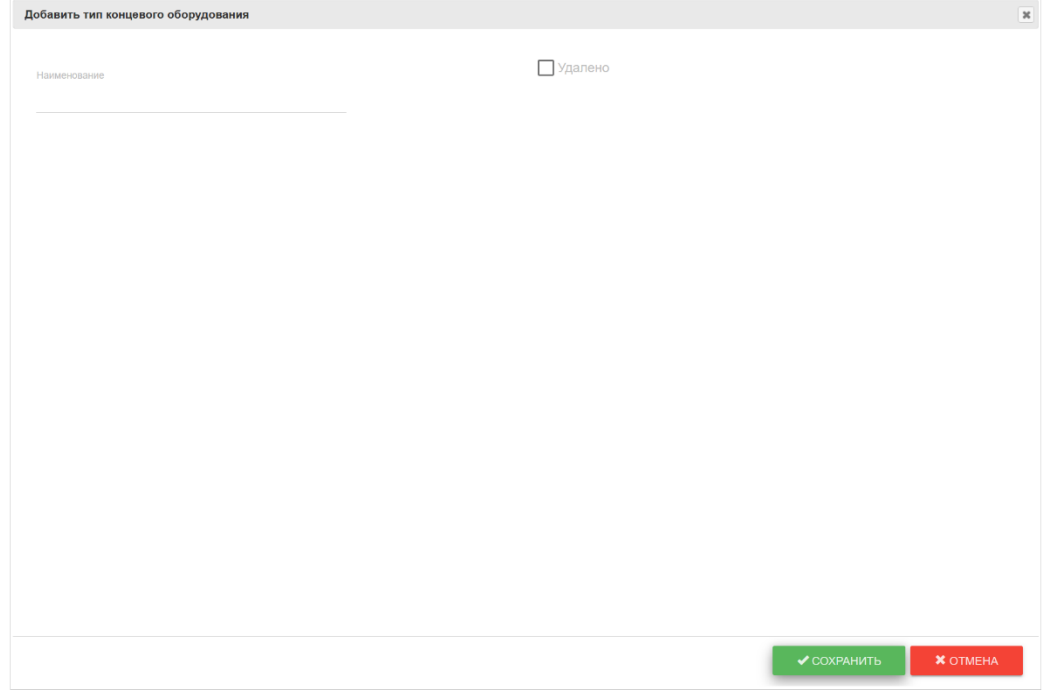

Рисунок 75 – Форма добавления типа концевого оборудования в справочник

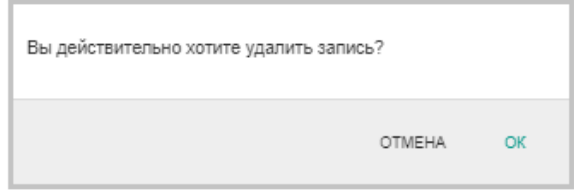

Рисунок 76 – Подтверждение удаления типа концевого оборудования из справочника

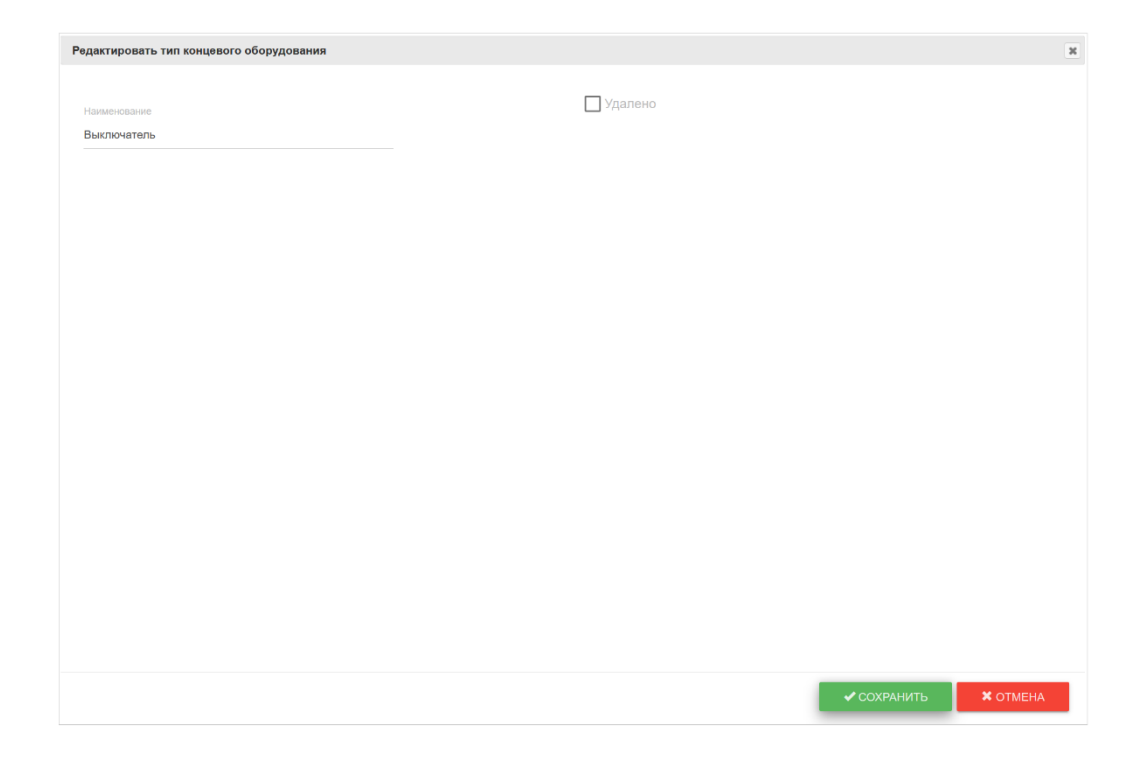

Рисунок 77 – Форма редактирования типа концевого оборудования в справочнике

#### **4.6 Справочник «Типы препятствий»**

<span id="page-45-0"></span>Справочник «Типы препятствий» – содержит список всех основных типов объектов, являющихся препятствиями для ВЛ (рисунок 78).

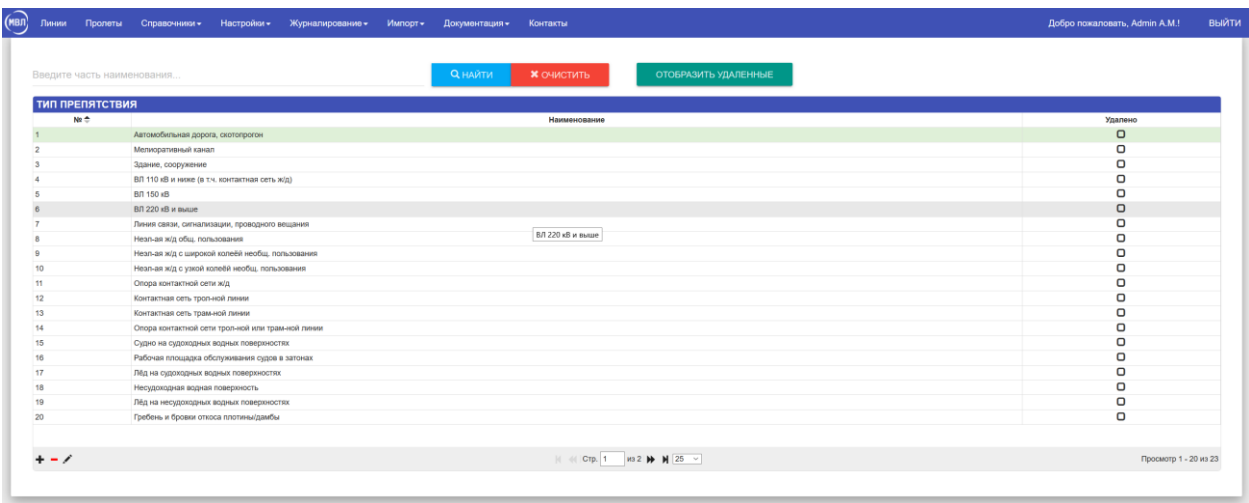

Рисунок 78 – Справочник «Типы препятствий»

Поиск типа препятствия сделать, введя данные в поле «Введите часть наименования» и нажав кнопку **в анали 1. Кнопка** \* оченные удаляет данные из панели поиска и возвращает таблицу «Тип препятствия» к первоначальному состоянию. Нажатие на кнопку **ОТОБРАЗИТЬ УДАЛЕННЫЕ** отображает в таблице удаленные ранее данные. Данные в таблице можно упорядочивать по выбранному столбцу, для этого нужно нажать кнопкой мышки на заголовок выбранного столбца.

Информацию в таблице «Тип препятствия» можно редактировать, добавлять и удалять записи. Для добавления записи необходимо нажать кнопку  $\pm$ , расположенную под таблицей, в отдельном окне появится форма добавления типа препятствия (рисунок 79).

Для удаления записи в таблице необходимо нажать кнопку и в появившемся диалоговом окне (рисунок 80) подтвердить удаление.

Для доступа к изменению записи таблицы служит кнопка , после нажатия на которую в отдельном окне открывается форма редактирования типа препятствия (рисунок 81).

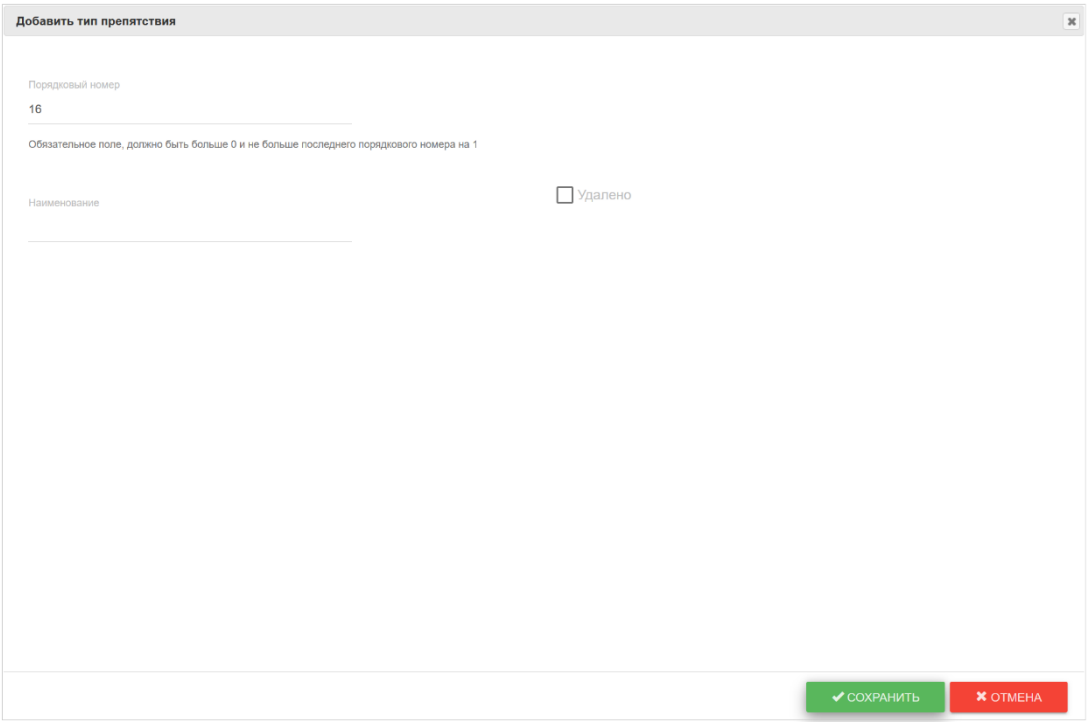

Рисунок 79 – Форма добавления типа препятствия в справочник

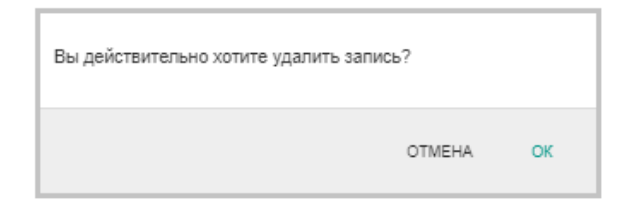

Рисунок 80 – Подтверждение удаления типа препятствия из справочника

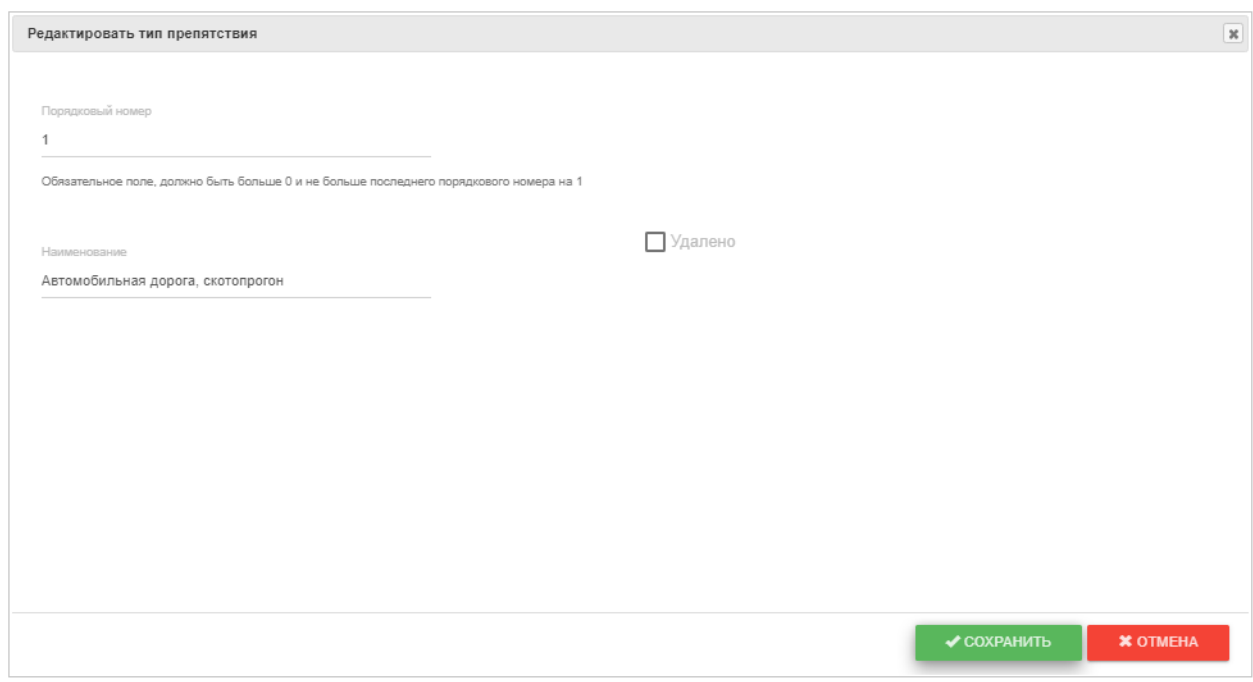

Рисунок 81 – Форма редактирования типа препятствия в справочнике

### **4.7 Справочник «Типы погодных условий»**

<span id="page-47-0"></span>Справочник «Типы погодных условий» содержит список всех основных типов объектов, являющихся препятствиями для ВЛ (рисунок 82).

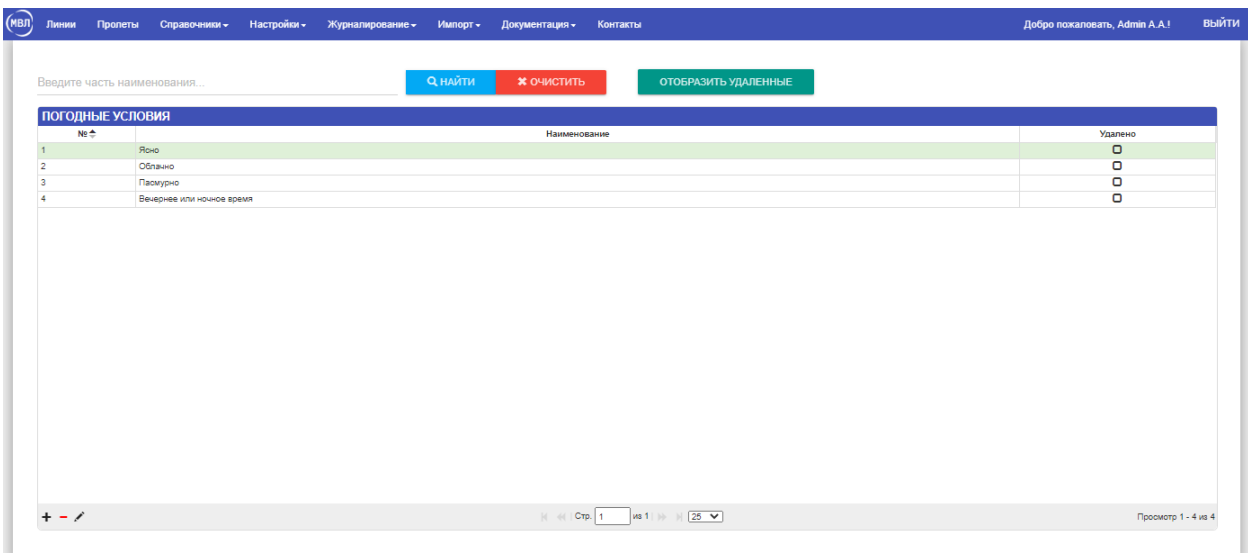

Рисунок 82 – Справочник «Типы погодных условий»

Поиск типа погодного условия можно сделать, введя данные в поле «Введите часть наименования» и нажав кнопку **денайти . Кнопка хочестить** удаляет данные из панели поиска и возвращает таблицу «Погодные условия» к первоначальному состоянию. Нажатие на кнопку отображает в таблице удаленные ранее данные. Данные в таблице можно упорядочивать по выбранному столбцу, для этого нужно нажать кнопкой мышки на заголовок выбранного столбца.

Информацию в таблице «Погодные условия» можно редактировать, добавлять и удалять записи. Для добавления записи необходимо нажать кнопку  $\bullet$ , расположенную под таблицей, в отдельном окне появится форма добавления типа погодного условия (рисунок 83).

Для удаления записи в таблице необходимо нажать кнопку и в появившемся диалоговом окне (рисунок 84) подтвердить удаление.

Для доступа к изменению записи таблицы служит кнопка , после нажатия на которую в отдельном окне открывается форма редактирования типа погодного условия (рисунок 85).

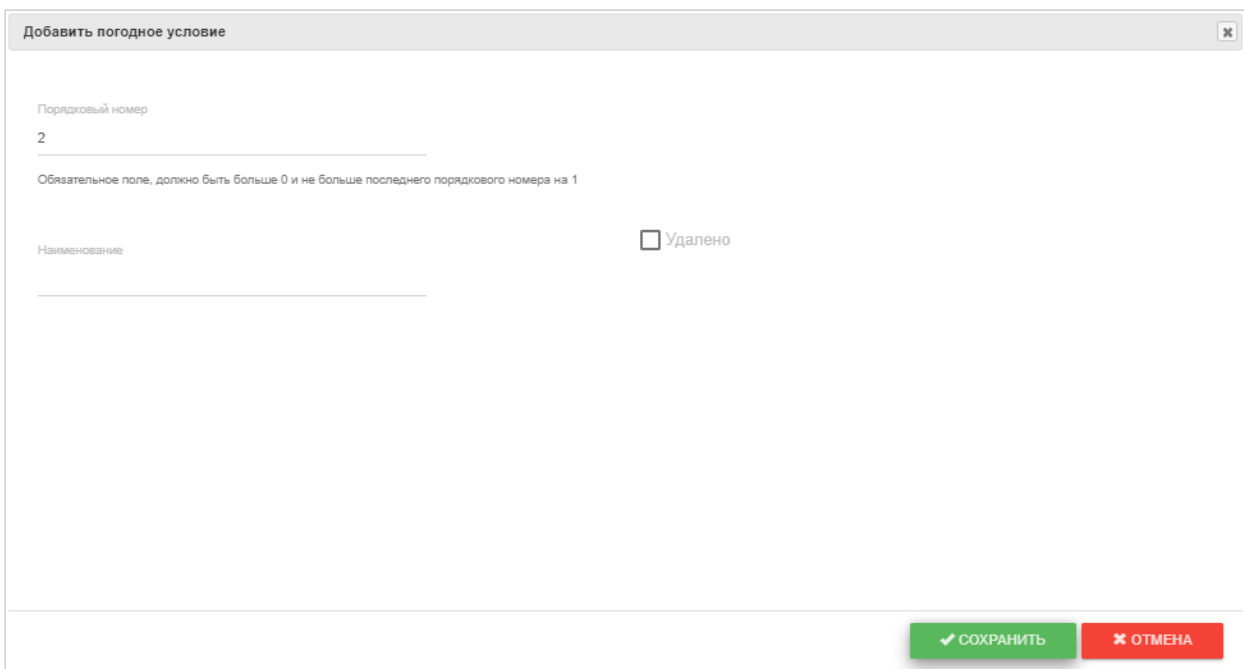

Рисунок 83 – Форма добавления погодного условия в справочник

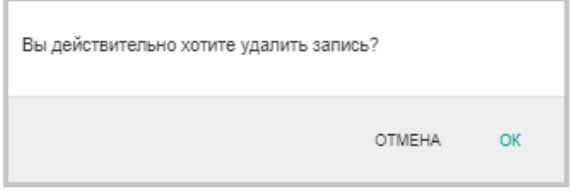

Рисунок 84 – Подтверждение удаления погодного условия из справочника

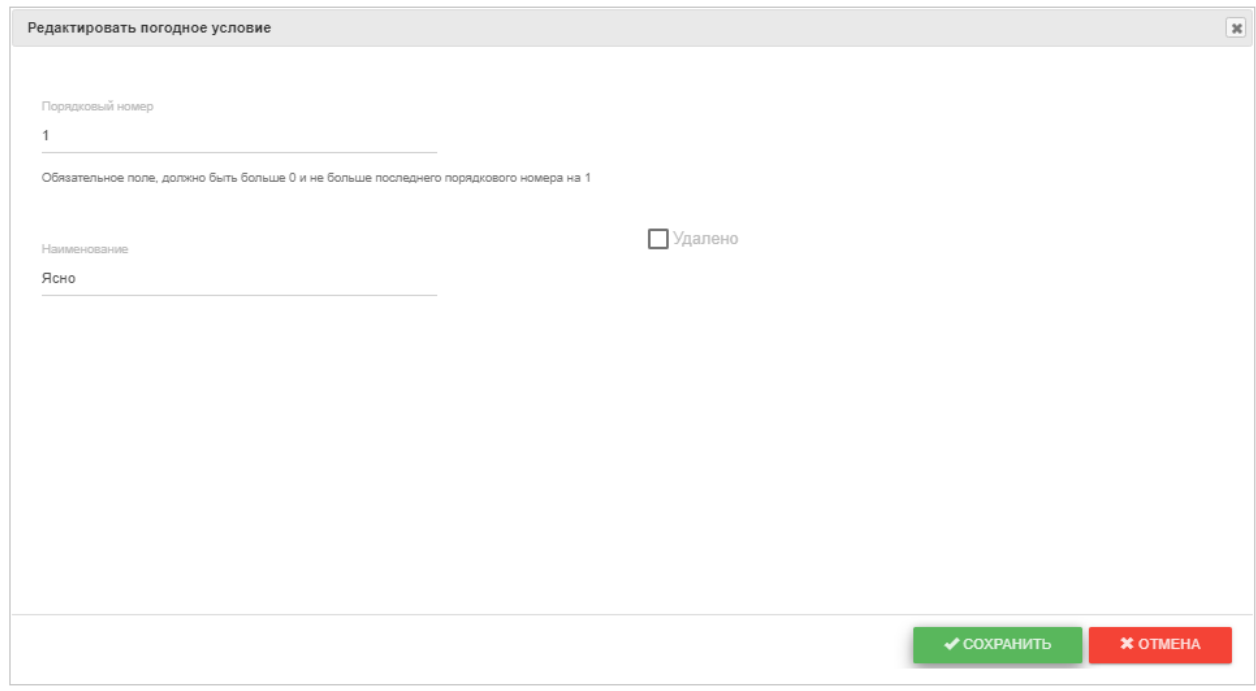

Рисунок 85 – Форма редактирования погодного условия в справочнике

### **4.8 Справочник «Типы местности»**

<span id="page-49-0"></span>Справочник «Типы местности» содержит данные о местности, в которой находится пролет, используется в связанном справочнике «Допустимые габариты до земли» (рисунок 86).

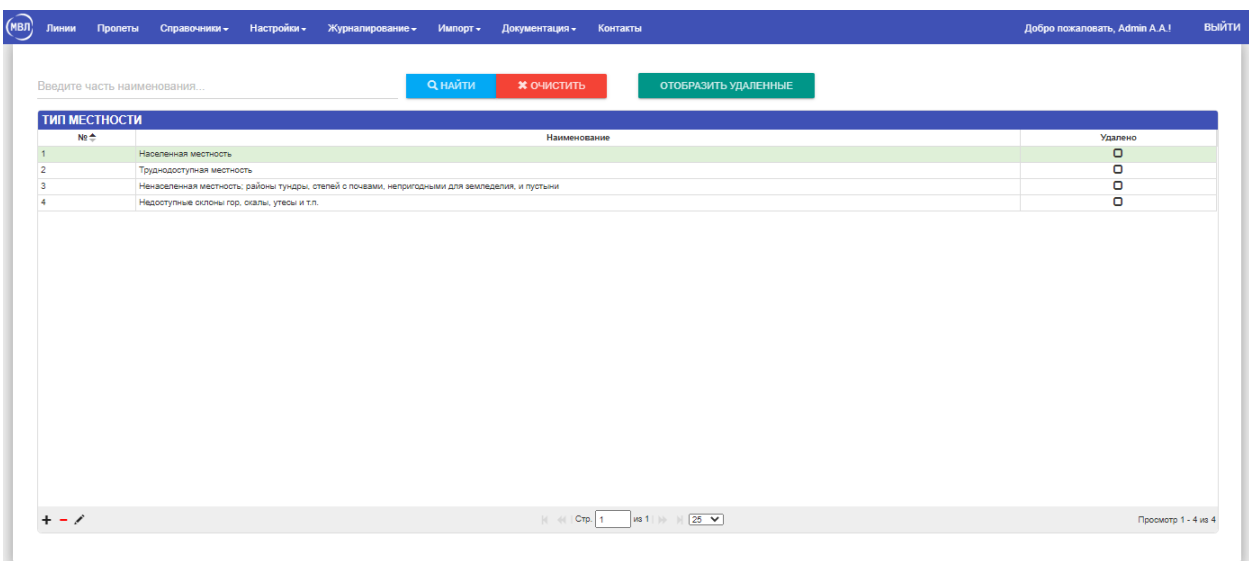

#### Рисунок 86 – Справочник «Типы местности»

Поиск типа местности можно сделать, введя данные в поле «Введите часть наименования» и нажав кнопку <sup>анмии</sup>. Кнопка **\*** <sup>онистить</sup> удаляет данные из панели поиска и возвращает таблицу «Тип местности» к первоначальному состоянию. Нажатие на кнопку отображает в таблице удаленные ранее данные. Данные в таблице можно упорядочивать по выбранному столбцу, для этого нужно нажать кнопкой мышки на заголовок выбранного столбца.

Информацию в таблице «Тип местности» можно редактировать, добавлять и удалять записи. Для добавления записи необходимо нажать кнопку  $\bullet$ , расположенную под таблицей, в отдельном окне появится форма добавления типа погодного условия (рисунок 87).

Для удаления записи в таблице необходимо нажать кнопку и в появившемся диалоговом окне (рисунок 88) подтвердить удаление.

Для доступа к изменению записи таблицы служит кнопка , после нажатия на которую в отдельном окне открывается форма редактирования типа местности (рисунок 89).

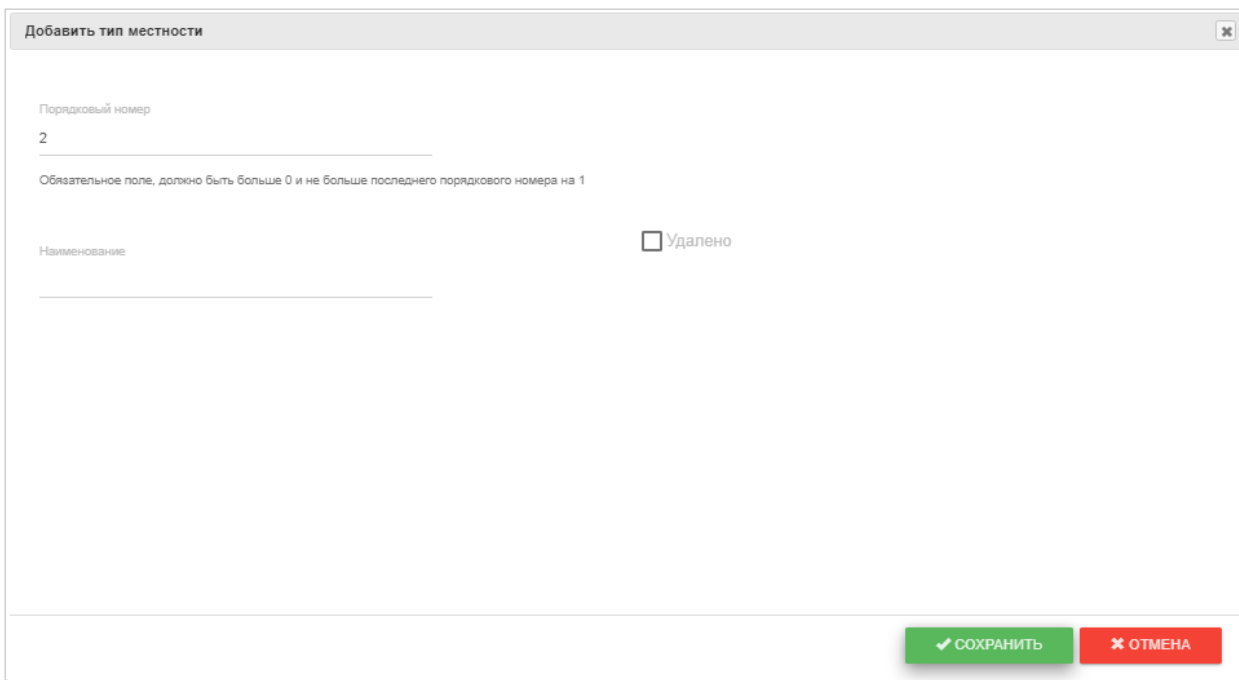

Рисунок 87 – Форма добавления типа местности в справочник

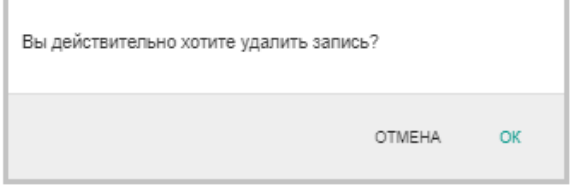

Рисунок 88 – Подтверждение удаления типа местности из справочника

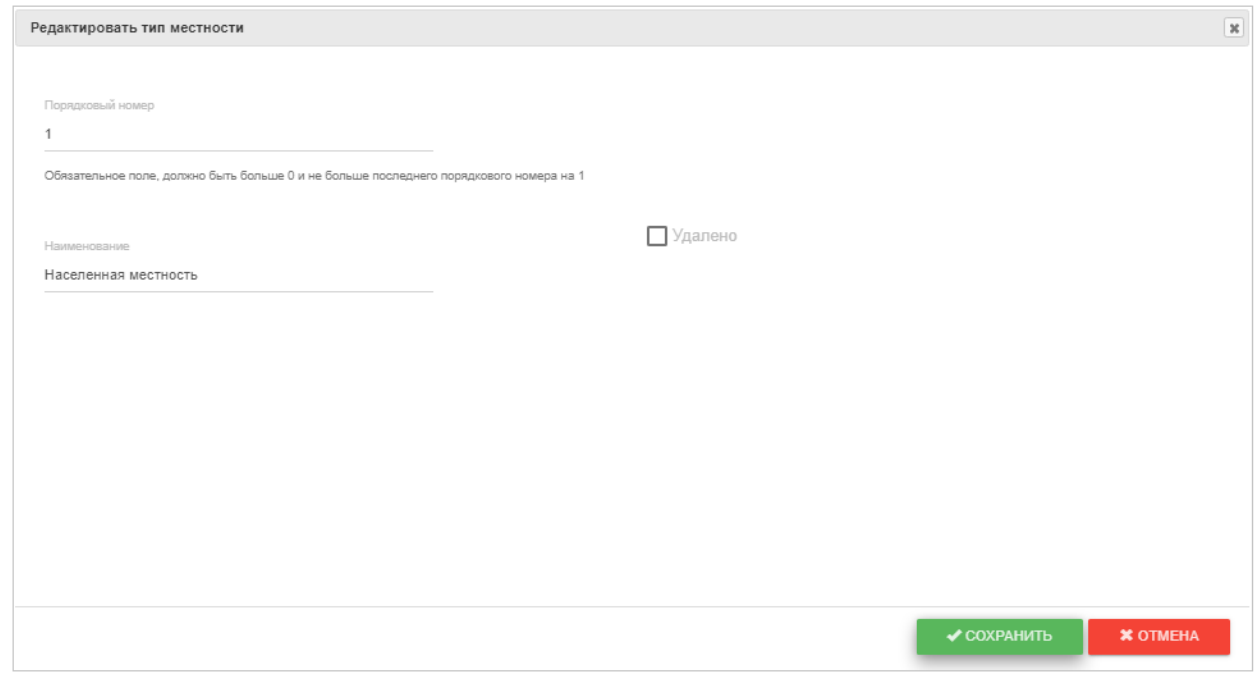

Рисунок 89 – Форма редактирования типа местности в справочнике

<span id="page-51-0"></span>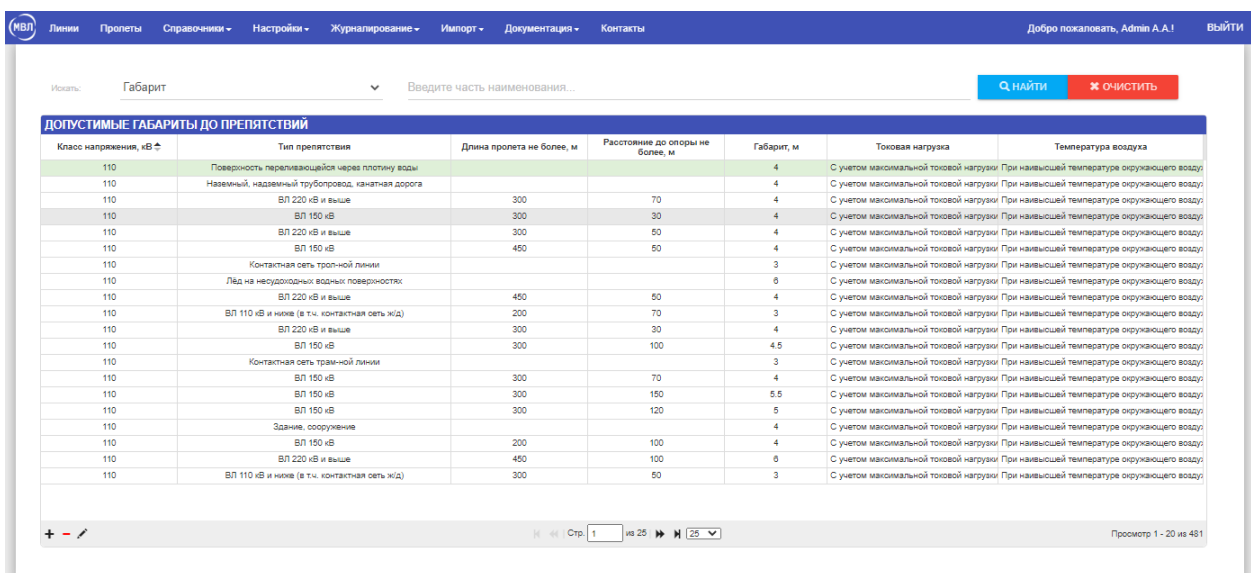

## **4.9 Справочник «Допустимые габариты до препятствий»**

Рисунок 90 – Справочник «Допустимые габариты до препятствий»

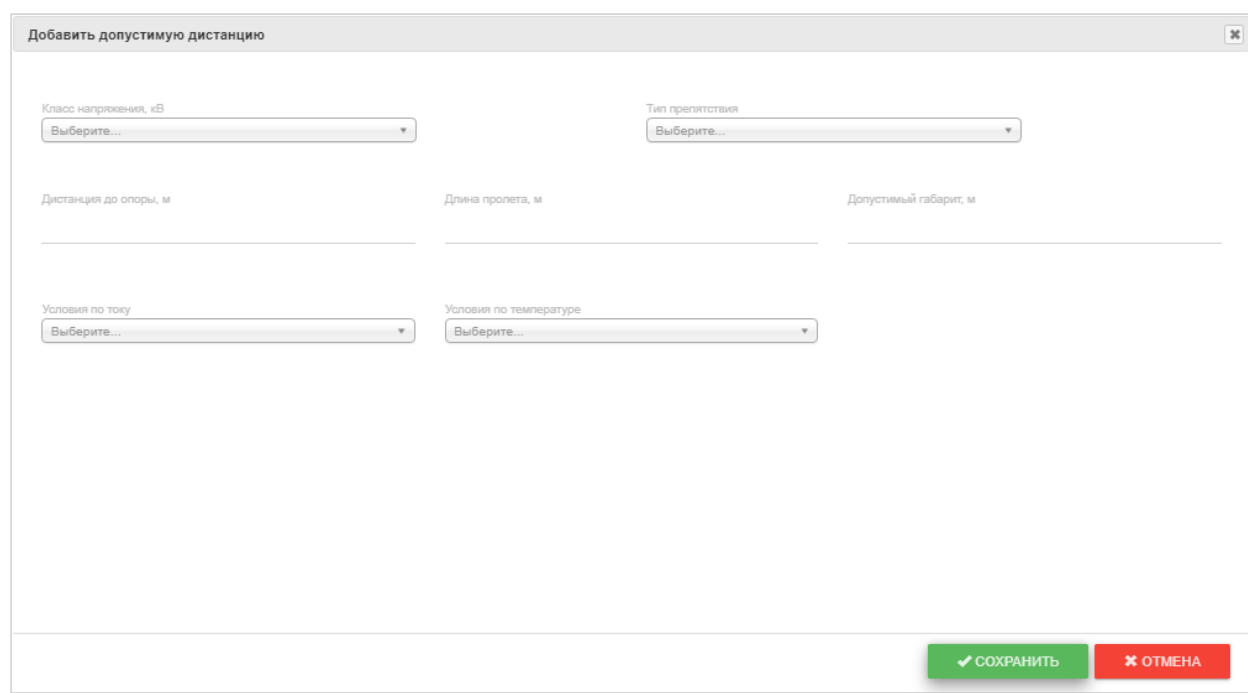

#### Рисунок 91 – Форма добавления допустимого габарита до препятствий в справочник

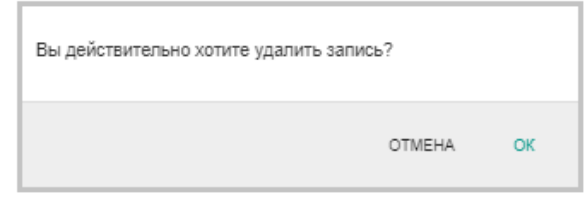

Рисунок 92 – Подтверждение удаления допустимого габарита до препятствий из справочника

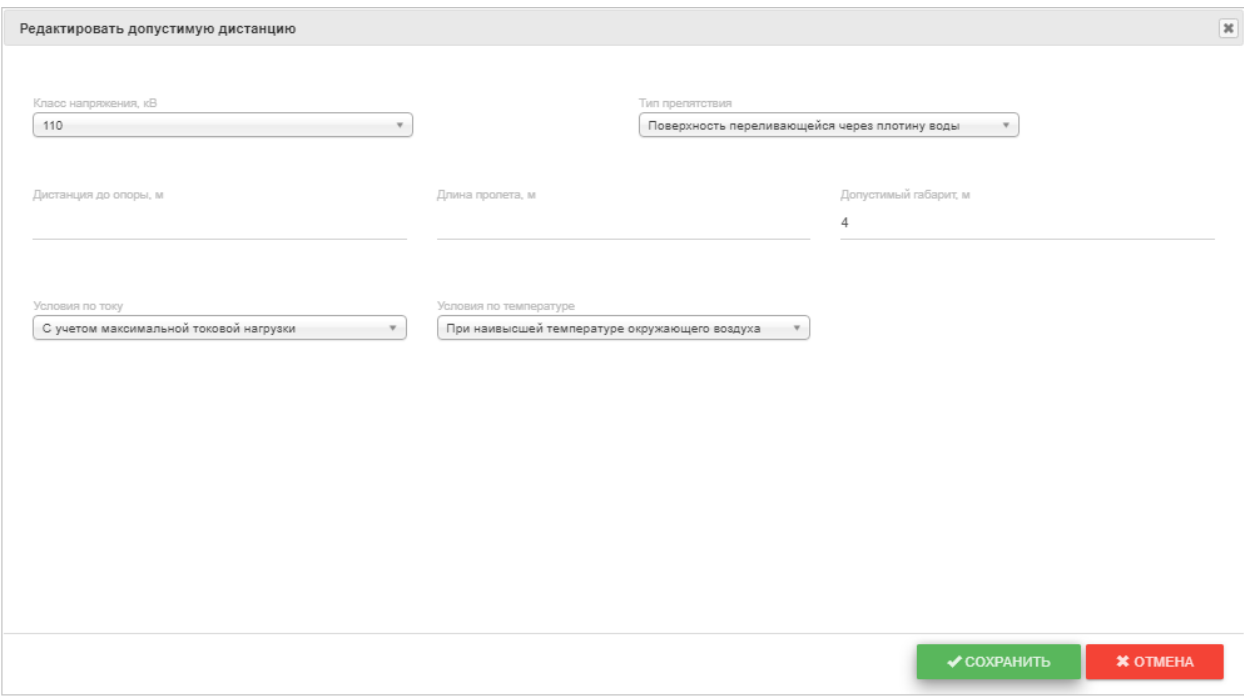

Рисунок 93 – Форма редактирования допустимого габарита до препятствий в справочнике

|  |  | 4.10 Справочник «Допустимые габариты до земли» |  |  |
|--|--|------------------------------------------------|--|--|
|--|--|------------------------------------------------|--|--|

<span id="page-52-0"></span>

|                              |                                                                                                |                   |                                        | <b>Q</b> НАЙТИ<br><b>* ОЧИСТИТЬ</b>           |
|------------------------------|------------------------------------------------------------------------------------------------|-------------------|----------------------------------------|-----------------------------------------------|
| ДОПУСТИМЫЕ ГАБАРИТЫ ДО ЗЕМЛИ |                                                                                                |                   |                                        |                                               |
| Класс напряжения, кВ Ҽ       | Тип местности                                                                                  | Габарит, м        | Токовая нагрузка                       | Температура воздуха                           |
| 110                          | Труднодоступная местность                                                                      | 5                 | С учетом максимальной токовой нагрузки | При наивысшей температуре окружающего воздуха |
| 110                          | Недоступные склоны гор, скалы, утесы и т.п.                                                    | з                 | С учетом максимальной токовой нагоузки | При наивысшей температуре окружающего воздуха |
| 110                          | Ненаселенная местность; районы тундры, степей с почвами, непригодными для земледелия, и пустын | e.                | Без учета токовой нагрузки             | При заданной температуре окружающего воздуха  |
| 110                          | Населенная местность                                                                           | 7                 | С учетом максимальной токовой нагрузки | При наивысшей температуре окружающего воздуха |
| 150                          | Населенная местность                                                                           | 7.5               | С учетом максимальной токовой нагрузки | При наивысшей температуре окружающего воздуха |
| 150                          | Труднодоступная местность                                                                      | 5.5               | С учетом максимальной токовой нагрузки | При наивысшей температуре окружающего воздуха |
| 150                          | Ненаселенная местность; районы тундры, степей с почвами, непригодными для земледелия, и пустын | 6.5               | Без учета токовой нагоузки             | При наивысшей температуре окружающего воздуха |
| 150                          | Недоступные склоны гор, скалы, утесы и т.п.                                                    | 3.5               | С учетом максимальной токовой нагрузки | При наивысшей температуре окружающего воздуха |
| 220                          | Труднодоступная местность                                                                      | 6                 | С учетом максимальной токовой нагрузки | При наивысшей температуре окружающего воздуха |
| 220                          | Ненаселенная местность: районы тундры, степей с почвами, непригодными для земледелия, и пустын | $\overline{\tau}$ | Без учета токовой нагрузки             | При наивысшей температуре окружающего воздуха |
| 220                          | Недоступные склоны гор, скалы, утесы и т.п.                                                    | $\overline{4}$    | С учетом максимальной токовой нагрузки | При наивысшей температуре окружающего воздуха |
| 220                          | Населенная местность                                                                           | 8                 | С учетом максимальной токовой нагрузки | При наивысшей температуре окружающего воздуха |
| 330                          | Населенная местность                                                                           | 11                | С учетом максимальной токовой нагрузки | При наивысшей температуре окружающего воздуха |
| 330                          | Труднодоступная местность                                                                      | 6.5               | С учетом максимальной токовой нагрузки | При наивысшей температуре окружающего воздуха |
| 330                          | Ненаселенная местность: районы тундры, степей с почвами, непригодными для земледелия, и пустын | 7.5               | Без учета токовой нагрузки             | При наивысшей температуре окружающего воздуха |
| 330                          | Недоступные склоны гор, скалы, утесы и т.п.                                                    | 4.5               | С учетом максимальной токовой нагрузки | При наивысшей температуре окружающего воздуха |
| 400                          | Недоступные склоны гор, скалы, утесы и т.п.                                                    | 5.                | С учетом максимальной токовой нагрузки | При наивысшей температуре окружающего воздуха |
| 400                          | Ненаселенная местность: районы тундры, степей с почвами, непригодными для земледелия, и пустын | 8                 | Без учета токовой нагрузки             | При наивысшей температуре окружающего воздуха |
| 400                          | Населенная местность                                                                           | 15.5              | С учетом максимальной токовой нагрузки | При наивысшей температуре окружающего воздуха |
| 400                          | Труднодоступная местность                                                                      | $\overline{7}$    | С учетом максимальной токовой нагрузки | При наивысшей температуре окружающего воздуха |

Рисунок 94 – Справочник «Допустимые габариты до земли»

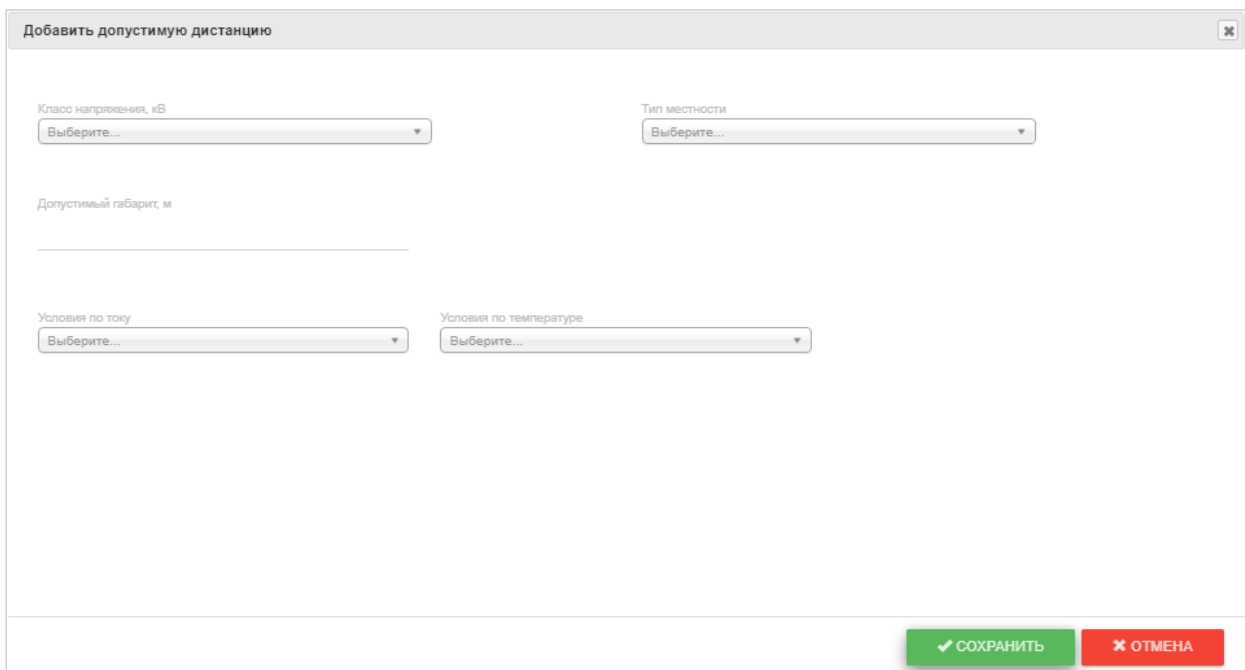

Рисунок 95 – Форма добавления допустимого габарита до земли в справочник

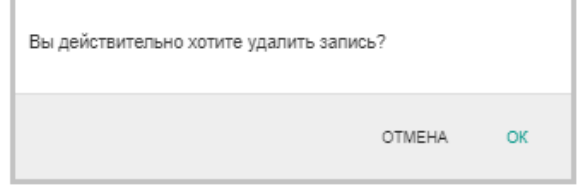

Рисунок 96 – Подтверждение удаления допустимого габарита до земли из справочника

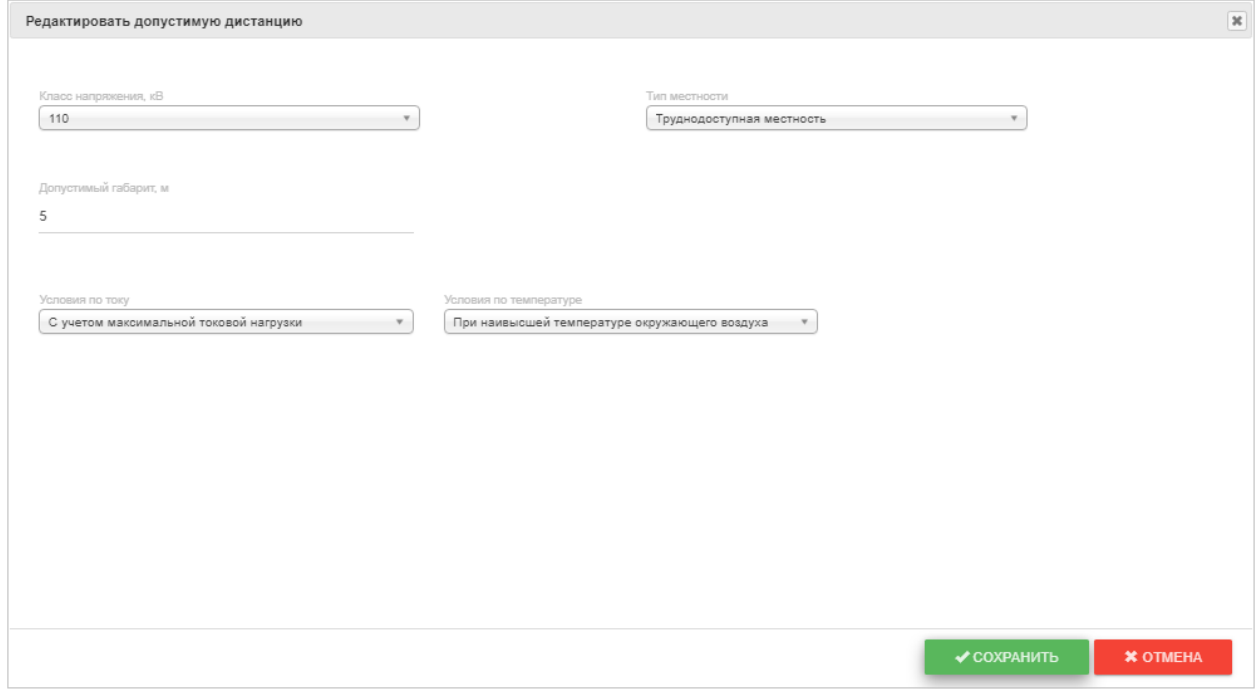

Рисунок 97 – Форма редактирования допустимого габарита до земли в справочнике

## **5. Импорт данных в систему**

<span id="page-54-0"></span>Для ускорения работы с программой в системе предусмотрен импорт Excel - файлов с настройками. Каждая страница импорта состоит из общих зон, выделенных на рисунке 9[898.](#page-54-1)

Процесс осуществления импорта, состоит из нескольких шагов. Если есть настройки в панели «Настройки импорта», их необходимо проверить и изменить, чтобы они соответствовали поставленной задаче. При наличии шаблона импорта, можно переходить к последнему шагу, иначе нужно раскрыть панель «Информация о импорте» и скачать оттуда шаблон. Последним шагом является нажатие кнопки «Импортировать файл», выбор файла и нажатие кнопки «Выбрать», чтобы начать процесс импорта в систему. О ходе процесса можно узнать по изменению индикатора прогресса, сообщениям в панели «Сообщения импорта» и оповещению об окончании импорта (рисунок 99).

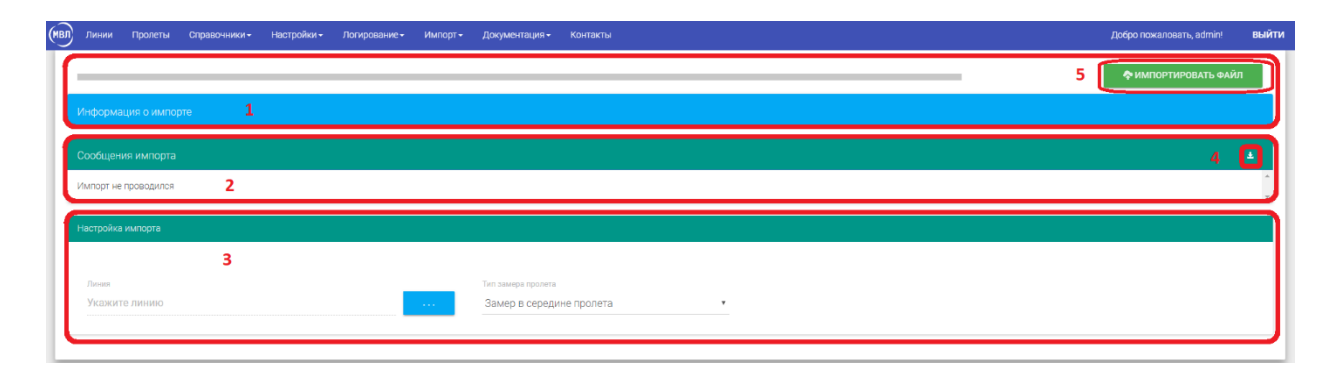

Рисунок 98 – Общий вид импорта

<span id="page-54-1"></span>

| (MBI) | Пинии |                      | Пролеты Справочники - Настройки - Логирование»                                                                                                    |  | Импорт -        | Документация -                                                                                                    | Контакты |  |  |  |  | Добро пожаловать, admin! | выйти |  |
|-------|-------|----------------------|----------------------------------------------------------------------------------------------------|--|-----------------|----------------------------------------------------------------------------------------------------|----------|--|--|--|--|--------------------------|-------|--|
|       |       |                      |                                                                                                    |  |                 |                                                                                                    |          |  |  |  |  | • ИМПОРТИРОВАТЬ ФАЙЛ     |       |  |
|       |       | информация о импорте |                                                                                                    |  |                 |                                                                                                    |          |  |  |  |  |                          |       |  |
|       |       |                      | Внимание! Импорт пролетов производится из файла Excel (xlsx), шаблон которого, можно скачать:<br>• для замеров по одной точке в середине пролета;<br>• для замеров по двум точкам. |  |                 | Для проведения импорта обязательно выбрать линию, для которой будут записаны пролеты и тип замеров пролета, для одного замера посередине пролета или для двух замеров по краям пролета. |          |  |  |  |  |                          |       |  |
|       |       | Сообщения импорта    |                                                                                                    |  |                 |                                                                                                    |          |  |  |  |  |                          |       |  |
|       |       | Импорт не проводился |                                                                                                    |  |                 |                                                                                                    |          |  |  |  |  |                          |       |  |
|       |       | Настройка импорта    |                                                                                                    |  |                 |                                                                                                    |          |  |  |  |  |                          |       |  |
|       |       |                      |                                                                                                    |  |                 |                                                                                                    |          |  |  |  |  |                          |       |  |
|       | Линия | Укажите линию        |                                                                                                    |  | <b>Contract</b> | Тип замера пролета<br>Замер в середине пролета                                                                                                    |          |  |  |  |  |                          |       |  |
|       |       |                      |                                                                                                    |  |                 |                                                                                                    |          |  |  |  |  |                          |       |  |

Рисунок 99 – Информация об импорте

#### -<br>Импортируемый файл

Выберите файл

**XOTMEHA** 

 $\oslash$ 

#### Рисунок 100 – Выбор импортируемого файла

<span id="page-55-0"></span>Функции выделенных зон:

- 1. Зона информации о ходе процесса импорт и о самом импорте. Индикатор прогресса будет отображать ход выполнения импорта. Панель «Информация об импорте» раскрывается щелчком левой мыши по заголовку и содержит общую информацию, а также ссылку для скачивания шаблонов, например, панель импорта пролетов изображена на рисунке 98.
- 2. Содержит оповещения о ходе импорта, ошибки и предупреждения, более полную версию сообщений об импорте можно посмотреть в логировании импорта.
- 3. Настройка импорта позволяет выбрать параметры перед нажатием на кнопку импортировать файл, необходимые для корректного импортирования.
- 4. Кнопка «Скачать лог импорта» позволяет скачать краткий лог импорта в файле формата .txt для передачи, например, разработчику или для анализа ошибок.
- 5. Кнопка вызывает диалог для выбора импортируемого файла [\(Рисунок 100\)](#page-55-0).

По окончании импорта, выводится сообщение с результатами, сообщение можно скрыть, нажав на него левой кнопкой мыши (рисунок 101).

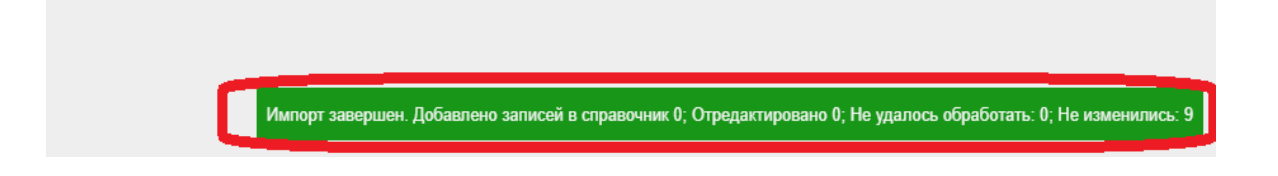

Рисунок 101 – Результат импорта пролетов

Все импорты, не считая импорта пролетов, имеют ограничение: может выполняться только один импорт такого же типа, т.к., например, импорт ИА может содержать данные для дочернего МЭС или ПМЭС и два одновременно запущенных импорта могут нести одинаковые данные, появятся дубликаты или не корректные данные. Для пролетов ограничение действует на линию, для одной линии, может выполняться только один импорт пролетов одновременно. Если импорт уже запущен кем-либо из пользователей, появится соответствующее сообщение (рисунок 102).

#### Не удается запустить импорт. Уже запущен другим пользователем, прогресс выполнения: 15

Рисунок 102 – Импорт запущен другим пользователем

На данный момент в системе предусмотрены следующие типы импортов.

Линий – импортирует линии, ПМЭС и МЭС, к которым эти линии относятся, если включена настройка «Автоматический импорт подразделений», а также классы напряжения линии, если включена настройка «Автоматический импорт классов напряжений».

Пролетов – импорт пролетов для указанной линии и по указанному типу замера.

Проводов – импортирует данные о проводах в соответствующий справочник.

Концевого оборудования – добавляет данные из файла в справочник «Концевого оборудования» и указанным типом (выключатель, разъединитель и т.д.), может автоматически импортировать отсутствующие классы напряжения.

Концевого оборудования линии – создает связь между линией и концевым оборудованием с указанным типом, может автоматически импортировать недостающее оборудование (если указан номинальный ток и номинальное напряжение оборудования) и классы напряжения.

### **5.1. Импорт линий**

<span id="page-57-0"></span>Импортирует линии из Excel - файла и связанные с ними МЭС или ПМСЭ и создает связь между ними. Страница импорта линий представлена на рисунке 103.

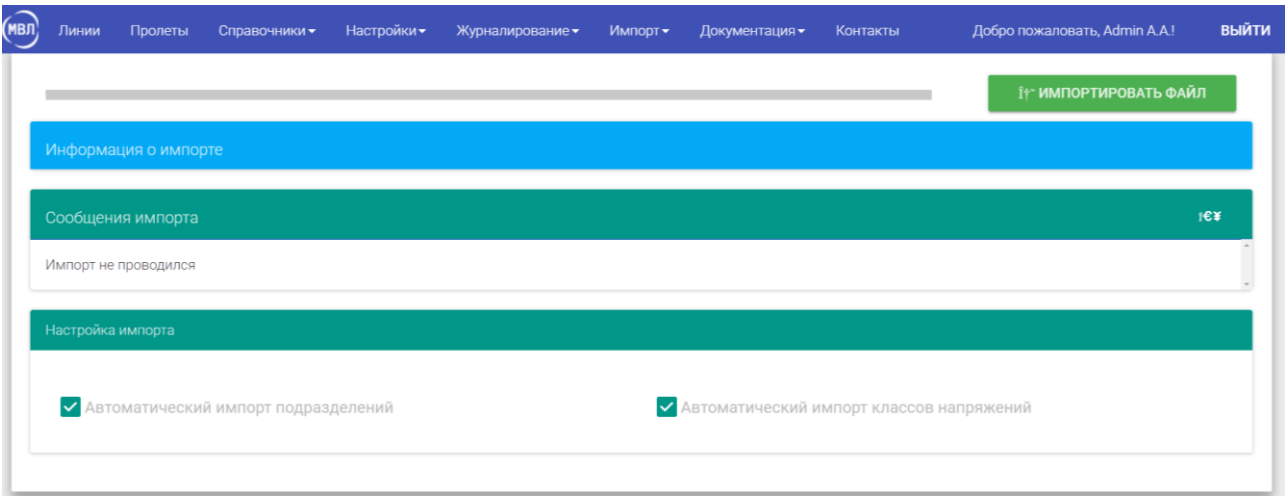

Рисунок 103 – Импорт линий

Флаг «Автоматический импорт подразделений» разрешает импорту добавлять несуществующие подразделения в справочник. Устанавливая флаг, проверьте, чтобы наименования существующих подразделений не расходились с указанными в импортируемом документе, иначе появятся дублирующие записи.

Флаг «Автоматический импорт классов напряжения» разрешает импорту добавлять несуществующие классы напряжения в справочник. Устанавливая флаг, проверьте, чтобы наименования уже занесенных в справочник классов не расходились с указанными в импортируемом документе, иначе появятся дублирующие записи.

Шаблон в примечаниях к колонке содержит описание в каком формате заносить данные, чтобы не было ошибок при импорте.

#### **5.2. Импорт пролетов**

<span id="page-58-0"></span>Импортирует пролеты из Excel - файла и связанные с ними препятствия, начальные условия. Страница импорта пролетов представлена на рисунке 104.

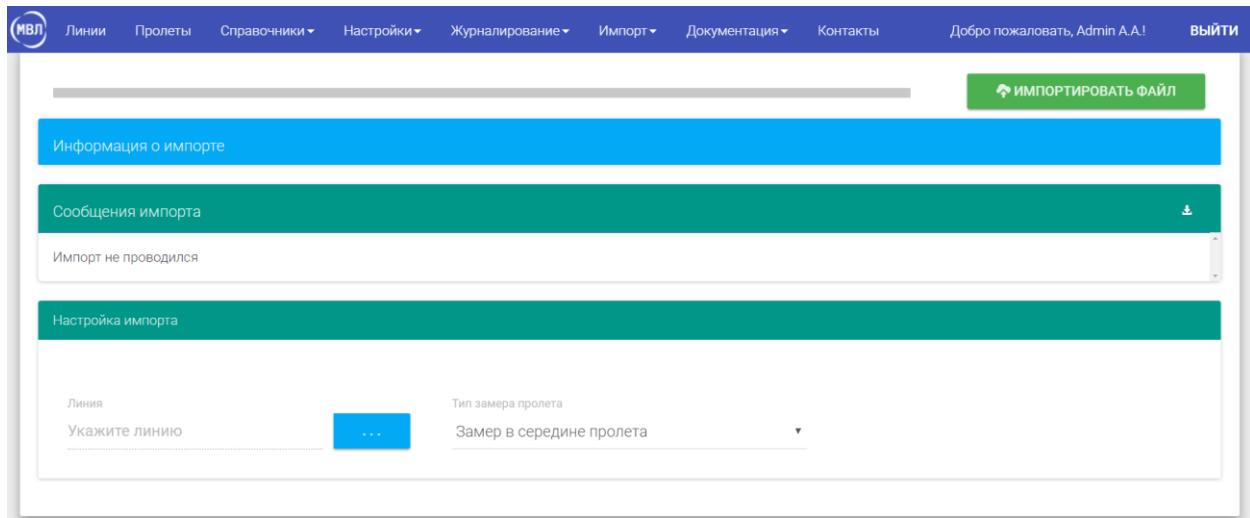

#### Рисунок 104 – Импорт пролетов

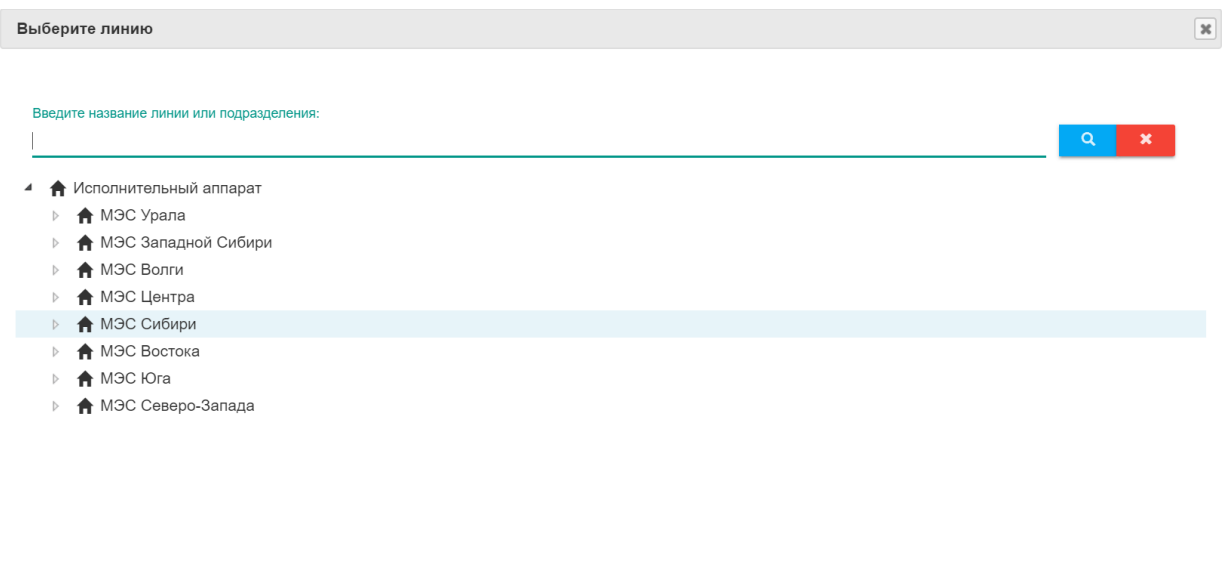

Рисунок 105 – Выбор линии для импортируемых пролетов

Поле «Линия» вызывает окно (рисунок 105) для выбора к какой линии присоединить импортируемые пролеты.

Необходимо выбрать какой тип замера (замер в середине пролета или по двум точкам), использовался для пролетов в файле.

Шаблон в примечаниях к колонке содержит описание в каком формате заносить данные, чтобы не было ошибок при импорте.

#### **5.3. Импорт концевого оборудования**

<span id="page-59-0"></span>Импортирует концевое оборудование из excel файла и связанные с ними классы напряжения в справочник, не связывая его с линией. Страница импорта концевого оборудования представлена на рисунке 106.

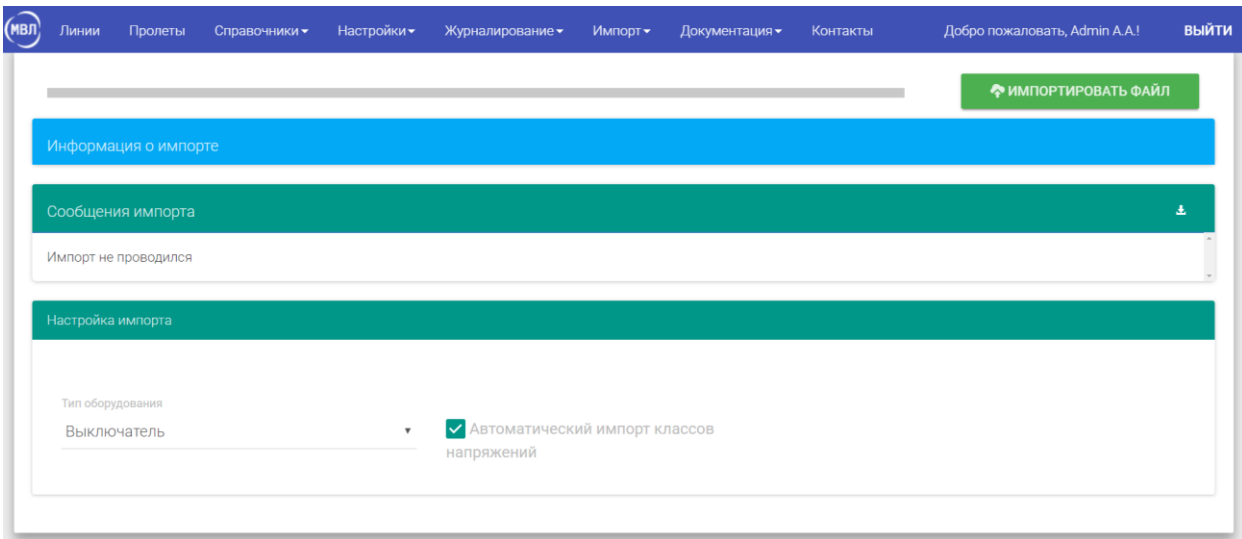

Рисунок 106 – Импорт концевого оборудования

Поле «Тип оборудования» позволяет выбрать какого именно типа (выключатель, разъединитель и т.д.) оборудование перечислено в файле.

Флаг «Автоматический импорт классов напряжения» разрешает импорту добавлять несуществующие классы напряжения в БД. Устанавливая флаг, проверьте, чтобы наименования уже занесенных в справочник классов напряжения не расходились с указанными в импортируемом документе, иначе появятся дублирующие записи.

Шаблон в примечаниях к колонке, содержит описание в каком формате заносить данные, чтобы не было ошибок при импорте.

#### **5.4. Импорт концевого оборудования линии**

<span id="page-60-0"></span>Предполагается, что линия подключена через прямое соединение и автоматически добавляет все оборудование в первую ветку. Если линия подключена через развилку, необходимо после импорта самостоятельно перенести оборудование во вторую ветку. Перед импортом необходимо проверить, совпадают ли названия линий и подстанций с указанными на странице [«Линии»](#page-10-0) в таблице «Сводная информация о линиях». Страница импорта концевого оборудования представлена на рисунке 107.

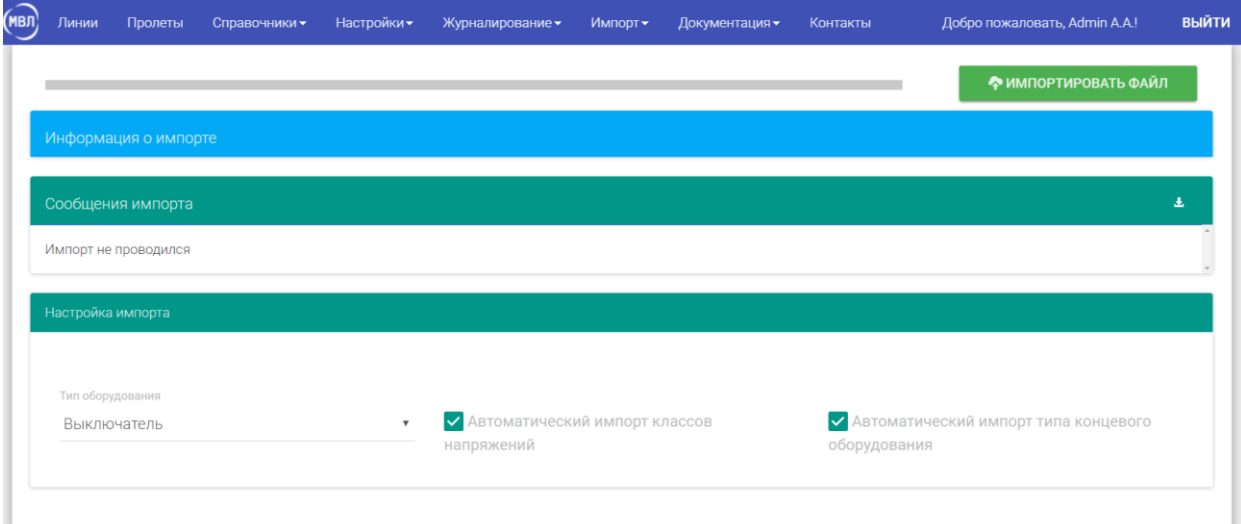

Рисунок 107 – Импорт концевого оборудования линии

Поле «Тип оборудования» позволяет выбрать какого именно типа (выключатель, разъединитель и т.д.) оборудование перечислено в файле.

Флаг «Автоматический импорт классов напряжения» разрешает импорту добавлять несуществующие классы напряжения в справочник. Устанавливая флаг, проверьте, чтобы наименования уже занесенных классов не расходились с указанными в импортируемом документе, иначе появятся дублирующие записи.

Флаг «Автоматический импорт типа концевого оборудования» разрешает импорту добавлять несуществующее концевое оборудование в справочник, если указан номинальный ток и номинальное напряжение. Устанавливая флаг, проверьте, чтобы наименование уже занесенного в справочник оборудования не расходилось с указанными в импортируемом документе, иначе появятся дублирующие записи.

Шаблон в примечаниях к колонке содержит описание формата вносимых данных для исключения возникновения ошибок при импорте.

### **5.5. Импорт провода**

<span id="page-61-0"></span>Импортирует провода в справочник из Excel - файла или файла в формате txt. Страница импорта концевого оборудования представлена на рисунке 108.

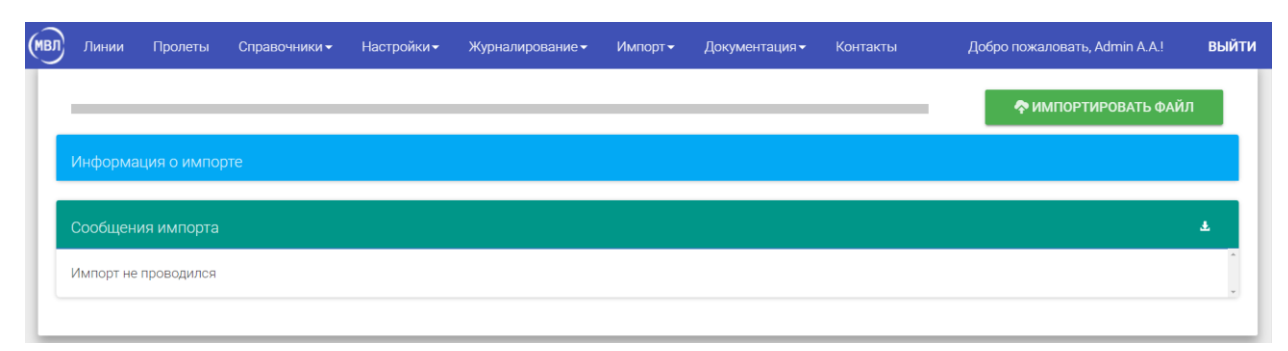

Рисунок 108 – Импорт проводов

Шаблон в примечаниях к колонке содержит описание формата вносимых данных для исключения возникновения ошибок при импорте.

### **5.6. Импорт базы ПК версии**

<span id="page-62-0"></span>Для быстрого импорта линий из ПК версии программы, есть специальный импорт базы (рисунок 109). Перед импортом желательно скопировать имеющиеся файлы базы ПК версии (на случай сбоя или ошибки).

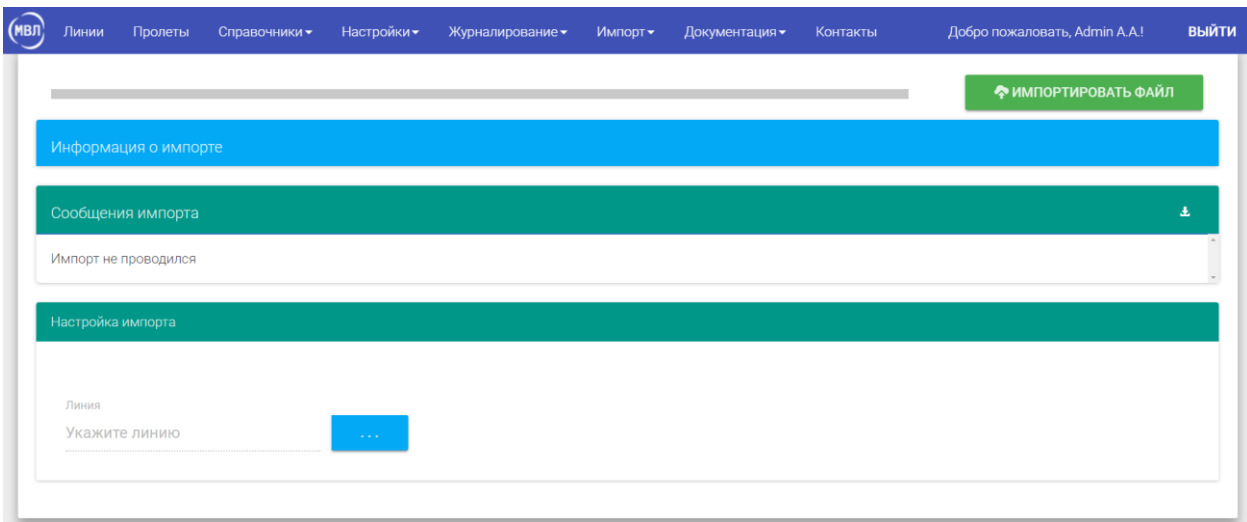

Рисунок 109 – Импорт базы из ПК версии

Для импорта подходит версия программы не ниже 1.9.3 с расширением файла «.mvl». После импорта необходимо проверить таблицу «Препятствия» на странице «Пролеты», некоторые типы могут быть выставлены не корректно.

Поле «Линия» вызывает окно для выбора линии, к которой присоединятся импортируемые пролеты. Будет импортирована только 1 линия из файла, если их больше, необходимо представить ВЛ разными файлами.

#### **5.7. Игнорируемые значения**

<span id="page-63-0"></span>Для импорта пролетов, линий и подразделений можно указывать игнорируемые значения, например, если в автоматически формируемом файле есть линия, которую не нужно импортировать, ее наименование можно добавить в игнорируемые значения. Страница представлена на рисунке 110.

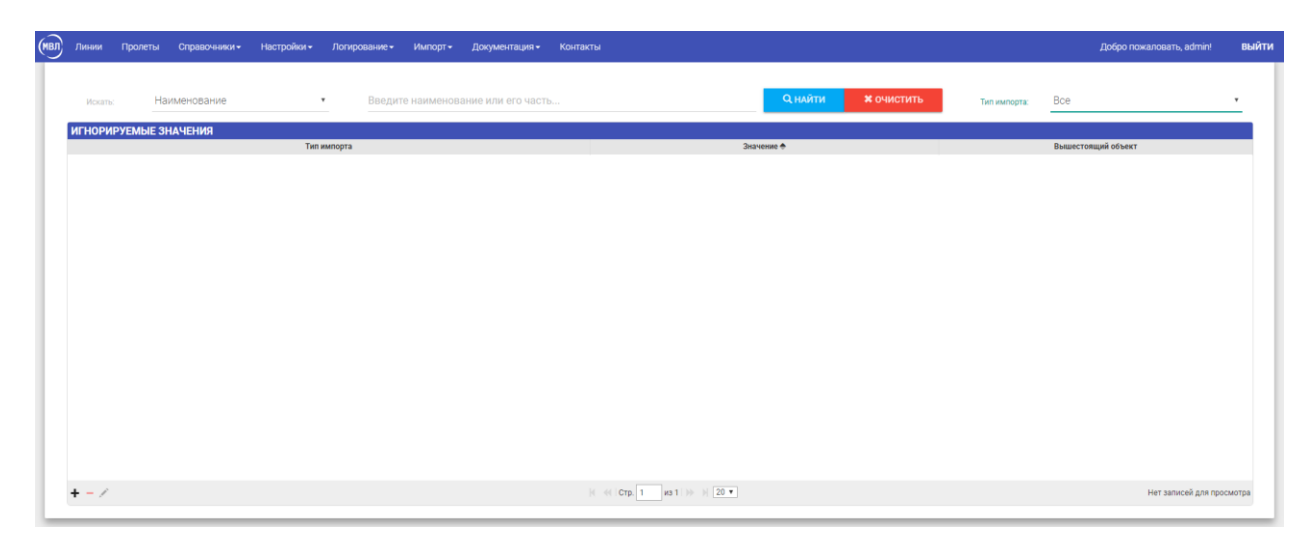

Рисунок 110 – Страница игнорируемых значений

| Искать:                 | Наименование          | $\boldsymbol{\mathrm{v}}$ | Введите наименование или его часть | <b>Q</b> НАЙТИ | <b>* ОЧИСТИТЬ</b> | Тип импорта: | Bce                | $\;$                      |
|-------------------------|-----------------------|---------------------------|------------------------------------|----------------|-------------------|--------------|--------------------|---------------------------|
|                         | ИГНОРИРУЕМЫЕ ЗНАЧЕНИЯ |                           |                                    |                |                   |              |                    |                           |
|                         |                       | Тип импорта               |                                    | Значение +     |                   |              | Вышестоящий объект |                           |
|                         |                       |                           |                                    |                |                   |              |                    |                           |
|                         |                       |                           |                                    |                |                   |              |                    |                           |
|                         |                       |                           |                                    |                |                   |              |                    |                           |
|                         |                       |                           |                                    |                |                   |              |                    |                           |
|                         |                       |                           |                                    |                |                   |              |                    |                           |
|                         |                       |                           |                                    |                |                   |              |                    |                           |
|                         |                       |                           |                                    |                |                   |              |                    |                           |
|                         |                       |                           |                                    |                |                   |              |                    |                           |
| $\overline{\mathbf{2}}$ |                       |                           |                                    |                |                   |              |                    |                           |
|                         |                       |                           |                                    |                |                   |              |                    | Нет записей для просмотра |

Рисунок 111 – Страница игнорируемых значений с выделенными областями

Для поиска по значениям можно использовать панель поиска по таблице данных (область №1).

Значения можно добавлять, удалять и редактировать с помощью соответствующих кнопок (область № 2).

## **6. Журналирование**

<span id="page-64-0"></span>В системе присутствует подсистема записи в журнал ошибок, помогающая в поиске неисправностей. На данный момент в системе 3 журнала логов: импорта (рисунок 112), ошибок (рисунок 113), расчетов (рисунок 114).

| Пинии                                                                                                    | Пролеты Справочники -<br>Настройки -         | Журналирование -<br>Импорт -                 | Документация -             | Контакты                                                                                                    |                                                    | Добро пожаловать, Admin A.A.! |
|----------------------------------------------------------------------------------------------------|----------------------------------------------|----------------------------------------------|----------------------------|----------------------------------------------------------------------------------------------------|----------------------------------------------------|-------------------------------|
| Журнал импорта                                                                                                    |                                              |                                              |                            |                                                                                                    |                                                    |                               |
| <b>ИСТОРИЯ РАСЧЕТОВ</b>                                                                                                    |                                              |                                              |                            |                                                                                                    |                                                    |                               |
| Дата импорта ф                                                                                                    |                                              | Имя пользователя                             |                            | Тип импорта                                                                                                    | Результат обновления                               |                               |
| 26.07.2018 14:39                                                                                                    | Куштапин Алексей Владимирович (Kushtapin-AV) |                                              | Пролет                     |                                                                                                    | Импорт успешно завершился                          |                               |
| 26.07.2018 14:31                                                                                                    | Куштапин Алексей Владимирович (Kushtapin-AV) |                                              | Пролет                     |                                                                                                    | Импорт успешно завершился                          |                               |
| 26.07.2018 14:12                                                                                                    | Куштапин Алексей Владимирович (Kushtapin-AV) |                                              | Пролет                     |                                                                                                    | Импорт выполнен, но есть не импортированные записи |                               |
| 26.07.2018 14:08                                                                                                    | Куштапин Алексей Владимирович (Kushtapin-AV) |                                              | Пролет                     |                                                                                                    | Импорт выполнен, но есть не импортированные записи |                               |
| 26.07.2018 14:04                                                                                                    | Куштапин Алексей Владимирович (Kushtapin-AV) |                                              | Пролет                     |                                                                                                    | Импорт выполнен, но есть не импортированные записи |                               |
| 26.07.2018 14:01                                                                                                    | Куштапин Алексей Владимирович (Kushtapin-AV) |                                              | Пролет                     |                                                                                                    | Импорт выполнен, но есть не импортированные записи |                               |
|                                                                                                    |                                              | Куштапин Алексей Владимирович (Kushtapin-AV) |                            | Концевое оборудование                                                                                                    | Импорт успешно завершился                          |                               |
|                                                                                                    |                                              |                                              |                            |                                                                                                    |                                                    |                               |
|                                                                                                    |                                              |                                              |                            | $\vert$ ( $\vert$ CTp. 1 $\vert$ из 3   $\vert$ + $\vert$ H $\vert$ 25 +                                                             |                                                    |                               |
| Примечание                                                                                                    |                                              |                                              | Введите часть наименования |                                                                                                    | <b>Q</b> найти                                     | <b>* ОЧИСТИТЬ</b>             |
|                                                                                                    |                                              |                                              |                            |                                                                                                    |                                                    | Просмотр 1 - 20 из 55         |
|                                                                                                    | Тип импортируемого значения $\spadesuit$     | Импорт успешно завершился                    | Результат                  |                                                                                                    | Примечание                                         |                               |
|                                                                                                    |                                              | Импорт успешно завершился                    |                            | Концевое оборудование успешно добавлено В-110 Ярайнерская-1 (Резерв-1)<br>Концевое оборудование успешно добавлено В-110 Чуркинская-2 |                                                    |                               |
|                                                                                                    |                                              | Импорт успешно завершился                    |                            | Концевое оборудование успешно добавлено В-220 Янга-Яха                                                                               |                                                    |                               |
|                                                                                                    |                                              | Импорт успешно завершился                    |                            | Концевое оборудование успешно добавлено В-110 Новогодняя                                                                             |                                                    |                               |
|                                                                                                    |                                              | Импорт успешно завершился                    |                            | Концевое оборудование успешно добавлено В-35 ЗТСН                                                                                    |                                                    |                               |
|                                                                                                    |                                              | Импорт успешно завершился                    |                            | Концевое оборудование успешно добавлено В-110 НПС-2 Промежуточная-2                                                                  |                                                    |                               |
|                                                                                                    |                                              | Импорт успешно завершился                    |                            | Концевое оборудование успешно добавлено В-110 ЗАТ                                                                                    |                                                    |                               |
|                                                                                                    |                                              | Импорт успешно завершился                    |                            | Концевое оборудование успешно добавлено В-110 Янтарная-1                                                                             |                                                    |                               |
| 25.07.2018 13:47<br>Искать:<br>ИСТОРИЯ ВЫЧИСЛЕНИЙ<br>Концевое оборудование<br>Концевое оборудование<br>Концевое оборудование<br>Концевое оборудование<br>Концевое оборудование<br>Концевое оборудование<br>Концевое оборудование<br>Концевое оборудование<br>Концевое оборудование |                                              | Импорт успешно завершился                    |                            | Концевое оборудование успешно добавлено В-220 Зима                                                                                   |                                                    |                               |

Рисунок 112 – Журнал импорта

| Событие<br>Ошибка<br>Ошибка<br>Ошибка<br>Ошибка<br>Ошибка<br>Ошибка<br>Ошибка<br>Ошибка | Сообщение<br>Для заданной линии нет пролетов, добавьте хотя бы один пролет<br>Object reference not set to an instance of an object.<br>Для заданной линии нет пролетов, добавьте хотя бы один пролет<br>Object reference not set to an instance of an object.<br>Object reference not set to an instance of an object.<br>Object reference not set to an instance of an object.<br>Object reference not set to an instance of an object. | Контроллер<br><b>MVL</b><br>MVLCalculate<br><b>MVL</b><br>MVLCalculate<br><b>MVLCalculate</b><br>MVLCalculate | Стек вызовов<br>at MVL.Controllers.CalculationController.GetModelLineContract(<br>at MVL.Calculate.CalculateApiN'1.CalculateTerminalEquipment(<br>at MVL Controllers CalculationController GetModelLineContract(<br>at MVL.Calculate.CalculateApiN'1.CalculateTerminalEquipment(<br>at MVL.Calculate.CalculateAplN'1.CalculateTerminalEquipment(<br>at MVL Calculate CalculateAp/N'1.CalculateTerminalEquipment(                                                                                                    |
|-----------------------------------------------------------------------------------------|----------------------------------------------------------------------------------------------------|----------------------------------------------------------------------------------------------------|----------------------------------------------------------------------------------------------------|
|                                                                                         |                                                                                                    |                                                                                                    |                                                                                                    |
|                                                                                         |                                                                                                    |                                                                                                    |                                                                                                    |
|                                                                                         |                                                                                                    |                                                                                                    |                                                                                                    |
|                                                                                         |                                                                                                    |                                                                                                    |                                                                                                    |
|                                                                                         |                                                                                                    |                                                                                                    |                                                                                                    |
|                                                                                         |                                                                                                    |                                                                                                    |                                                                                                    |
|                                                                                         |                                                                                                    |                                                                                                    |                                                                                                    |
|                                                                                         |                                                                                                    |                                                                                                    |                                                                                                    |
|                                                                                         |                                                                                                    | MVLCalculate                                                                                                  | at MVL.Calculate.CalculateApiN'1.CalculateTerminalEquipment(                                                                                                    |
|                                                                                         | Object reference not set to an instance of an object.                                                                                                    | MVLCalculate                                                                                                  | at MVL Calculate CalculateApiN'1.CalculateTerminalEquipment(                                                                                                    |
| Ошибка                                                                                  | Object reference not set to an instance of an object.                                                                                                    | <b>MVLCalculate</b>                                                                                           | at MVL Calculate CalculateApiN'1.CalculateTerminalEquipment(                                                                                                    |
| Ошибка                                                                                  | Exception has been thrown by the target of an invocation. Exception has been thrown by the t MVLCalculate                                                                                                    |                                                                                                    | at MVL.Calculate.CalculateApiN'1.GetTensionWire(Single tWire,                                                                                                    |
| Ошибка                                                                                  |                                                                                                    |                                                                                                    | at MVL.Calculate.CalculateApiN'1.GetTensionWire(Single tWire,                                                                                                    |
| Ошибка                                                                                  |                                                                                                    |                                                                                                    | at MVL.Controllers.CalculationController.GetModelLineContracti                                                                                                    |
| Ошибка                                                                                  |                                                                                                    |                                                                                                    | at MVL.Controllers.CalculationController.GetModelLineContract(                                                                                                    |
| Ошибка                                                                                  |                                                                                                    |                                                                                                    | at MVL.Controllers.CalculationController.GetModelLineContracti                                                                                                    |
| Ошибка                                                                                  |                                                                                                    |                                                                                                    | at MVL Controllers.CalculationController.GetModelLineContracti                                                                                                    |
| Ошибка                                                                                  |                                                                                                    |                                                                                                    | at MVL.Controllers.CalculationController.GetModelLineContract(                                                                                                    |
| Ошибка                                                                                  |                                                                                                    |                                                                                                    | at MVL.Controllers.CalculationController.GetModelLineContract(                                                                                                    |
| Ошибка                                                                                  |                                                                                                    |                                                                                                    | at MVL.Controllers.CalculationController.GetModelLineContract(                                                                                                    |
| Ошибка                                                                                  |                                                                                                    |                                                                                                    | at MVL Controllers CalculationController GetModelContract(Guid                                                                                                    |
| Ошибка                                                                                  |                                                                                                    |                                                                                                    | at MVL.Controllers.CalculationController.GetModelContract(Guid                                                                                                    |
|                                                                                         |                                                                                                    |                                                                                                    | Exception has been thrown by the target of an invocation. Exception has been thrown by the t MVLCalculate<br>Ошибка в итерационном методе, значение GetSigmaTwoPoint, не удалось высчитать на MVL<br>Ошибка в итерационном методе, значение GetSigmaTwoPoint, не удалось высчитать ні MVL<br>Ошибка в итерационном методе, значение GetSigmaTwoPoint, не удалось высчитать на MVL<br>Ошибка в итерационном методе, значение GetSigmaTwoPoint, не удалось высчитать на MVL<br>Ошибка в итерационном методе, значение GetSigmaTwoPoint, не удалось высчитать ні MVL<br>Ошибка в итерационном методе, значение GetSigmaTwoPoint, не удалось высчитать на MVL<br>Ошибка в итерационном методе, значение GetSigmaTwoPoint, не удалось высчитать ні MVL<br>Ошибка в итерационном методе, значение GetSigmaTwoPoint, не удалось высчитать на MVL<br>Ошибка в итерационном методе, значение GetSigmaTwoPoint, не удалось высчитать ні MVL |

Рисунок 113 – Журнал ошибок

| $\overline{\text{(\text{MB})}}$ | Линии              |                | Пролеты Справочники - Настройки - |         | Журналирование - Импорт - Документация - Контакты                                                                                                    |           |                            |                 |                                                     |                                                               | Добро пожаловать, Admin A.A.!       | ВЫЙТИ       |
|---------------------------------|--------------------|----------------|-----------------------------------|---------|----------------------------------------------------------------------------------------------------|-----------|----------------------------|-----------------|-----------------------------------------------------|---------------------------------------------------------------|-------------------------------------|-------------|
|                                 | Журнал расчетов    |                |                                   |         |                                                                                                    |           |                            |                 |                                                     |                                                               |                                     |             |
|                                 |                    |                |                                   |         |                                                                                                    |           |                            |                 |                                                     |                                                               |                                     |             |
|                                 | Искать:            |                | Функция                           |         | $\tau$                                                                                                    |           | Введите часть наименования |                 |                                                     |                                                               | <b>Q</b> найти<br><b>X</b> очистить |             |
|                                 | ИСТОРИЯ РАСЧЕТОВ   |                |                                   |         |                                                                                                    |           |                            |                 |                                                     |                                                               |                                     |             |
|                                 | Дата расчета ≑     |                | Функция                           |         | Параметры                                                                                                    |           |                            | Доп. информация | Статус выполнения                                   | Имя пользователя                                              | Подразделение                       |             |
|                                 | 27.07.2018 9:30:58 |                | GetTensionWire                    |         | tWire:-9,95; span:{<br>"ID": '65d28248-1e55-4820-9e76-8c851c9f9f54',<br>"SortNumber": 1,<br>"Altitude1": 48.0,<br>"Altitude2": 45.0.<br>"CountWire": 1,<br>"GeographicLatitude": 62.0,                     |           | Результат: 5.317884        |                 | Выполнено                                           | Райковский Дмитрий Игоревич (Raykovskiy-DI) M3C Северо-Запада |                                     | $\sim$<br>п |
|                                 | 27.07.2018 9:30:58 |                | SetupTemperatureWire              |         | tAir:-10; span:(<br>"ID": "65d28248-1e55-4820-9e76-8c851c9f9f54",<br>"SortNumber": 1,<br>"Altitude1": 48.0.<br>"Altitude2": 45.0.<br>"CountWire": 1.<br>"GeographicLatitude": 62.0,<br>tWire: 9,96; span:( |           | Результат: - 9,951893      |                 | Выполнено                                           | Райковский Дмитрий Игоревич (Raykovskiy-DI) M3C Северо-Запада |                                     | ٠           |
|                                 |                    |                |                                   |         |                                                                                                    |           |                            |                 | ( ( Стр. 1 из 18 ) № 1 25 v                         |                                                               | Просмотр 1 - 20 из 353              |             |
|                                 |                    |                |                                   |         |                                                                                                    |           |                            |                 |                                                     |                                                               |                                     |             |
|                                 | Искать:            |                | Функция                           |         | $\boldsymbol{\mathrm{v}}$                                                                                                    |           | Введите часть наименования |                 |                                                     |                                                               | <b>Q</b> найти<br><b>X</b> очистить |             |
|                                 |                    |                | ПРОМЕЖУТОЧНЫЕ РАСЧЕТЫ             |         |                                                                                                    |           |                            |                 |                                                     |                                                               |                                     |             |
|                                 |                    | Дата импорта ÷ |                                   | Функция |                                                                                                    | Параметры |                            |                 | Класс функции                                       | Доп. информация                                               | Тип сообщения                       |             |
|                                 |                    |                |                                   |         |                                                                                                    |           |                            |                 |                                                     |                                                               |                                     |             |
|                                 |                    |                |                                   |         |                                                                                                    |           |                            |                 | $ $ ( $ $ CTp. 1   $ $ K3 1   $ $ $ $ $ $ 25 $\tau$ |                                                               | Нет записей для просмотра           |             |

Рисунок 114 – Журнал расчетов

Журналы работают по тому же принципу, что и справочная система, каждый журнал имеет панель поиска, таблицу с логами и панель для перехода между страницами в таблице.

Журнал импорта содержит информацию о проводимых импортах: кем был проведен импорт, дата, а также, что было импортировано и какие ошибки произошли.

Журнал логов хранит информацию об ошибках, произошедших в системе: дата, место(контроллер), сообщение и стек вызовов. Данная информация актуальна только для разработчика.

Журнал расчетов сохраняет информацию обо всех выполненных расчетах в системе: дата, кем выполнен расчет, результат и данные. Также можно включить сохранение каждого шага расчета, в целях оптимизации пока эта информация не сохраняется.

#### **6.1. Отправка информации об ошибке**

<span id="page-65-0"></span>После процесса авторизации пользователю становится доступна функция отправки сообщения об ошибке. Для вызова данной функции необходимо нажать на кнопку «Нашли ошибку? Сообщите о ней», выделенной на рисунках 115 и 116, кнопка доступна на всех страницах сайта.

| (mB)                                                                                                    | Пролеты<br>Справочники -           | Настройки -                                                    | Логирование -<br>Импорт -                                                                                                    | Документация -       | Контакты                 |                 |                                      |                                                              |                                             |                                        |                                | Добро пожаловать, admin! | ВЫЙТИ                |
|----------------------------------------------------------------------------------------------------|------------------------------------|----------------------------------------------------------------|----------------------------------------------------------------------------------------------------|----------------------|--------------------------|-----------------|--------------------------------------|--------------------------------------------------------------|---------------------------------------------|----------------------------------------|--------------------------------|--------------------------|----------------------|
|                                                                                                    |                                    |                                                                |                                                                                                    |                      |                          |                 | СВОДНАЯ ИНФОРМАЦИЯ О ЛИНИЯХ          |                                                              |                                             |                                        |                                |                          |                      |
| Введите название линии или подразделения:                                                                                                    |                                    |                                                                |                                                                                                    |                      |                          | Nº 6            | Статус уникального<br>номера ЛЭП     | Уникальный номер<br>лэп                                      | Диспетчерское<br>наименование ЛЭП           | OT                                     | До                             |                          | Пролеть <i>U, кВ</i> |
|                                                                                                    |                                    |                                                                |                                                                                                    |                      | $\mathbf{x}$<br>$\alpha$ | 44              | Установлен                           | Л1102946                                                     | ВЛ 110 кВ Артем - Шамхал Артем              |                                        | Шамхал                         | $\overline{0}$           | 110                  |
|                                                                                                    |                                    |                                                                |                                                                                                    |                      |                          | 119             | Установлен                           | Л1102944                                                     | ВЛ 110 кВ Артем - Буйнакск-1 Артем          |                                        | Буйнакск-1                     | $\circ$                  | 110                  |
|                                                                                                    |                                    | 4 BJT TTU KB ADTEM - LJaMXaJT TIDOJIETSIO, UIKBICTTU           |                                                                                                    |                      |                          | 139             | Установлен                           | Л1102948                                                     | ВЛ 110 кВ Артем - Стекольна Артем           |                                        | Стекольная № 1                 | $\circ$                  | 110                  |
|                                                                                                    |                                    | 4 ВЛ 110 кВ Артем - Шамхал Тяговая, Пролеты: 0, U(кв):110      |                                                                                                    |                      |                          | 188             | Установлен                           | Л3302176                                                     | ВЛ 330 кВ Моздок - Артем Моздок             |                                        | Артем                          | n                        | 330                  |
|                                                                                                    |                                    | 4 ВЛ 110 кВ Белиджи - Ялама, Пролеты: 0, U(кв): 110            |                                                                                                    |                      |                          | 217             | Установлен                           | Л1102947                                                     | ВЛ 110 кВ Артем - Шамхал Тя Артем           |                                        | <b>Шамхал Тяговая</b>          | o                        | 110                  |
|                                                                                                    |                                    | 4 ВЛ 330 кВ Артем - Махачкала, Пролеты: 0, U(кв): 330          |                                                                                                    |                      |                          | 247             | Установлен                           | J12201305                                                    | ВЛ 330 кВ Ирганайская ГЭС - Ирганайская ГЭС |                                        | Махачкала                      | ١o                       | 330                  |
|                                                                                                    |                                    | 4 ВЛ 330 кВ Буденновск - Чирюрт, Пролеты: 0, U(кв): 330        |                                                                                                    |                      |                          | 288             | Установлен                           | J3302751                                                     | ВЛ 330 кВ Чирюрт - Артем                    | Чирюрт                                 | Артем                          | n                        | 330                  |
|                                                                                                    |                                    | 4 ВЛ 330 кВ Грозный - Чиркорт, Пролеты: 0. U(кв): 330          |                                                                                                    |                      |                          | 409             | Установлен                           | Л3301184                                                     | ВЛ 330 кВ Грозный - Чирюрт Грозный          |                                        | Чирюрт                         | $\overline{0}$           | 330                  |
|                                                                                                    |                                    | 4 ВЛ 330 кВ Дербент - Хачмаз, Пролеты: 0, U(кв):330            |                                                                                                    |                      |                          | 658             | Установлен                           | Л1102945                                                     | ВЛ 110 кВ Артем - Компас Артем              |                                        | Компас                         | n                        | 110                  |
|                                                                                                    |                                    | 4 ВЛ 330 кВ Ирганайская ГЭС - Махачкала, Пролеты: 0, U(кв):330 |                                                                                                    |                      |                          | 700             | Установлен                           | Л2201304                                                     | ВЛ 330 кВ Чиркейская ГЭС -   Чиркейская ГЭС |                                        | Чирюрт № 2                     | $\overline{0}$           | 330                  |
|                                                                                                    |                                    | 4 ВЛ 330 кВ Махачкала - Дербент, Пролеты: 0. U(кв): 330        |                                                                                                    |                      |                          | 1000            | Установлен                           | Л1102951                                                     | ВЛ 110 кВ Артем - Чирюрт II ц Артем         |                                        | Чирюрт II цепь                 | n                        | 110                  |
|                                                                                                    |                                    | 4 ВЛ 330 кВ Моздок - Артем, Пролеты: 0, U(кв): 330             |                                                                                                    |                      |                          | 1576            | Установлен                           | R2201302                                                     | ВЛ 330 кВ Махачкала - Дербе Махачкала       |                                        | Дербент                        | $\Omega$                 | 330                  |
|                                                                                                    |                                    |                                                                |                                                                                                    |                      |                          | 1740            | Установлен                           | Л1102949                                                     | ВЛ 110 кВ Артем - Стекольна Артем           |                                        | Стекольная № 2                 | 10                       | 110                  |
|                                                                                                    |                                    | 4 ВЛ 330 кВ Чиркейская ГЭС - Чирюрт № 1. Пролеты: 0. U(кв):330 |                                                                                                    |                      |                          | 2388            | Установлен                           | Л1102950                                                     | ВЛ 110 кВ Артем - Чирюрт I ц Артем          |                                        | Чирюрт І цепь                  | $\overline{0}$           | 110                  |
|                                                                                                    |                                    | 4 ВЛ 330 кВ Чиркейская ГЭС - Чирюрт № 2. Пролеты: 0. U(кв):330 |                                                                                                    |                      |                          | 2753            | Установлен                           | J2201300                                                     | ВЛ 110 кВ Белиджи - Ялама Белиджи           |                                        | Ялама                          | h                        | 110                  |
|                                                                                                    |                                    | 4 ВЛ 330 кВ Чирюрт - Артем, Пролеты: 0, U(кв): 330             |                                                                                                    |                      |                          | 2762            | Установлен                           | Л3302370                                                     | ВЛ 330 кВ Дербент - Хачмаз Дербент          |                                        | Хачмаз                         | n                        | 330                  |
|                                                                                                    | » • Кубанское, Линий: 68           |                                                                |                                                                                                    |                      |                          | 2775            | Установлен                           | Л2201303                                                     | ВЛ 330 кВ Чиркейская ГЭС - Чиркейская ГЭС   |                                        | Чирюрт Nº 1                    | $\Omega$                 | 330                  |
|                                                                                                    | • Ростовское, Линий: 69            |                                                                |                                                                                                    |                      |                          | 2803            | <b>Установлен</b>                    | R3301199                                                     | ВЛ 330 кВ Буленновск - Чирк Буленновск      |                                        | <b><i><u>Histienon</u></i></b> |                          | 330                  |
|                                                                                                    |                                    |                                                                |                                                                                                    |                      |                          |                 |                                      |                                                              |                                             |                                        |                                |                          |                      |
|                                                                                                    |                                    |                                                                | $\begin{array}{c}\n\frac{1}{2} & \frac{1}{2} \\ \frac{1}{2} & \frac{1}{2} \\ \frac{1}{2} & \frac{1}{2} \\ \frac{1}{2} & \frac{1}{2} \\ \frac{1}{2} & \frac{1}{2} \\ \frac{1}{2} & \frac{1}{2} \\ \frac{1}{2} & \frac{1}{2} \\ \frac{1}{2} & \frac{1}{2} \\ \frac{1}{2} & \frac{1}{2} \\ \frac{1}{2} & \frac{1}{2} \\ \frac{1}{2} & \frac{1}{2} \\ \frac{1}{2} & \frac{1}{2} \\ \frac{1}{2} & \frac{1}{2} \\ \frac{1$ |                      |                          |                 |                                      |                                                              |                                             | المسترسس كر<br>$2^{2}$ $2$             |                                |                          |                      |
|                                                                                                    |                                    |                                                                |                                                                                                    |                      |                          |                 | <b>КОНЦЕВОЕ ОБОРУДОВАНИЕ ДЕРБЕНТ</b> |                                                              |                                             |                                        |                                |                          |                      |
| Наименование<br>оборудования                                                                                                    | Номинальны<br>TOK, A               | <b>Диспетчерское</b><br>наименование                           | Код технического места<br>оборудования                                                                                                    | Tun<br>оборудования  | Количество Эксплуатаци   |                 | Наименование<br>оборудования         | Номинальны<br>Диспетчерское<br>TOK, A<br>наименование        |                                             | Код технического места<br>оборудования | Тип<br>оборудования            | Количество Эксплуатаци   |                      |
|                                                                                                    | 2000                               | <b>B-91</b>                                                    | $\mathbf{1}$                                                                                                    | Выключатель          | ✔                        | BB-3305-2000/20 | 2000                                 | <b>BM-1</b>                                                  | 12                                          |                                        | Выключатель                    |                          | ✔                    |
|                                                                                                    |                                    | Ошиновка                                                       |                                                                                                    | Ошиновка             | $\overline{2}$<br>✓      | B3-1000-0.5 Y1  | 1000                                 | ВЧЗ-ВЛ-330-Махачкала                                         | 15                                          |                                        | Заградитель                    | n                        | ✓                    |
|                                                                                                    | 3150                               | PB-92-2                                                        | $\overline{2}$                                                                                                    | Разъединитель<br>-1  | ✓                        | AC 300/39       |                                      |                                                              |                                             |                                        | Ошиновка                       | 2                        | ✔                    |
|                                                                                                    | 3150                               | PB-92-4                                                        | $\overline{3}$                                                                                                    | Разъединитель<br>- 1 | ✔                        |                 | РНДЗ-330/2000 У1<br>2000             | P-M1-1                                                       | 13                                          |                                        | Разъединитель                  | - 1                      | ✓                    |
|                                                                                                    |                                    | 1СШ-330                                                        |                                                                                                    | Шина                 | $\overline{2}$<br>✓      |                 | 2000<br>РНДЗ-330/2000 У1             | ЛР-ВЛ-330-Махачкала                                          | 18                                          |                                        | Разъединитель                  |                          | ✔                    |
|                                                                                                    |                                    |                                                                |                                                                                                    |                      |                          |                 | $+ -$ / It сменить ветку подключения |                                                              |                                             |                                        |                                |                          |                      |
|                                                                                                    | <b>ЕВОЕ ОБОРУДОВАНИЕ МАХАЧКАЛА</b> |                                                                |                                                                                                    |                      |                          |                 | <b>КОНЦЕВОЕ ОБОРУДОВАНИЕ ДЕРБЕНТ</b> |                                                              |                                             |                                        |                                |                          |                      |
| именование<br>орудования                                                                                                    | Номинальны<br>TOK, A               | Диспетчерское<br>наименование                                  | Код технического места<br>оборудования                                                                                                    | Tun<br>оборудования  | Количество Эксплуатаци   |                 | Наименование<br>оборудования         | Номинальны<br><b>Лиспетчерское</b><br>ток, А<br>наименование |                                             | Код технического места<br>оборудования | Tun<br>оборудования            | Количество Эксплуатаци   |                      |
| 00/20                                                                                                    | 2000                               | $B-92$                                                         | $\overline{\mathbf{5}}$                                                                                                    | Выключатель          | ے                        | BB-3305-2000/20 | 2000                                 | $B-M-2$                                                      | 15                                          |                                        | Выключатель                    |                          | ر                    |
| КОНЦЕВОЕ ОБОРУДОВАНИЕ МАХАЧКАЛА<br>BB-3305-2000/20<br>AC 300/39<br>PH/13.1-330/3150 V1<br>РНДЗ. 1-330/3150 У1<br>AC 300/39<br>$\rightarrow$ $\rightarrow$ $\uparrow$ 11 сменить ветку подключения<br>B3 2000-0.5 | 2000                               | ФП-ВЛ-330-Дербент                                              | B                                                                                                    | Заградитель          | $\mathbf{1}$<br>✓        | AC 300/39       |                                      |                                                              |                                             |                                        | Ошиновка                       | 12                       | ✓                    |
| AC 300/39                                                                                                    | ----                               | -------                                                        |                                                                                                    | Ошиновка             | $\overline{2}$<br>✔      |                 | PH/13-330/2000 Y1<br>2000            | P-M2-2                                                       | 17<br>16                                    |                                        | Разъединитель                  | -11                      | ✓                    |

Рисунок 115 – Кнопка отправки сообщения об ошибке на странице Линии

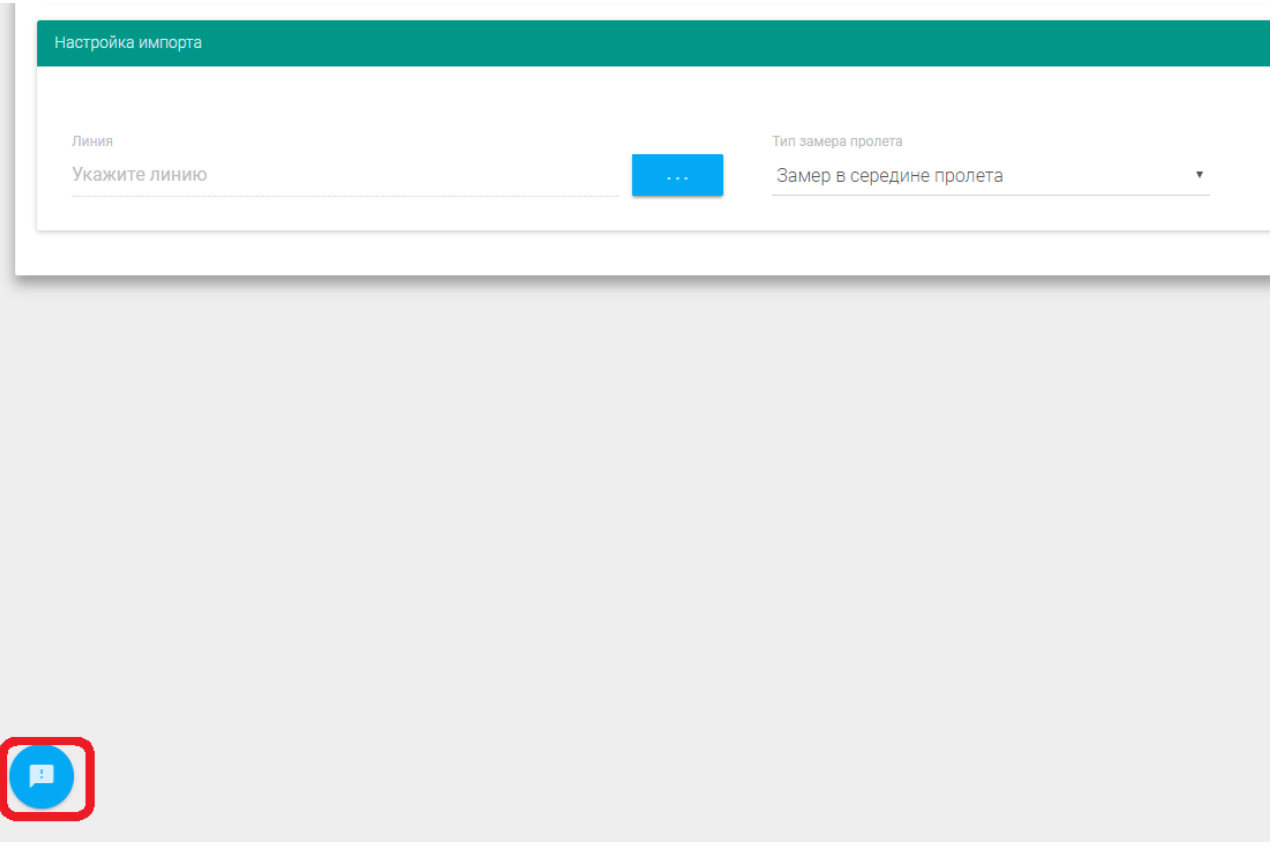

Рисунок 116 – Кнопка отправки сообщения об ошибке на странице импорта пролетов

Нажатие на кнопку вызовет форму, которую необходимо заполнить, описав проблему, желательно с указанием страницы и данных, на которых она возникла. Форма отображена на рисунке 117.

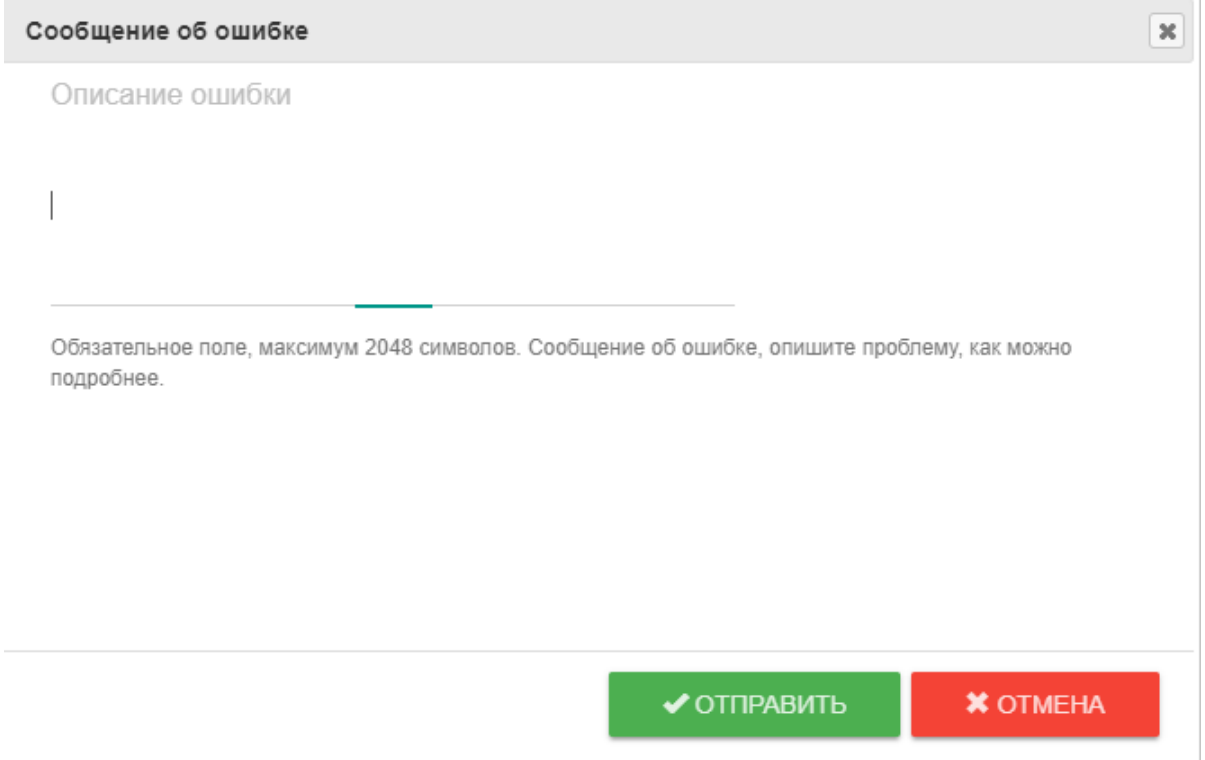

Рисунок 117 – Форма отправки сообщения об ошибке

Сообщение будет отправлено разработчику системы или ответственному за исправление замечания, после чего ошибка будет устранена в кратчайшие сроки.